# **Final Year Project Report**

<span id="page-0-0"></span>Personality Prediction System through CV Analysis

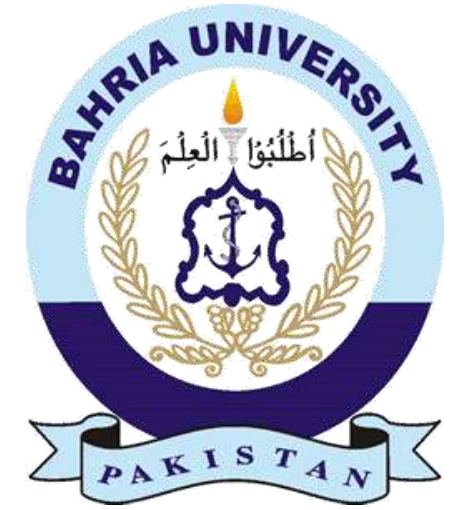

Bahria University Islamabad

# **Group Member**

Pakeeza Saleem Ch (01-131172-021)

**Supervisor** Engr.Rafia Hassan

A Final Year Project submitted to the Department of Software Engineering, Faculty of Engineering Sciences, Bahria University, Islamabad in the partial fulfillment for the award of degree in Bachelor of Software Engineering.

 **June 2021**

## **THESIS COMPLETION CERTIFICATE**

Student Name: Pakeeza Saleem Chnich Finrolment No: 01-131172-021 Programme of Study: Bachelor of Software Engineering Project Title: Personality Prediction System Through CV Analysis

It is to certify that the above students' project has been completed to my satisfaction and to my belief, its standard is appropriate for submission for evaluation. I have also conducted plagiarism test of this thesis using HEC prescribed software and found similarity index at 13% that is within the permissible limit set by the HEC. I have also found the thesis in a format recognized by the department.

Supervisor's Signature:

Date: 09-06-2021 Name: Engr. Rafia Hassan

# **CERTIFICATE OF ORIGINALITY**

<span id="page-2-0"></span>This is certifying that the intellectual contents of the project

Personality Prediction System through CV analysis

are the product of my/our own work except, as cited properly and accurately in the acknowledgements and references, the material taken from such sources as research journals, books, internet, etc. solely to support, elaborate, compare, extend and/or implement the earlier work. Further, this work has not been submitted by me/us previously for any degree, nor it shall be submitted by me/us in the future for obtaining any degree from this University, or any other university or institution. The incorrectness of this information, if proved at any stage, shall authorities the University to cancel my/our degree.

Name of the Student: Pakeeza Saleem Ch

Signature:  $\frac{\beta_{\text{max}}^{\text{B}}}{2}$  Date: \_\_\_09-06-2021

**CERTIFICATE OF ORIGINALITY**

## **Abstract**

<span id="page-4-0"></span>*In personality prediction system, to make the recruiting system more effectual and structured, set of techniques has been presented. On the basis of personality test and aptitude test, system ranks the applied candidates. The System is a web-based project. This system allows user to apply online for a particular job. User uploads his/her CV then system ranks the candidates based on the experience and other key skills which are required for job profile. This system focuses not only on qualification and experience but also focuses on other important aspects which are required for job position. User gives an online test which conduct on personality questions as well as aptitude questions. After completing the online test, candidate can view their own test results in graphical representation with marks. The system allows the HR Department to perform all recruiting function at one platform since previous web sites don't provide such benefits together*.

# **Dedication**

<span id="page-5-0"></span>*"I dedicate this project to my loving and supportive family for taking care me with affection and love."*

# **Acknowledgments**

<span id="page-6-0"></span>*First of all, I am very grateful to Allah Almighty for making me successful in developing this project, this would not be possible without his help and guidance. There are a lot of hands involved to make everything possible, without their assistance it would not be possible to make this project successful.* 

*I am very thankful to my supervisor Engr. Rafia Hassan, Bahria University, Islamabad whose significant assistance helped in the completion of my Final Year Project.*

*I am grateful to Faiza Nisar (lecturer at Bahria University) for helping out in the selection of Psychology test for my project. My thanks and appreciation also for go to all those people who helped me out beyond their abilities.* 

# **Table of Contents**

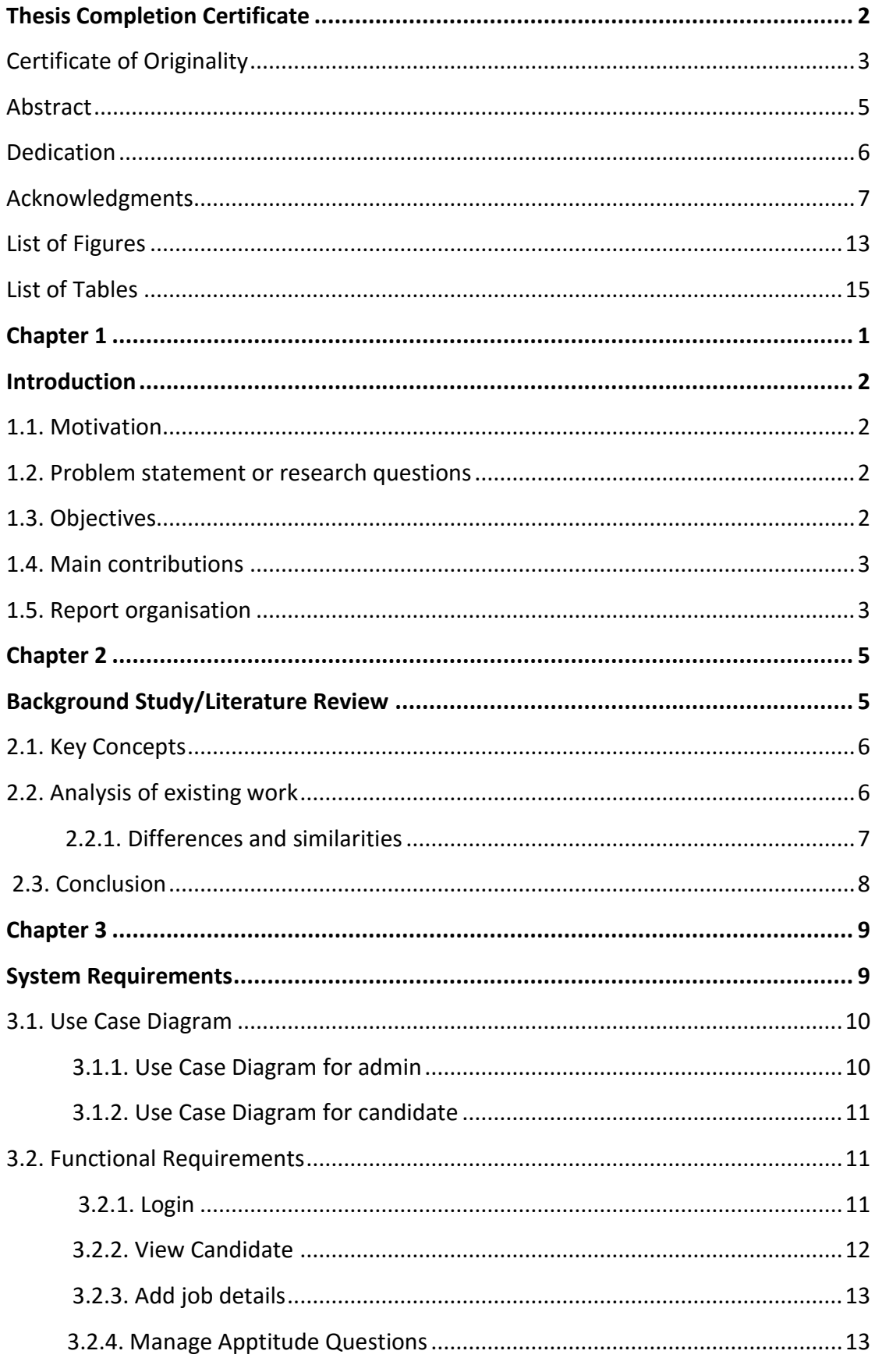

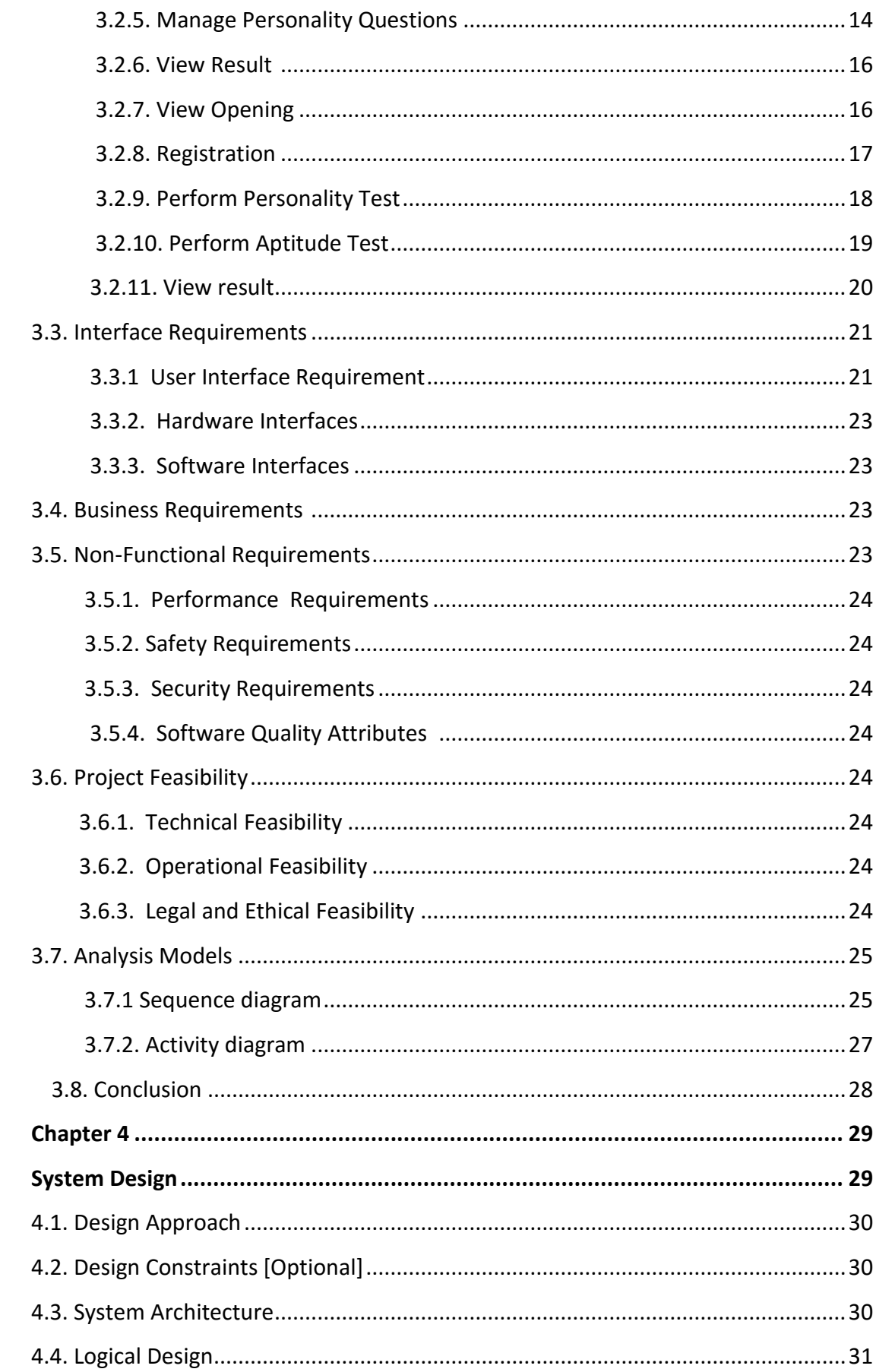

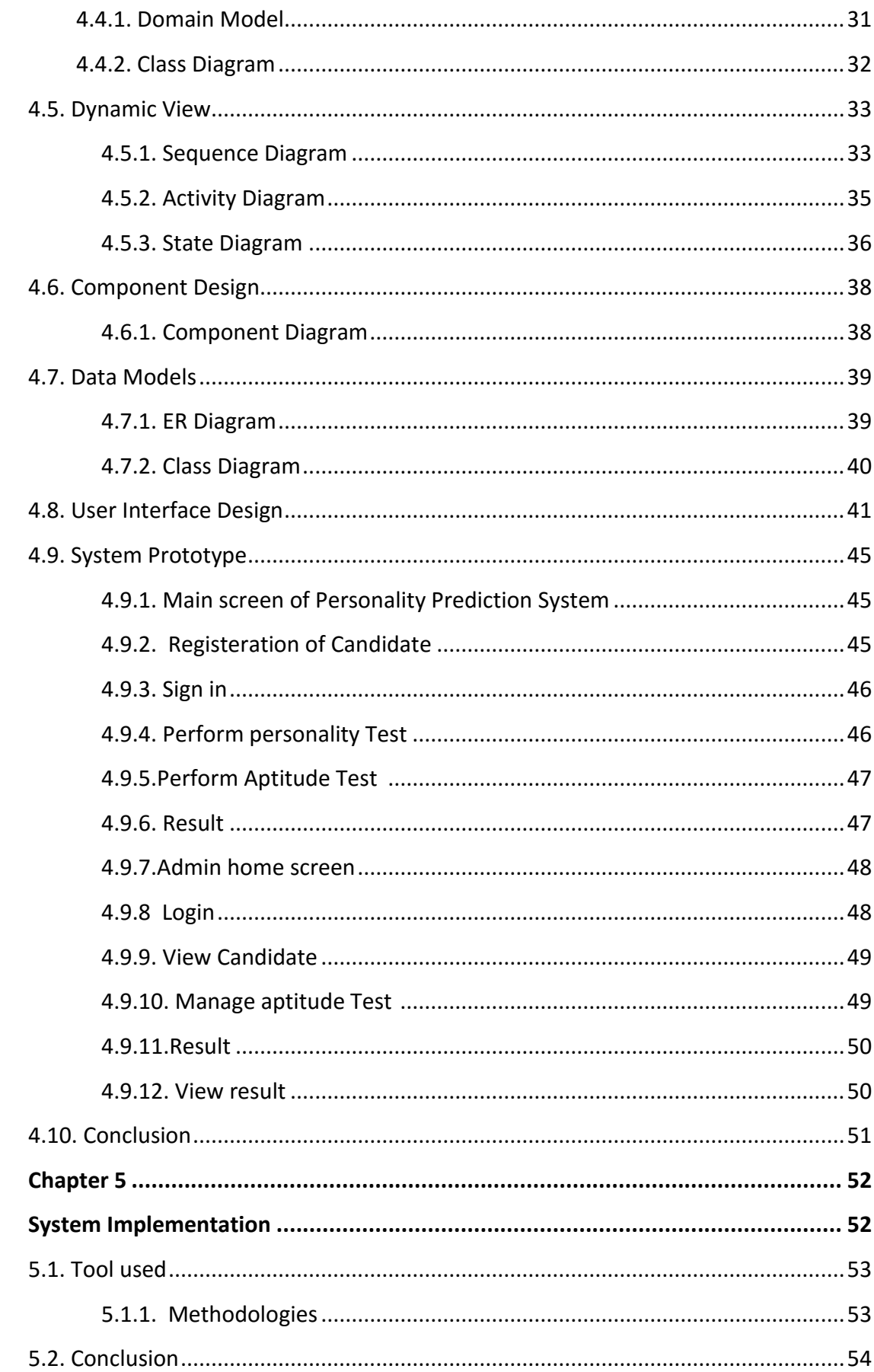

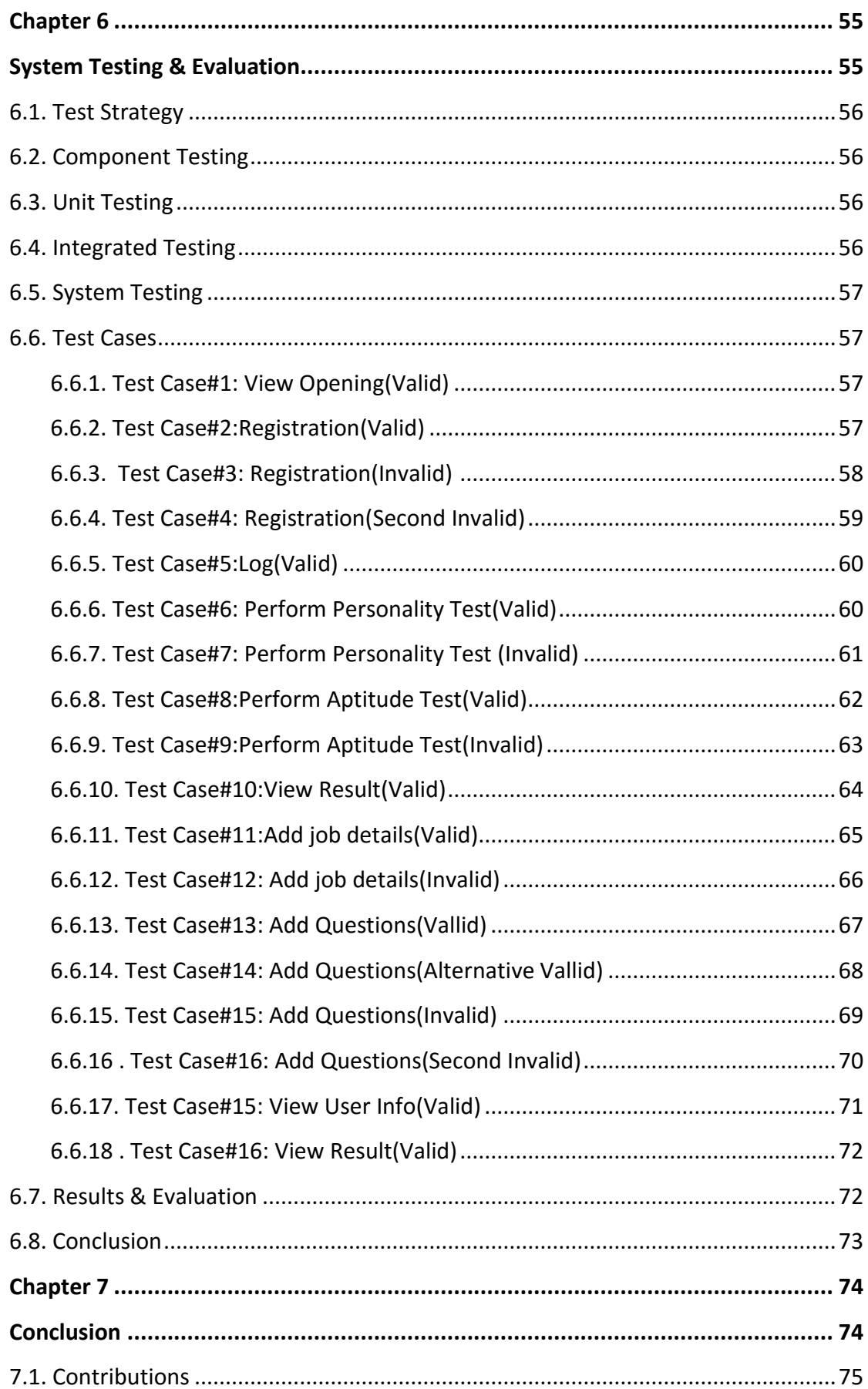

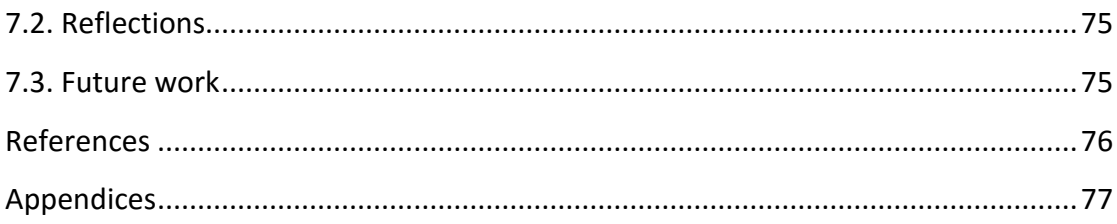

# **List of Figures**

<span id="page-12-0"></span>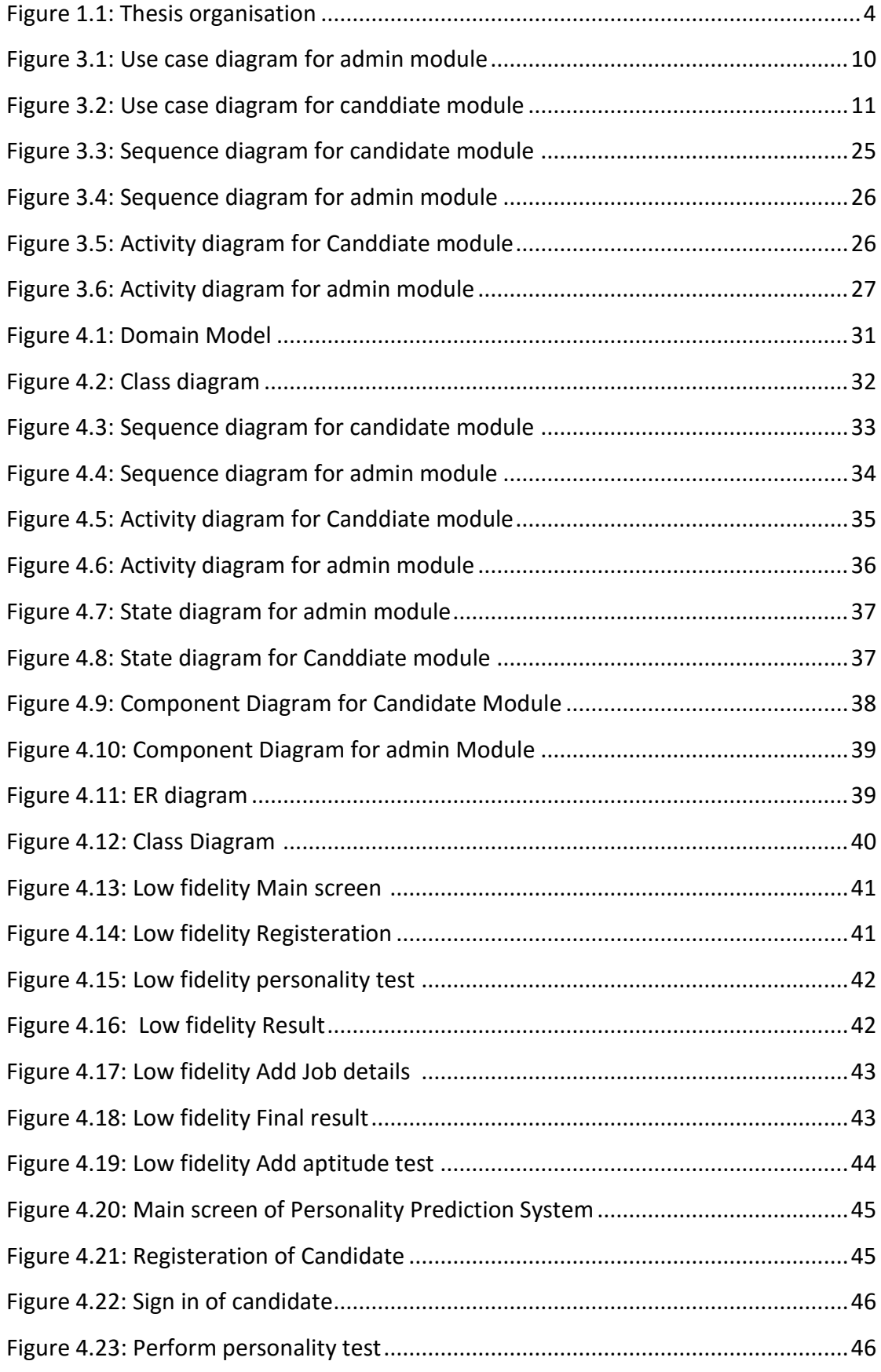

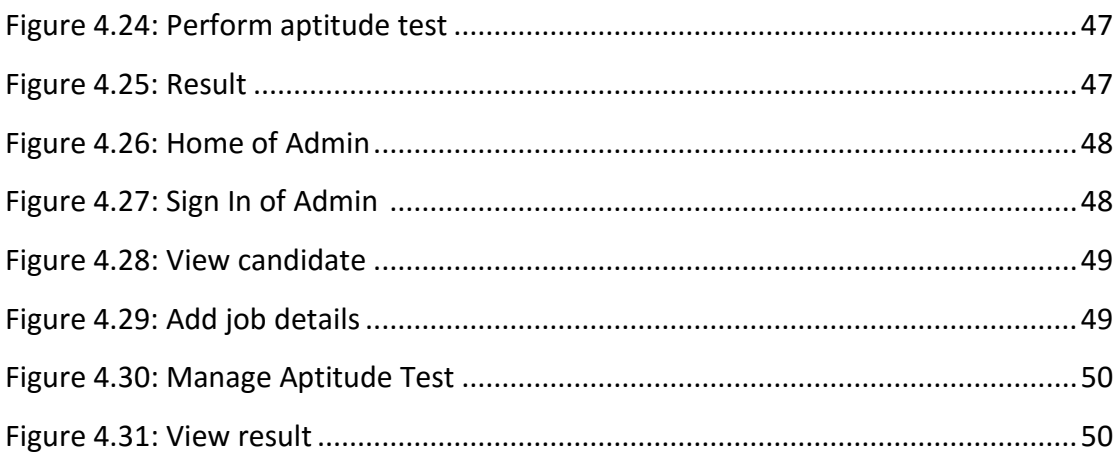

# **List of Tables**

<span id="page-14-0"></span>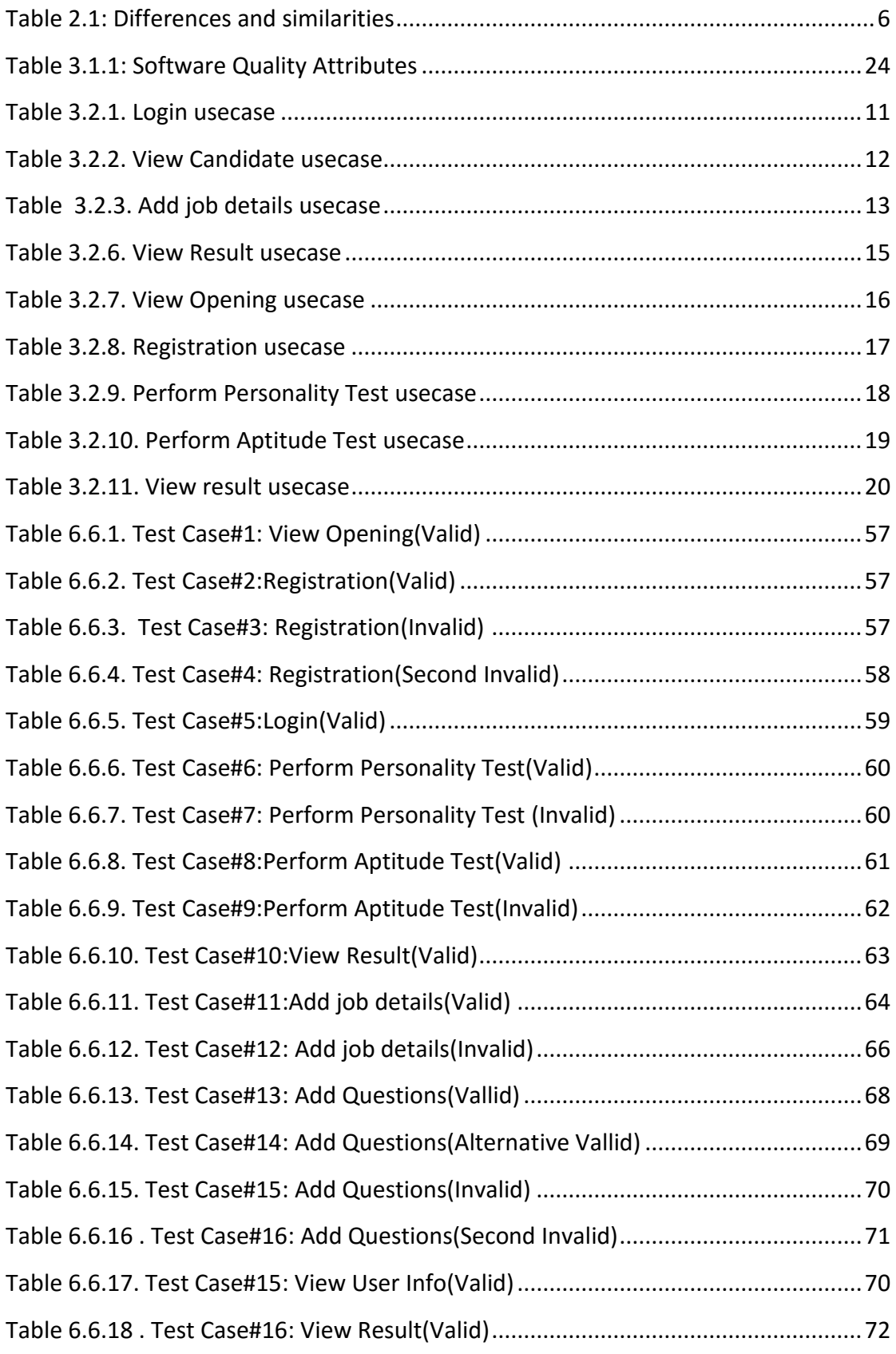

# <span id="page-15-0"></span>CHAPTER-01 INTRODUCTION

## **Introduction:**

Personality prediction system through CV Analysis is a project that is going to replace the old traditional system of recruiting. It allows human resource department to do all the recruitments under one plate form. It saves time and cost of recruitments. System provides functionalities for both Admin and Candidates. In Admin module, admin has allowed to manage aptitude and personality questions, view the list and result of applied candidates. In Candidate module, candidate has allowed to only register through CV. After signup, candidate performs personality test, aptitude test is only against the applied jobs. At the end, candidate is able to view the result in graphical representation form.

## <span id="page-16-0"></span>**1.1 Motivation**

In this world of technology, where everything is performed over smartphones and web, there are still few functions which is being carried out manually and cannot cope the requirements and needs of users. The motivation behind the idea of the project is to automate the manual process of recruiting system. It is consequential to develop an efficient system which can satisfy the companies and save their money and time from hectic recruitments.

## <span id="page-16-1"></span>**1.2 Problem statement or research questions**

Due to an abundance of workload on recruiting department, it is a herculean task for them to select a right candidate for a particular vacancy which would be an expert for their organization.

## <span id="page-16-2"></span>**1.3 Objectives**

The objectives of the project are as stated below:

- Provide a more effectual way of short-listing the right candidates for the particular job.
- To determine the key skill characteristic by defining each expert's preferences and ranking decisions.
- It automates the recruiting system from paperwork.
- To check the aptitude and personality of candidate through aptitude and personality test.
- To produce ranking decisions that would have relatively higher consistency than those of human experts.

#### <span id="page-17-0"></span>**1.4 Main contributions**

The idea of developing the personality prediction system is beneficial as it delivers a web-based application through which the mentioned problem can be tackle in a more efficient and effective way. In this system, the candidate and admin both will have an easy access and they can manage and use the system respectively. With the help of PPS, the admin can manage all the candidates within short period of time.

## <span id="page-17-1"></span>**1.5 Report organisation**

This report of final year project is organized on the basis of 7 chapters. Each chapter clearly demonstrates the details of our project in a different way. Following are the chapters included in thesis:

#### • **Background**

The chapter 2 discusses the background and literature of the system. It also analysis the existing work to further analyse the problem statement and project statement.

#### • **System requirements**

The chapter 3 focusses on system requirements which includes functional and non-functional requirements. It also discusses project feasibility and model analysis.

#### • **System design**

The chapter 4 discusses system design which includes design approach, constraints, system architecture, logical design, dynamic view, and component design. It also discusses system and user interface.

#### • **System implementation**

In chapter 5, It discusses the applicability of the project that includes system implementation strategy, technologies, and methodologies.

#### • **System Testing**

The chapter 6 is related to the evaluation of the project which includes testing like component testing, unit testing, integrated testing and system testing.

• **Conclusion**

The chapter 7 concludes the thesis by summarizing different aspects of the work including contributions, and future work.

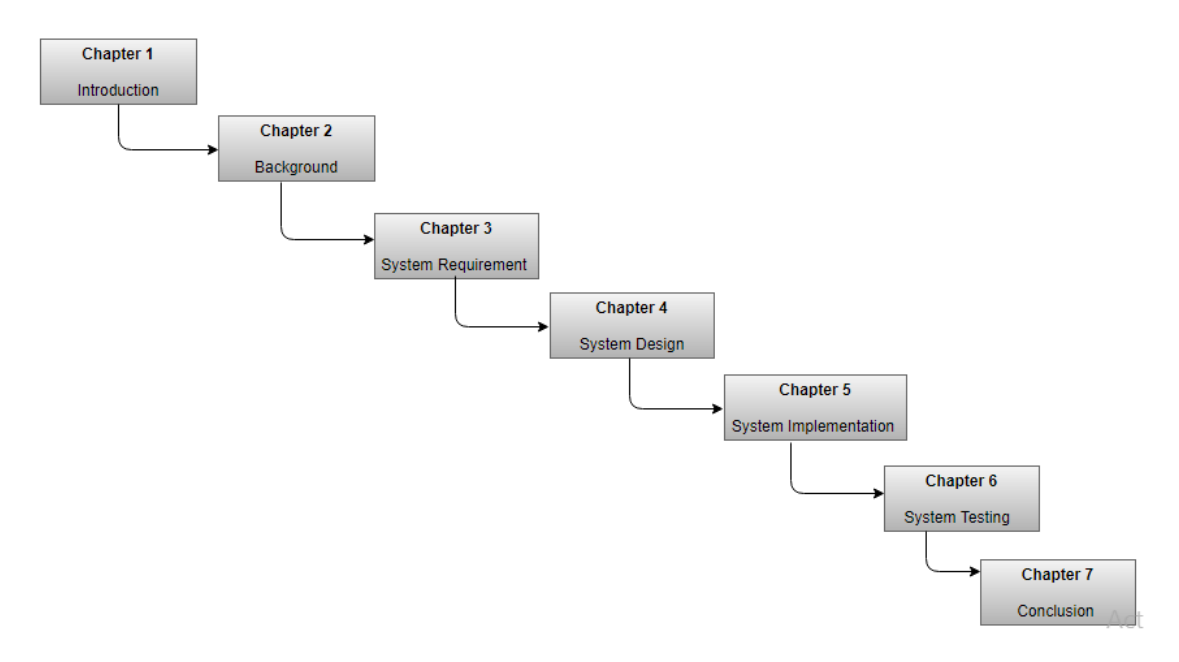

<span id="page-18-0"></span>**Table 1.1: Thesis organisation**

# <span id="page-19-0"></span>CHAPTER 2 **LITERATURE REVIEW**

#### <span id="page-20-0"></span>**2.1 Key Concepts**

In Pakistan, organizations are not much aware of this system which can recruit candidates based on their skills and from personality perspectives. Mostly, recruits select candidates manually by going through their CVs. Sometimes they hire wrong person for work because on CV candidates just mention their skills which later are harmful for organization because of lack of personality development. So, in our country such efficient and effective system required which can handle all recruiting functions at one platform.

#### **2.2 Analysis of existing work:**

There are different existing system including personality prediction system from Facebook users, personality prediction system through resumes and Personality extraction through LinkedIn. All these systems predicting the personality of users, but my system is giving more options to users. The previous system is simpler than my project. In personality prediction system through LinkedIn, system predicting users from their LinkedIn profiles, while in my system, system is predicting users through Big Five model of personality test. On the other hand, in personality prediction system through resumes, system just providing limited option. Moreover, that system is not mature enough to deal with high number of users. [2]

#### • **Personality Prediction system through Facebook users:**

In the present era, the use of fakebook has been increased. People share their information on social media. Similarly, this system is based on predicting the users on the bases of their Facebook content like status, posts etc. They also used Big Five model of personality for the prediction of user's behaviours. When users comment, post and update status, they show their feeling through which the system extract the data of users and predicts their personalities. [5]

#### • **Personality prediction system through resumes:**

This system recruits' users on the bases of personality as well. It uses different artificial Intelligence algorithm to hire the right candidate. The system has limited functionalities which includes candidate and admin modules. In admin panel, admin can only Add job details, manage test questions and see the selected candidate result. While on the other side, candidate register by uploading CV, perform test and see results. [1]

#### • **Personality extraction through LinkedIn:**

LinkedIn is professional website where recruiters hire most suitable candidates for their organization. [\(https://www.linkedin.com\)](https://www.linkedin.com/) The system has also applied Big Five Model of personality to predict the personality of users on LinkedIn. It extracts the information of users bases on their LinkedIn profile; it works the same way which personality prediction through Facebook user does.

## **2.2.1 Differences and similarities:**

The given project has various similarities and dissimilarities from the existing system. In the similarities, all the discussed system uses Big Five Model of Personality for the prediction of user's personality. All of them have aim to predict users while using different resources. In the dissimilarities, all the system using different means like Facebook, LinkedIn and resumes etc. But in the proposed system, users' upload their CV, perform personality as well as aptitude test so users' skills can be assessed.

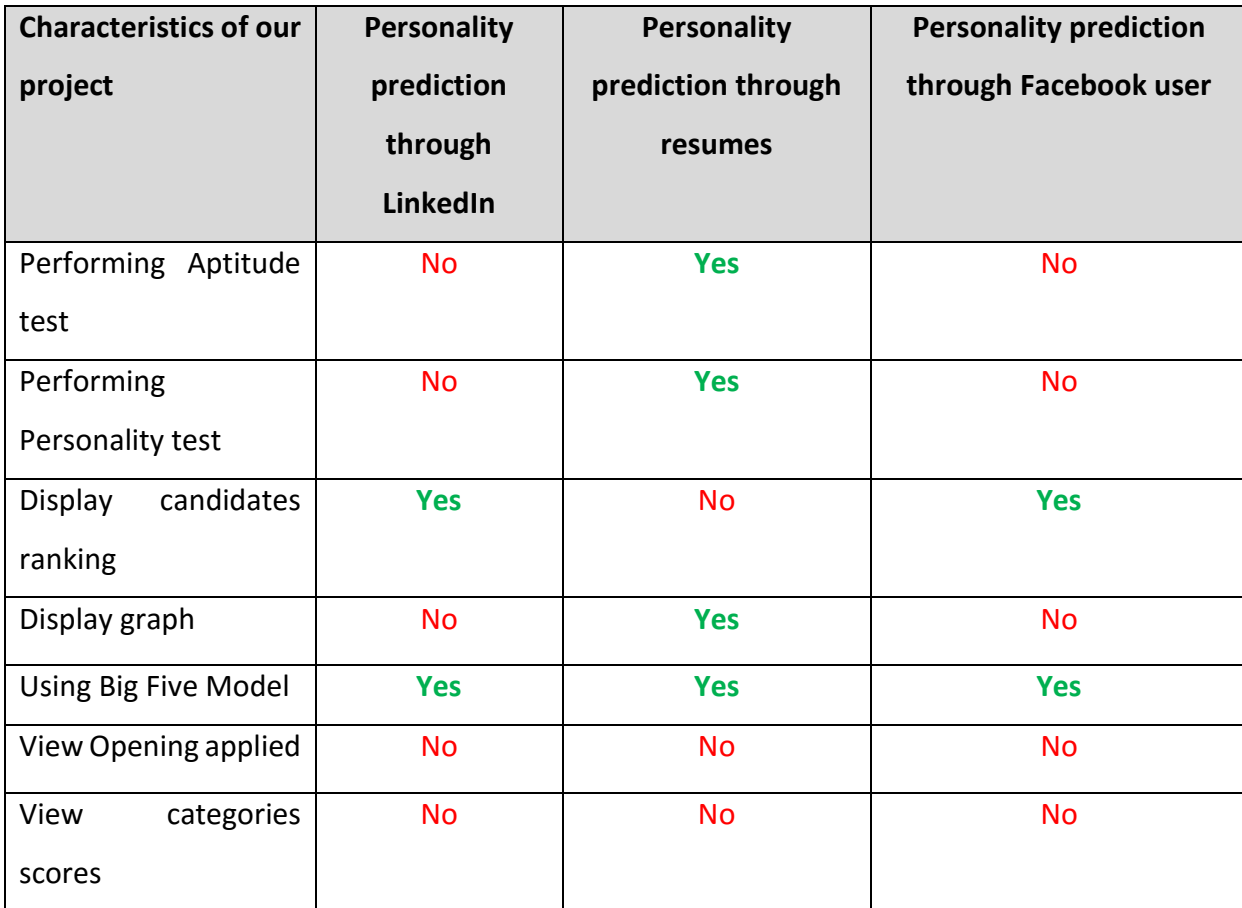

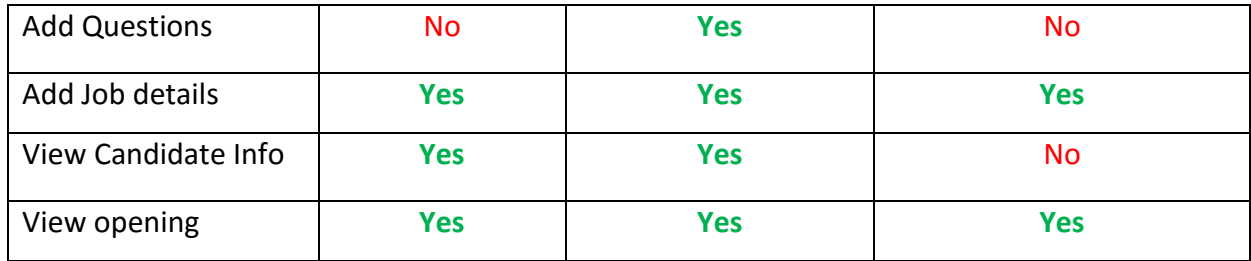

#### **Table 2.1: Differences and Similarities**

## **2.3 Conclusion:**

In this chapter, literature review and background have been discussed. I also have discussed the previously created system which are similar to my project. Differences and similarities also have been covered in this chapter.

# CHAPTER-03 **SYSTEM REQUIREMENTS**

#### <span id="page-24-0"></span>**3.1 Use Case Diagram**

Use case diagrams for both Admin and Candidate modules.

#### **3.1.1 For Admin**

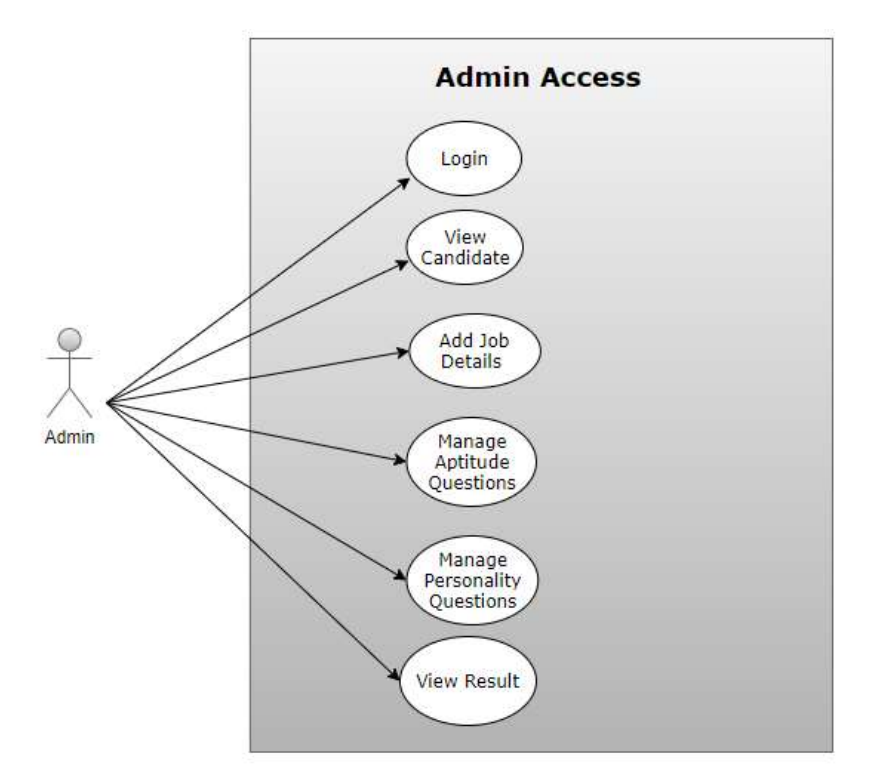

 **Fig.3.1: Use case Diagram of Admin Module**

The use case diagram shown in Figure 3.1 is the use case diagram of Admin Module. Admin will sign in the Web Application when he must do recruiting. Admin panel have five Option. Admin has "**View Candidate**" option to view all the candidates who have applied for particular job. Admin has "**Add Job Details**" option to add all the necessary details of job. Admin has "**Manage Personality Questions**" option to manage all the personality Questions. Admin has "**Manage Aptitude Questions**" option to manage all the personality Questions. Admin has "**View Result**" option to see who are selected for the job.

## **3.1.2 For Candidate:**

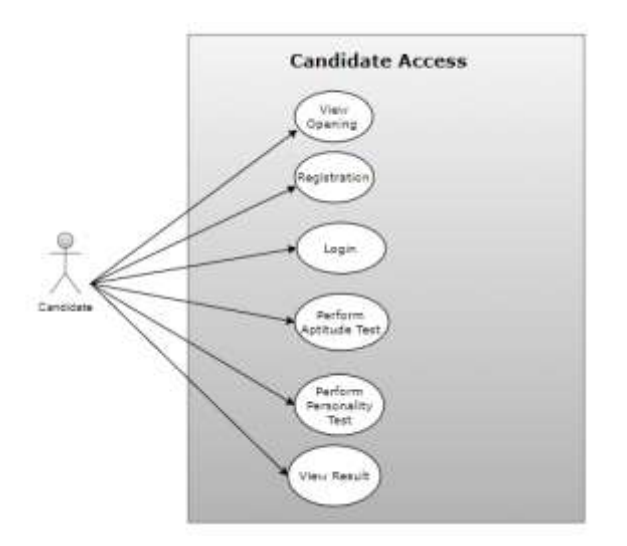

**Fig 3.2: Use case Diagram of Candidate Module**

The use case diagram shown in Figure 2 is the use case diagram of Candidate Module. Candidate will do "**Registration**" first then "**Log in**" in the Web Application. Admin panel hasthree Option. Candidates click "**Perform Personality Test**" option to perform the personality Test. Candidates click "**Perform Aptitude Test**" option to Perform all the personality Test. Candidates have "**View Result**" option to the result of performed test.

## <span id="page-25-0"></span>**3.2 Functional Requirements**

## **3.2.1 Login:**

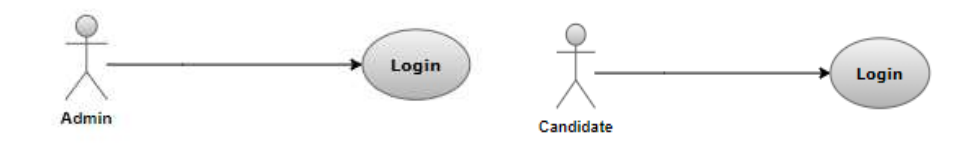

Figure: UC -01

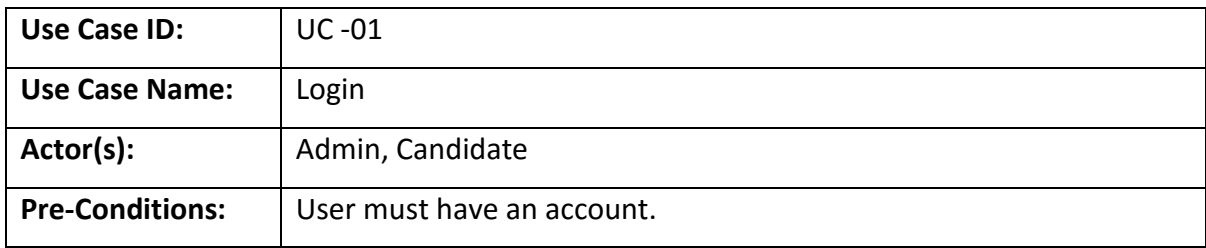

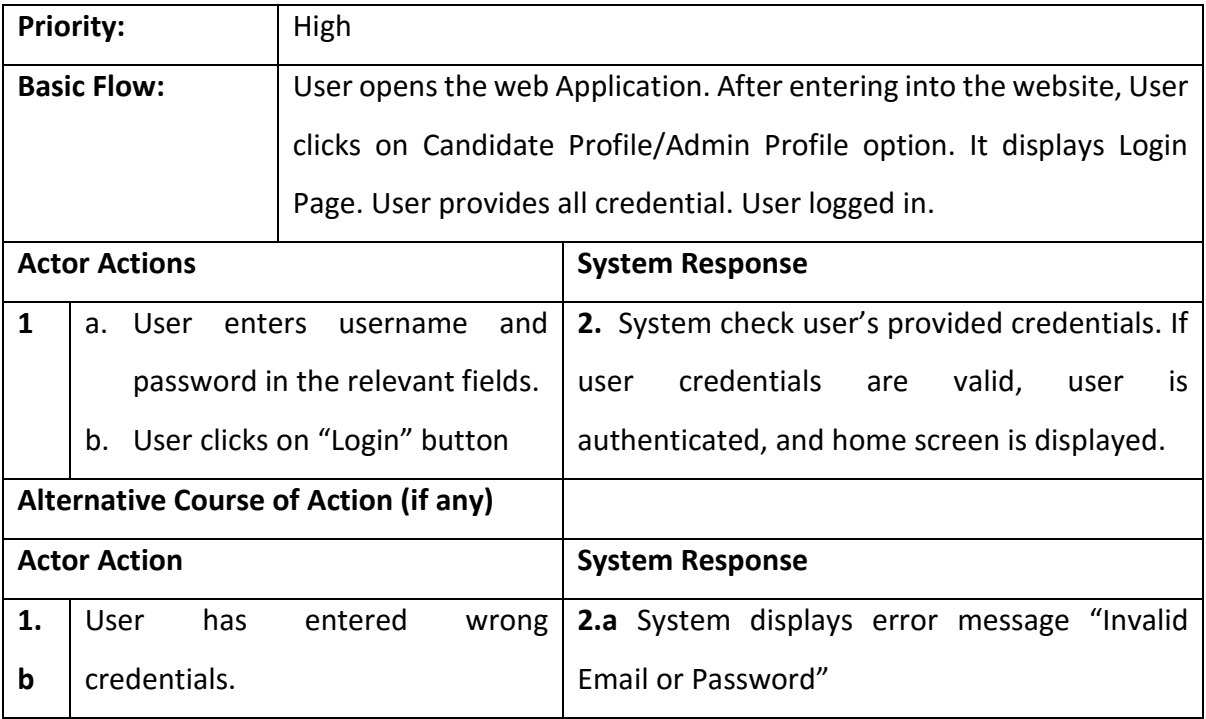

# **3.2.2 View Candidates:**

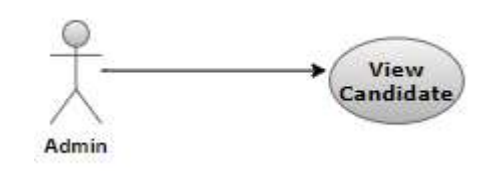

Figure: UC -02

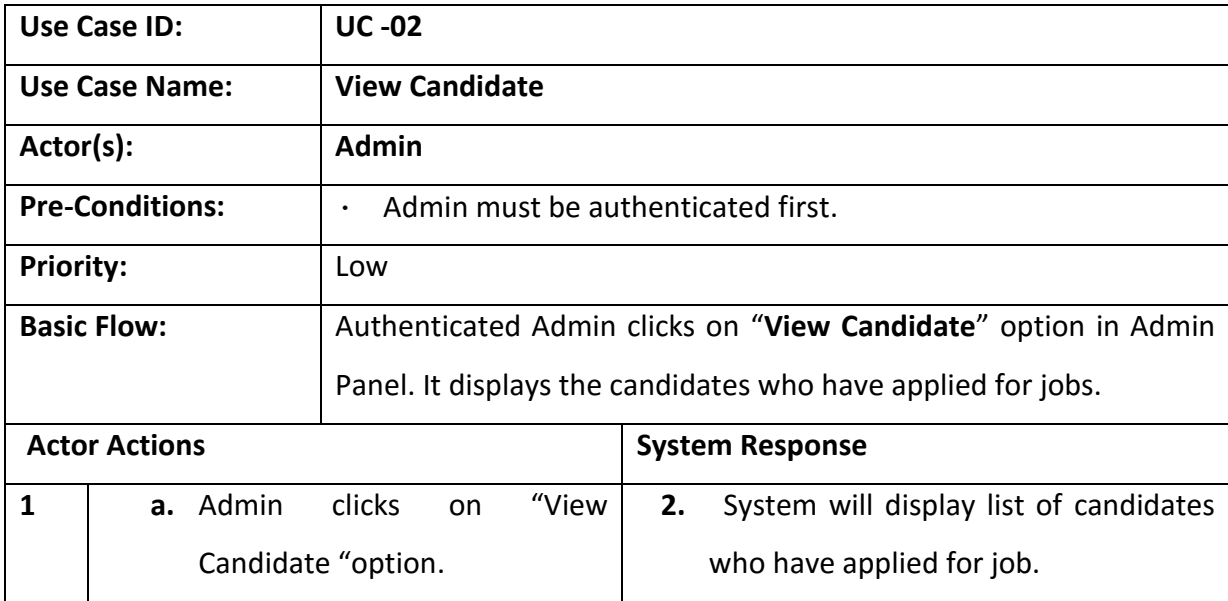

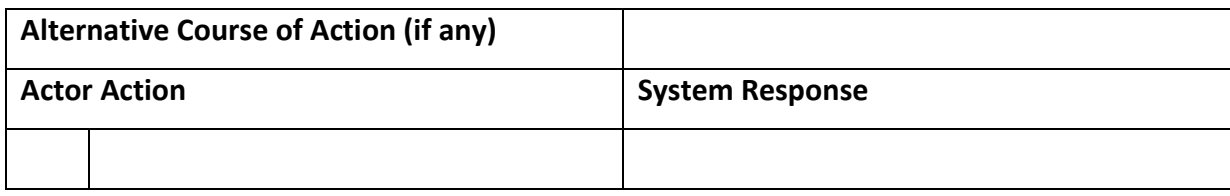

# **3.2.3 Add Job Details:**

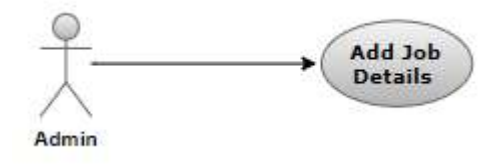

Figure: UC -03

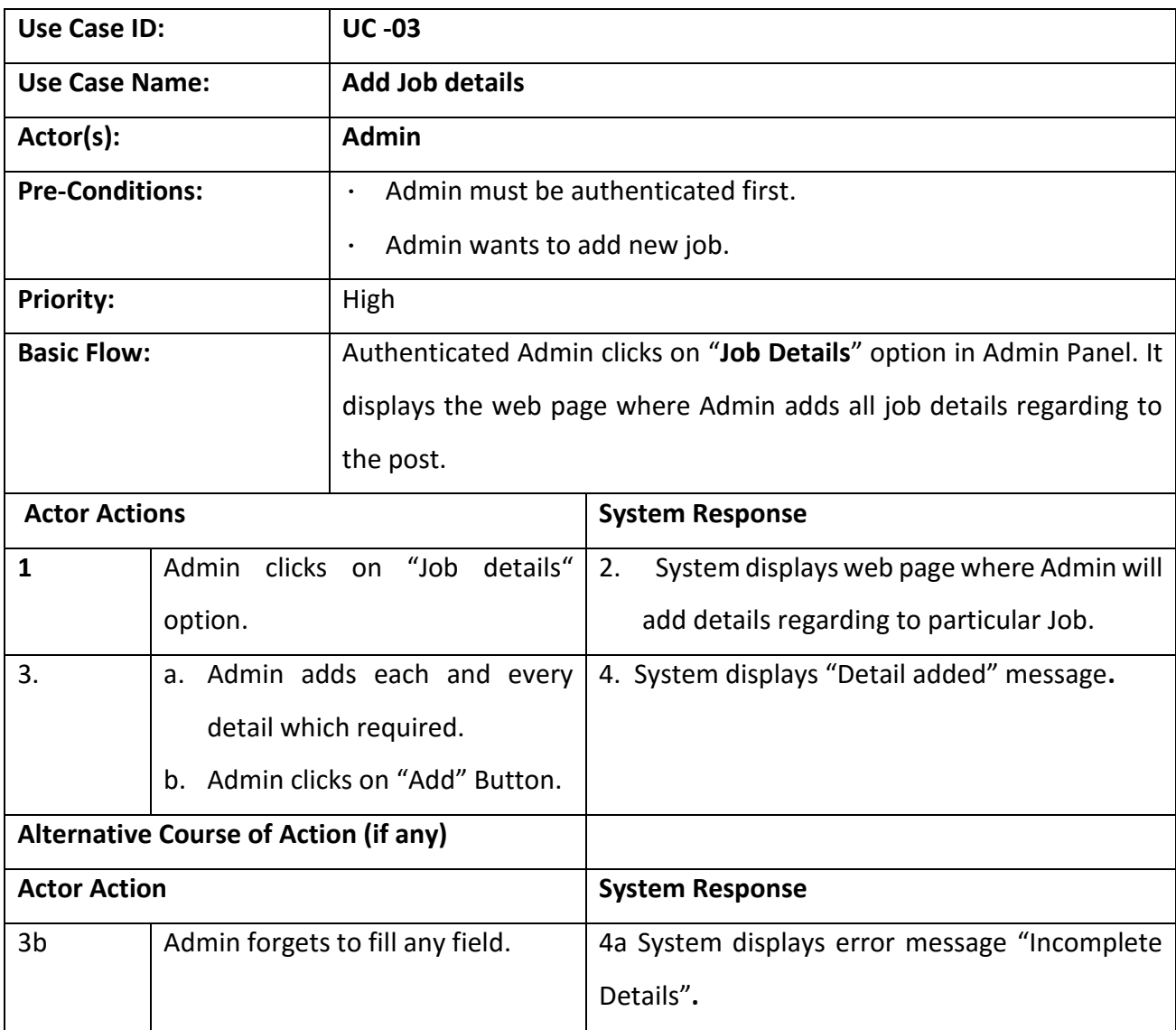

# **3.2.4 Manage personality Questions:**

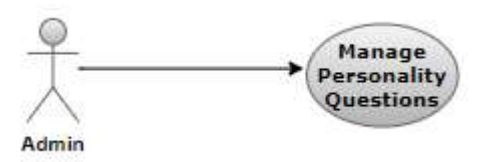

Figure: UC -04

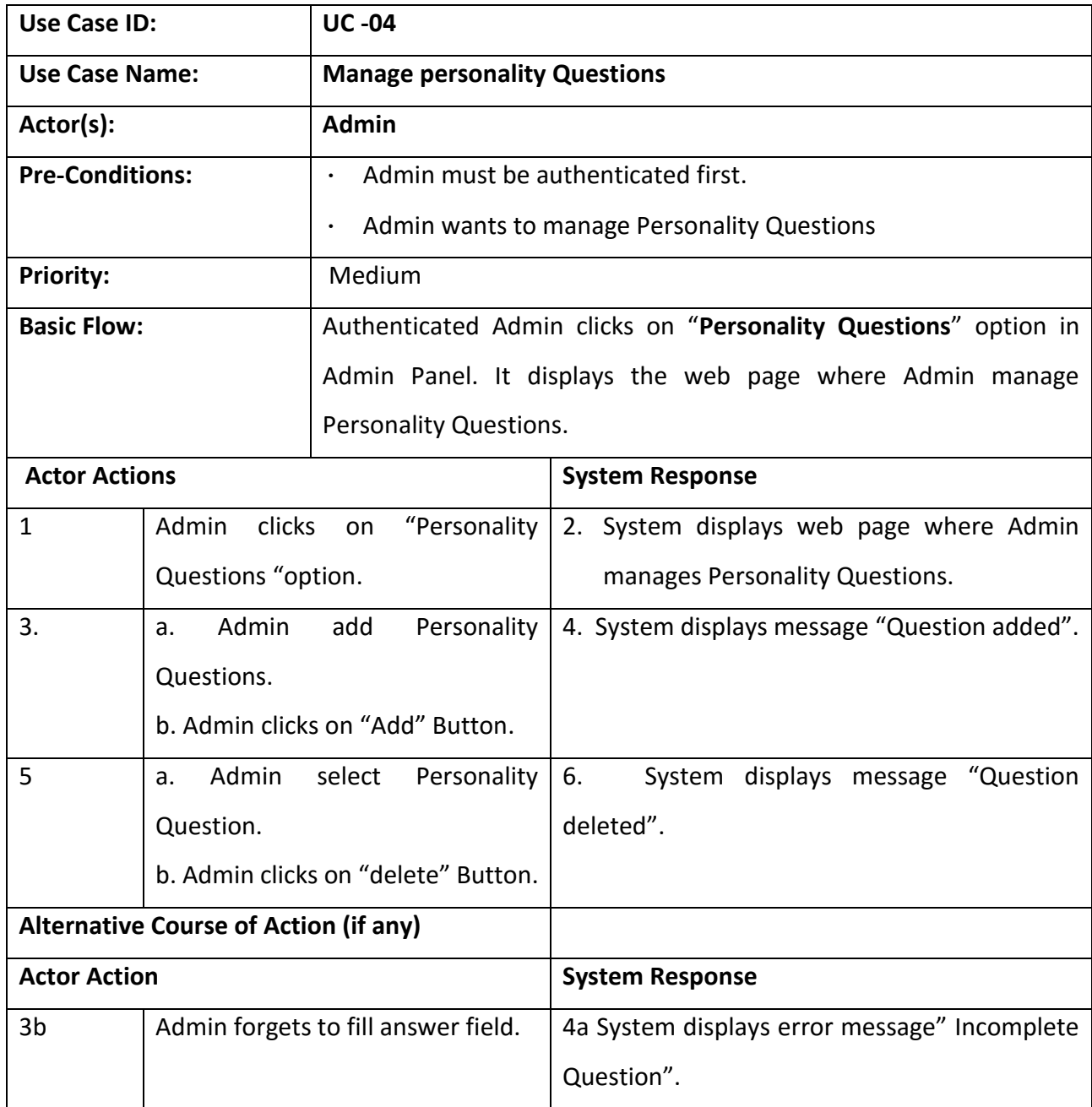

# **3.2.5 Manage Aptitude Questions:**

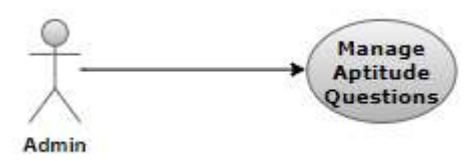

Figure: UC -05

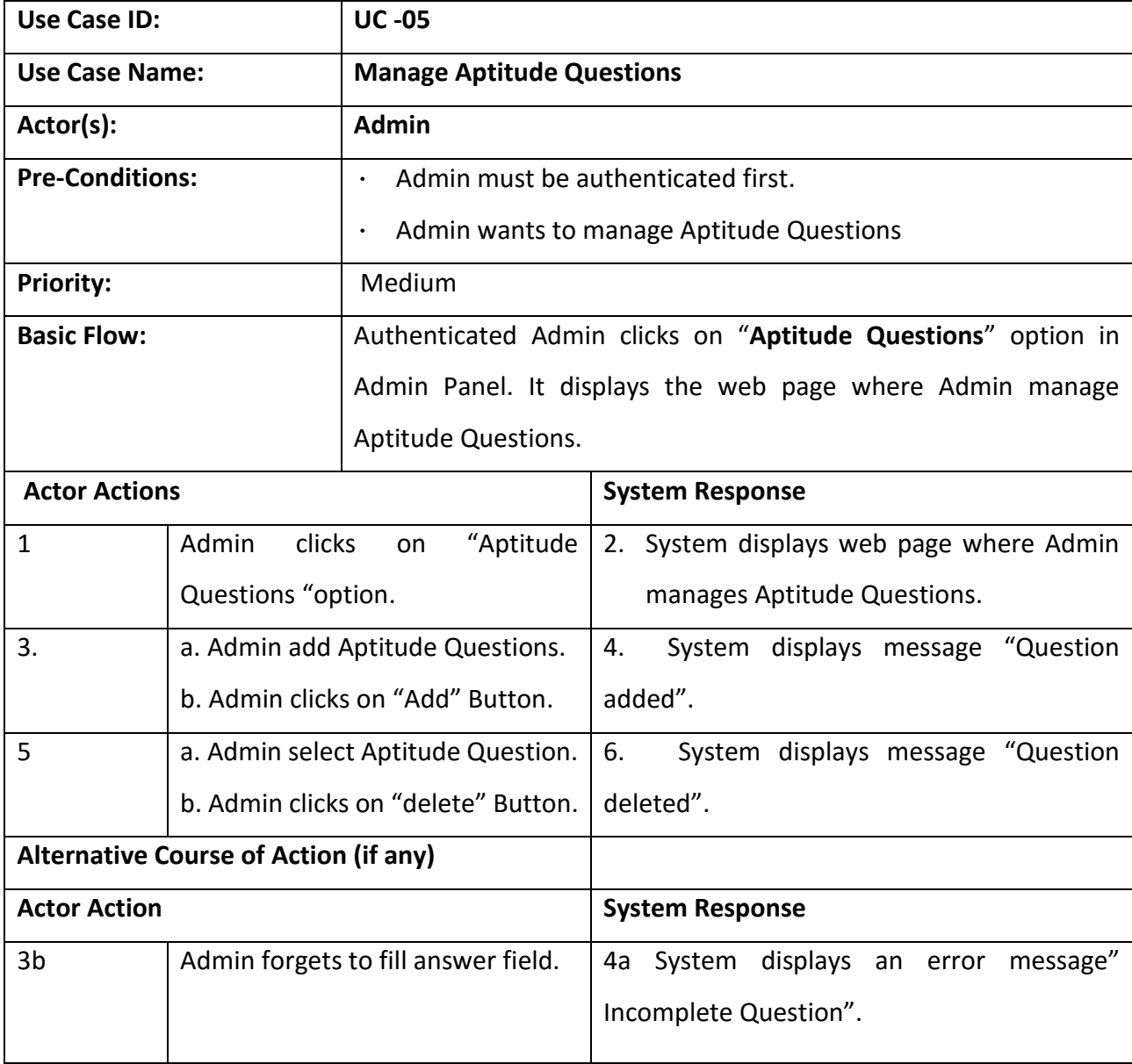

## **3.2.6 View Result:**

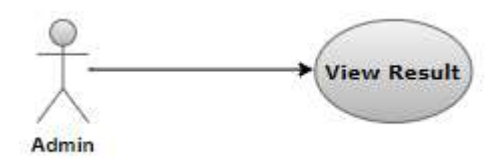

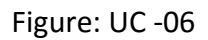

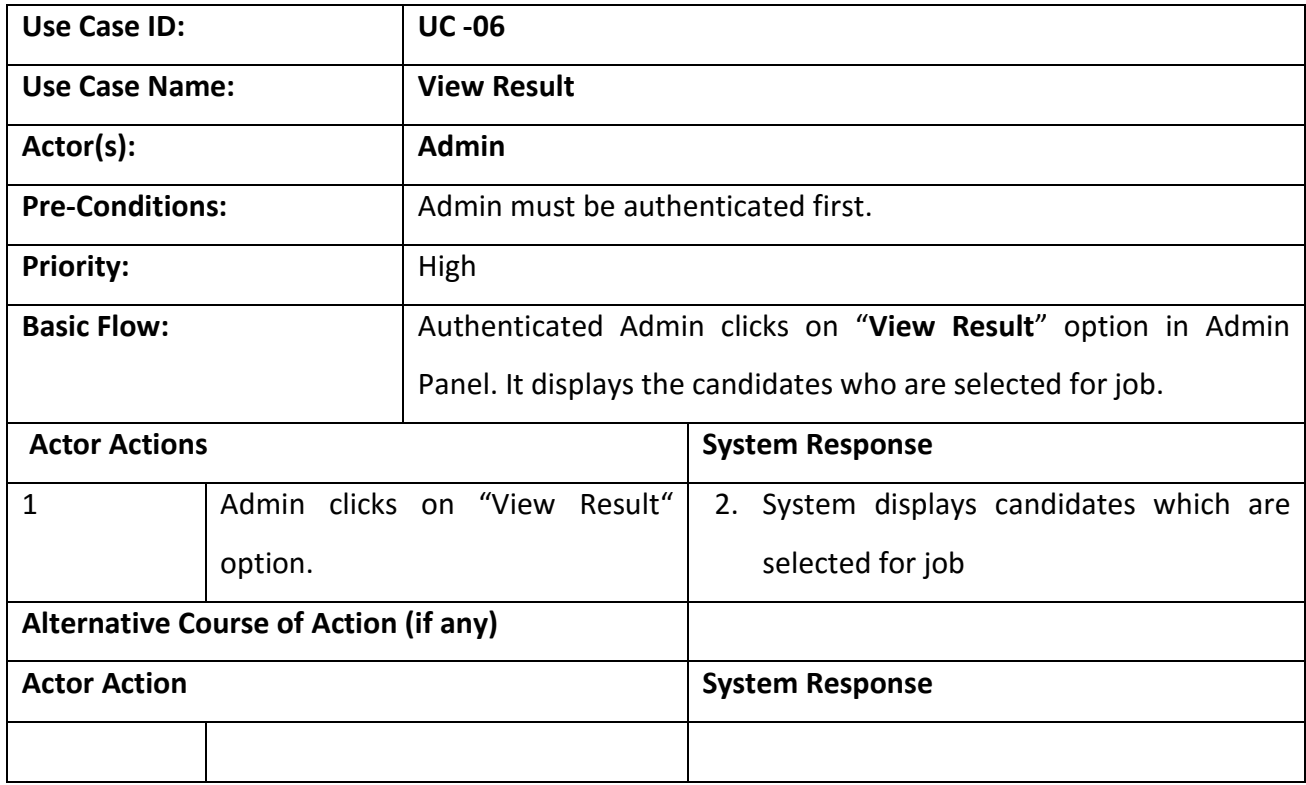

# **3.2.7 View Opening:**

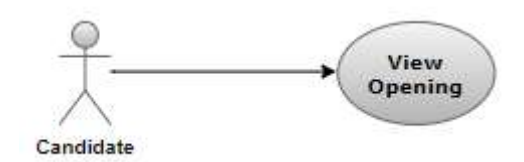

Figure: UC -07

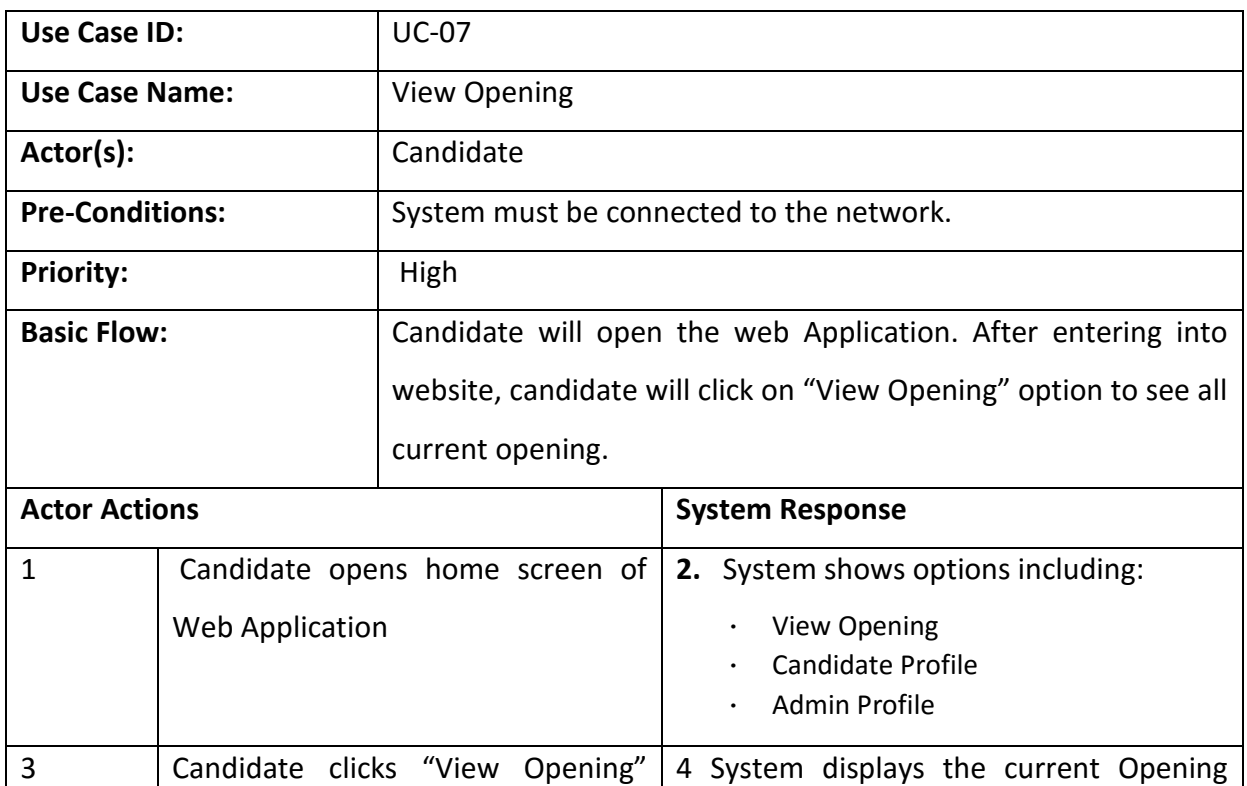

# **3.2.8 Registration:**

option.

**Alternative Course of Action (if any)**

**Actor Action System Response** 

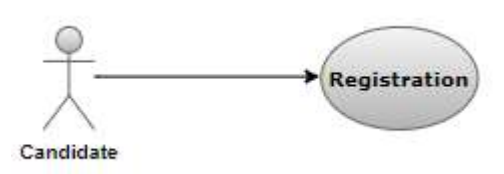

jobs.

Figure: UC -08

| Use Case ID:           | <b>UC-08</b>                             |
|------------------------|------------------------------------------|
| Use Case Name:         | Registration                             |
| Actor(s):              | Candidate                                |
| <b>Pre-Conditions:</b> | System must be connected to the network. |

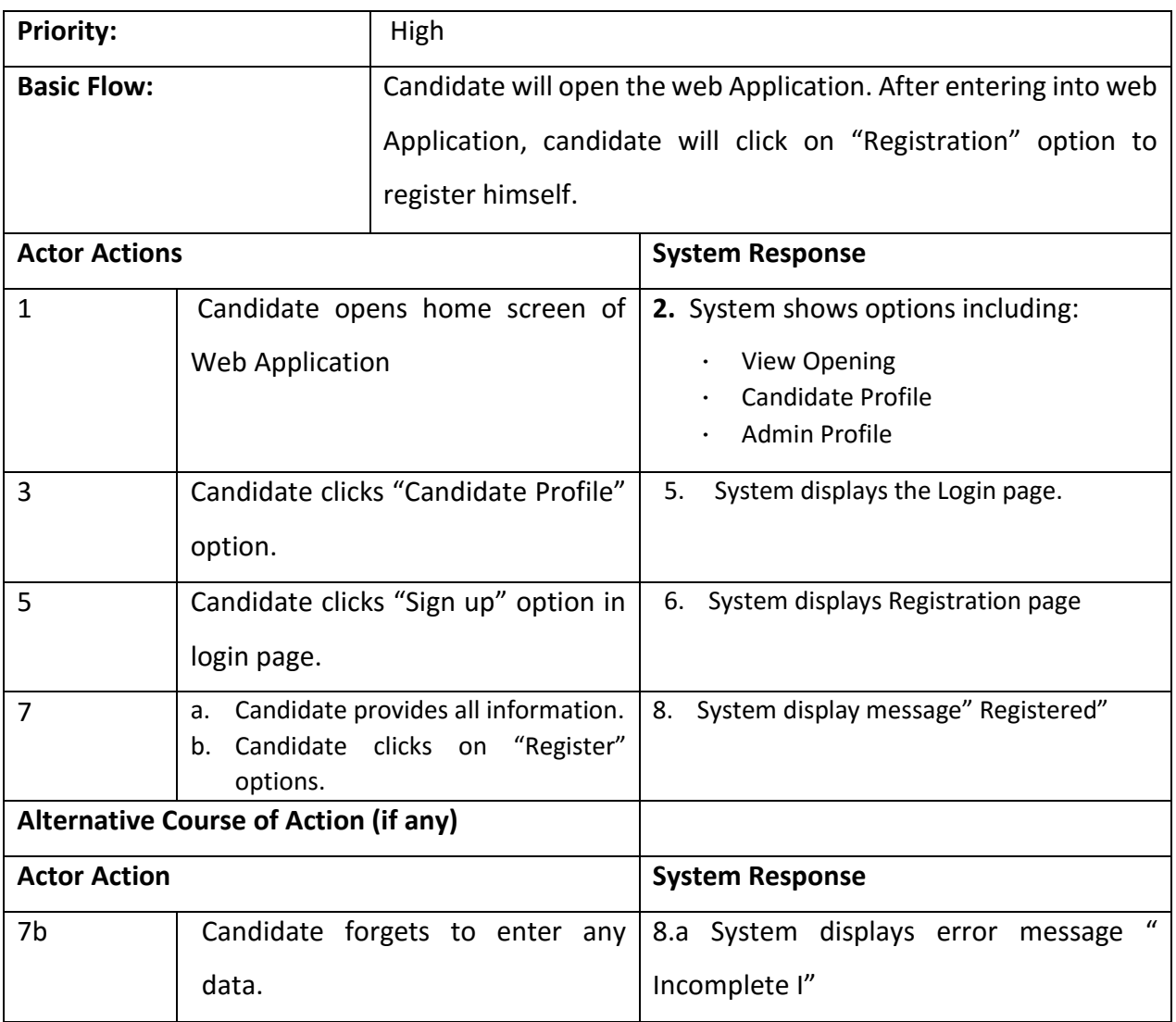

# **3.2.9 Personality Test:**

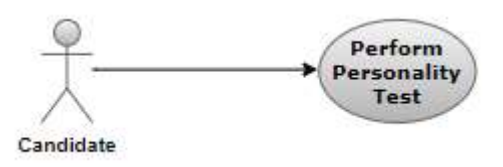

Figure: UC -09

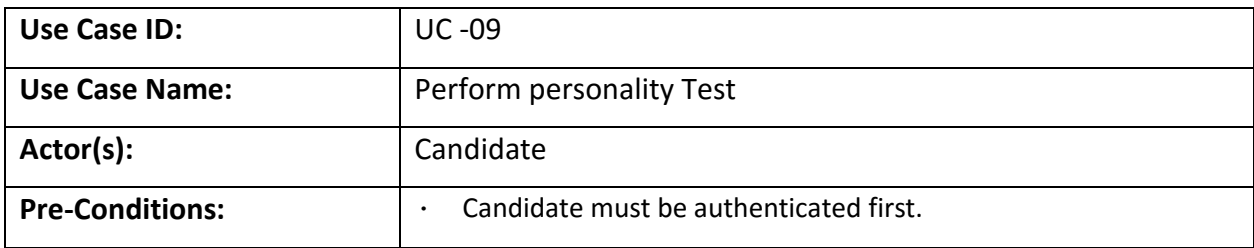

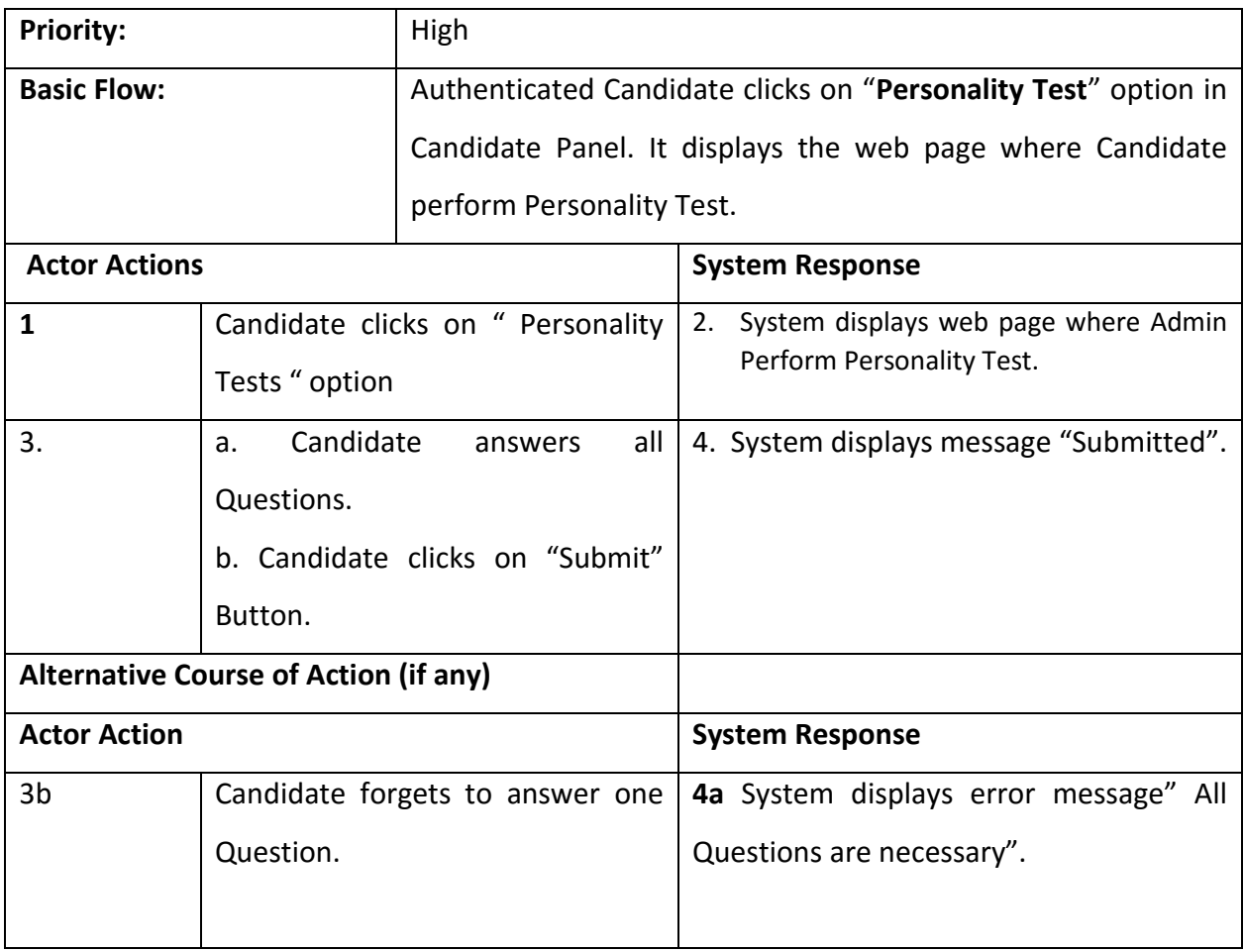

# **3.2.10 Aptitude Test**

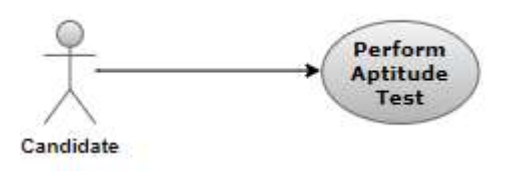

Figure: UC -10

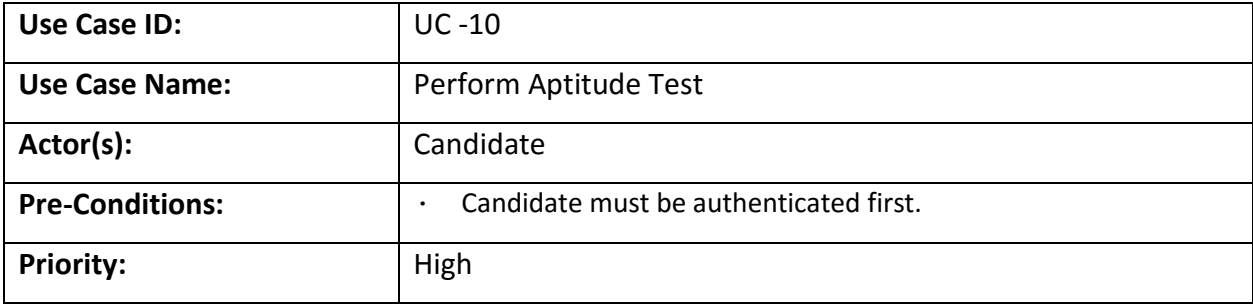

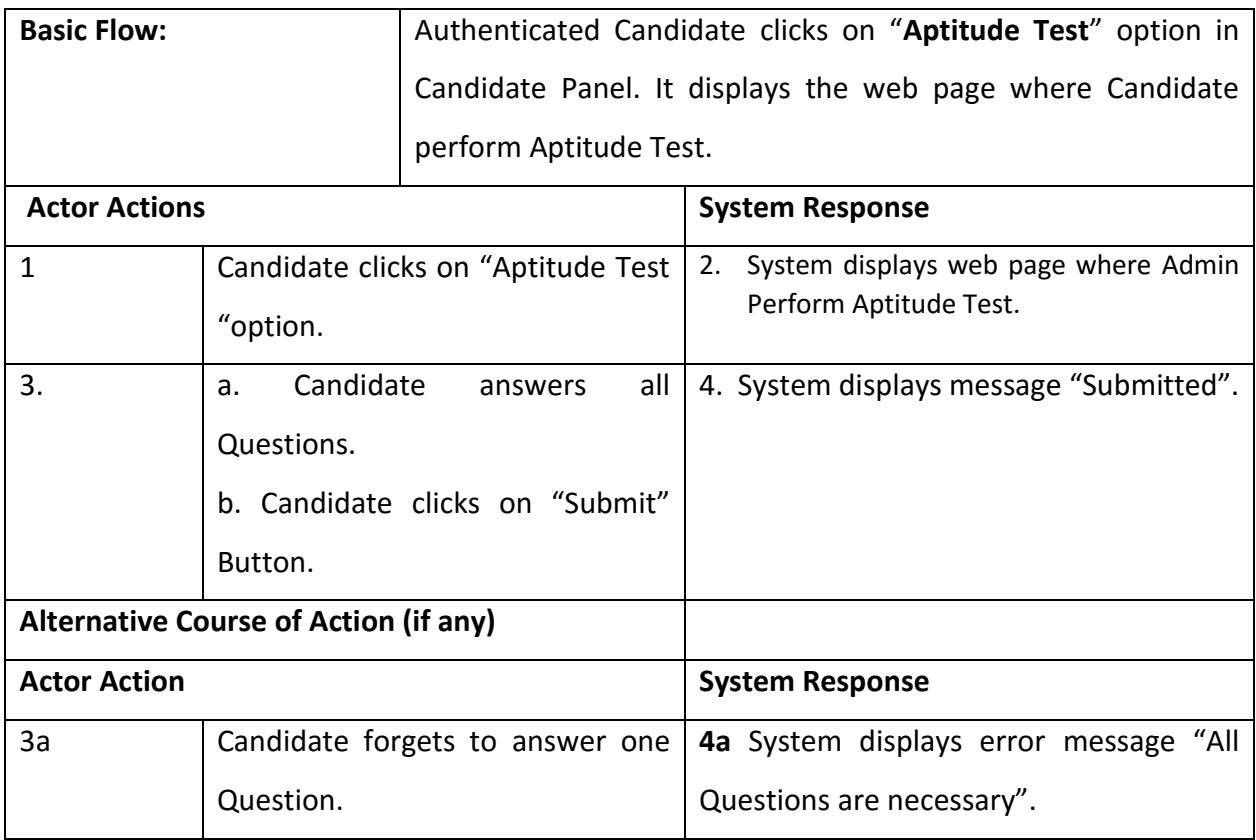

# **3.2.11 View Result:**

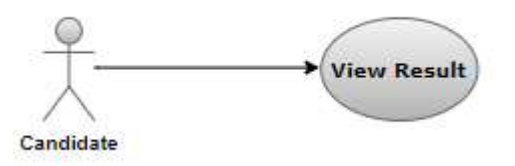

Figure: UC -11

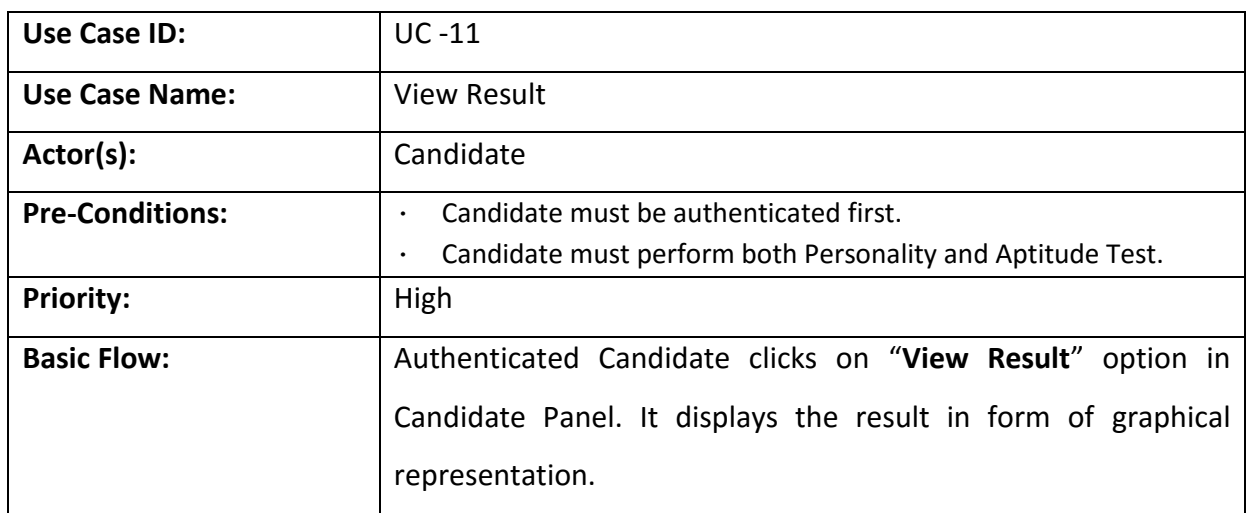

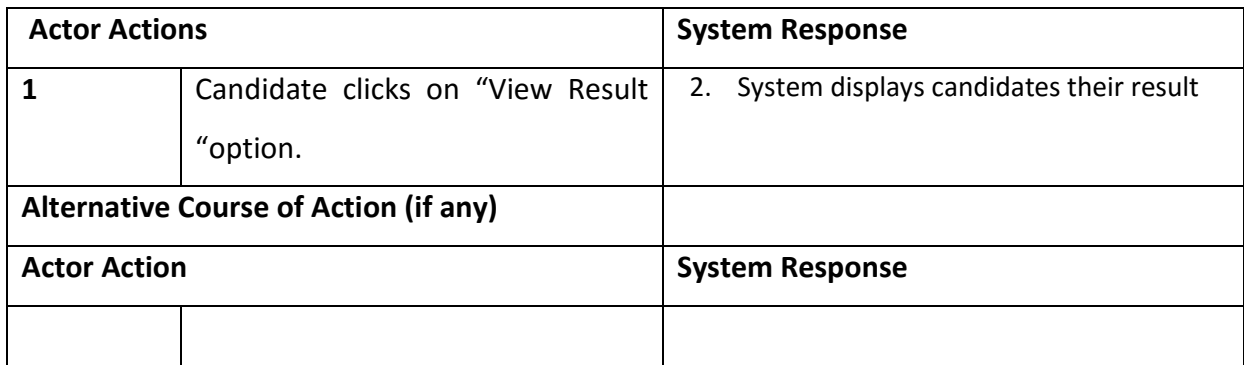

## <span id="page-35-0"></span>**3.3 Interface Requirements**

The PPS needs to have the following interfaces through which the candidates and admin will be able to use and communicate with the system:

## **Admin Panel Interface:**

The Admin Panel of PPS will be accessible to the admin where he will do his desired functions such as adding an aptitude and personality questions, view the details of applied students, add job details and view the final result of selected students. The Admin Panel will also have extra features in the system such as deleting the candidate's data, adding an admin and giving specific access to him.

## **Candidate Panel Interface:**

The Candidate Panel interface will be accessible to the candidates upon the successful login to the system. This interface will allow the Candidates to use the features of the system such as applying for the job, performing online aptitude and personality test, and view results in the graphical representation form.

## **Login Interface:**

The login interface will provide a screen to admin and candidates where they can enter their credentials to get logged into the system. This interface requires a username and password from the users where they have gotten through their registration process. Both admin and candidates will use their own credentials to get access to the system.
## **Registration Interface:**

This interface will be provided to the candidates, where they can register themselves by inserting their username, password, Email ID, phone number and resume. After uploading successfully their resume, they able to register themselves in the system. [3]

## **Job Opening Interface:**

In the job opening interface, the number of jobs will be displayed to candidate. Candidates can check the eligibility criteria and apply for the job.

## **Test Interfaces:**

There are two aptitude and personality test interfaces will be provided by the system to all candidates. Candidate will perform aptitude and personality test which consist of MCQ questions.

## **Result Interface:**

In this interface, Candidate will be able to view their attempted test's result. For both aptitude and personality test, scores will be displayed in the graphical representation form.

## **Add job detail Interface:**

Amin will add the job details such as job tittle and description, salary, skills, experience to the system in this interface.

## **Add Question Interfaces:**

Add Aptitude and personality questions interfaces will be provided to the admin by the system. The admin will enter the questions against each test by adding sub test type and respective questions.

## **View Candidate Interface:**

In this interface, all the applied candidate's information will be displayed. Admin can view all the information and can deleted as well.

## **View Candidate Result Interface:**

At the end, admin will be able to view the result of all candidates who have applied and given tests. Rank will be given along with each candidate result.

#### **3.3.1 Hardware Interfaces:**

- **Processor:** Processor of 1.2GHZ or faster.
- **RAM:** 2GB of RAM is required.

#### **3.3.2 Software Interfaces:**

- **Operating system:** Window 10
- **Developing tool:** Django Framework for web-based application.
- **Developing technology: Python** is used as programming language.
- **Developing methodology:** Rezscore API is used for scoring the CV.
- **Database:** SQLite is used in the project.

#### **3.4 Database Requirements**

The system must store sign up credentials of the applied candidates. For every account, username, password, phone number, Email ID, and resume shall be stored in the database. The system can store and handle the data of more than 100 candidates simultaneously. The SQLite database, I used in my project which is capable of handling number of candidates.

#### **3.5 Non-Functional Requirements**

#### **3.5.1 Performance Requirements**

Performance requirement for PPS depends upon the number of candidates applying for a job. Because, if the number of users increase, it can affect the performance of the system. The system can slow down due to increasing number of Candidates. So, performance of the system can be affected. Performance of the system also depend upon the speed of Internet. The System increases with good Internet.

## **3.5.2 Safety Requirements**

There will be no possible loss, damage, or harm by using PPS Web Application. There are no safety measures are required for using the system.

## **3.5.3 Security Requirements**

Login and password of the Candidate is required. Candidate also provides personal Information. The data of Candidate is visible only to the admin and not to anyone else.

## **3.5.4 Software Quality Attributes**

| Availability                                                            | <b>Correctness</b>                                                                      |
|-------------------------------------------------------------------------|-----------------------------------------------------------------------------------------|
|                                                                         | The PPS System will be available 24/7. The system will show correct result and          |
|                                                                         | Everybody can access at any time from $\vert$ will display that candidate who are truly |
| their devices when they have active $\vert$ deserve for particular job. |                                                                                         |
| Internet.                                                               |                                                                                         |
|                                                                         |                                                                                         |

**Table 3.1: Quality attributes**

## **3.6 Project Feasibility**

## **3.6.1 Technical Feasibility:**

Th project personality prediction system is web-based application that requires laptop, Internet, PyCharm, SQLite and RezScore API. These mentioned resources and technologies are easily available and manageable. Project time limitations and ease of implementing using these technologies are synchronized. So, the project is feasible from the technical aspects.

## **3.6.2 Operational Feasibility:**

The Personality Prediction System is a desirable system because it solves the problem and saves the time and cast of hiring in various organizations. It does all the recruiting functionalities in one plate form. It allows candidates to apply online for particular job and candidates perform both personality and aptitude tests. At the end of result, candidates view their result in the graphical representation form. On the other side, it also provides admin panel. Admin can add job details, manage aptitude and personality test, and able to view the result in the tabular form.

The proposed system has not any kind of resistance to be faced. So, this project is operationally feasible to a great extent.

#### **3.6.3 Legal and Ethical Feasibility:**

In the Personality Prediction System, there is no such legal and ethical laws which cause hinderance in the development of project. The project is legally do able as there are no legal implications that need to be addressed in the development.

#### **3.7 Analysis Models**

#### **3.7.1 Sequence Diagram:**

▪ **For Candidate Module:**

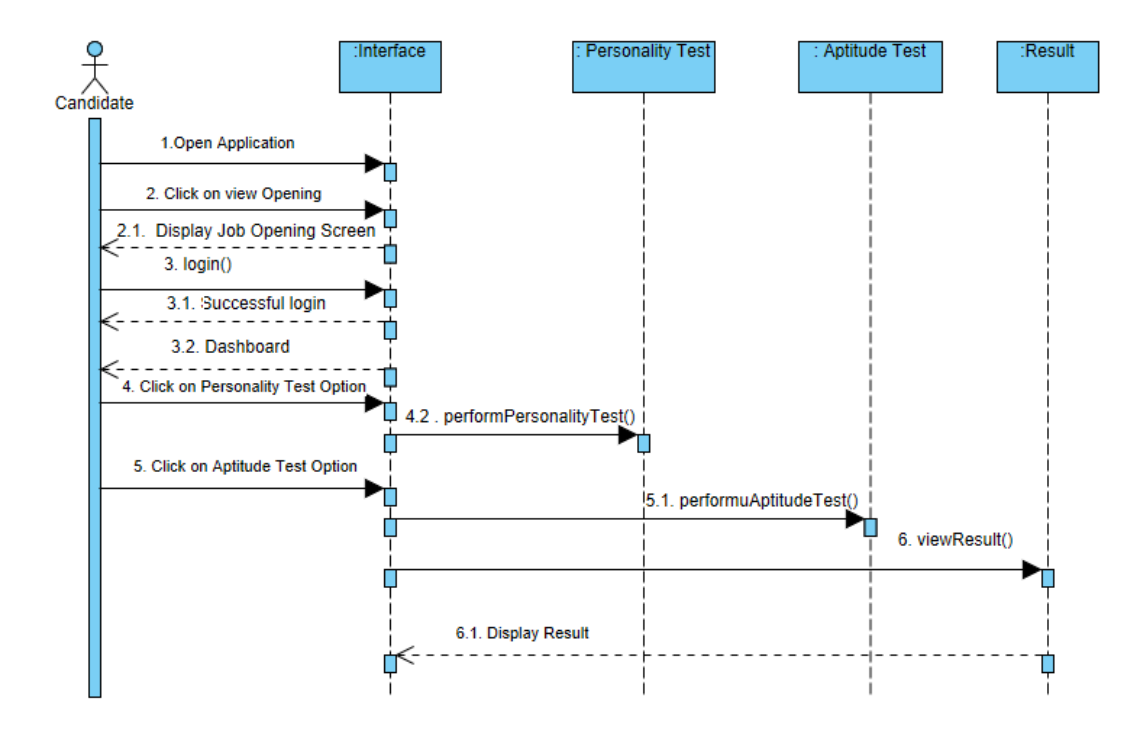

 **Fig.3.3: Sequence Diagram for Candidate Module**

The diagram shown in Figure 3.3 is the sequence diagram of Personality Prediction System for Candidate Module.

- 1. Candidate will open Web Application first.
- 2. Candidate will click on View Opening to view all jobs and system will display jobs.
- 3. Candidate will Login the Web Application and system will show authentication.
- 4. Candidate will perform Personality Test.
- 5. System will perform Aptitude Test.
- 6. Candidate will view result test which will system display.
- **For Admin Module:**

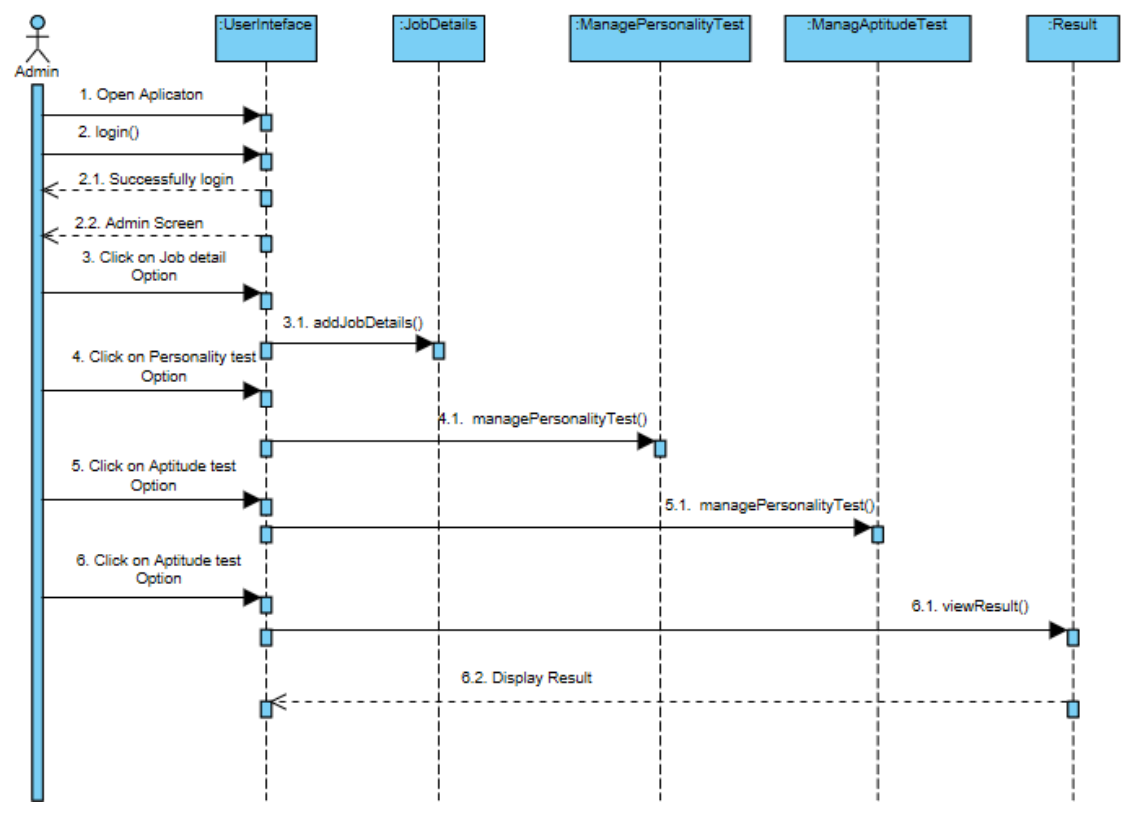

**Fig.3.4: Sequence Diagram for Admin Module**

The diagram shown in Figure 3.4 is the sequence diagram of Personality Prediction System for Candidate Module.

- 1. Admin will open Web Application first.
- 2. Admin will login the Web Application to get access.
- 3. Admin will add job details regarding to particular job.
- 4. Admin will manage Personality Questions.
- 5. Admin will manage Aptitude Questions.
- 6. At the end, Admin will be able to see Result.

## **3.7.2 Activity Diagram:**

• **For Candidate Module:**

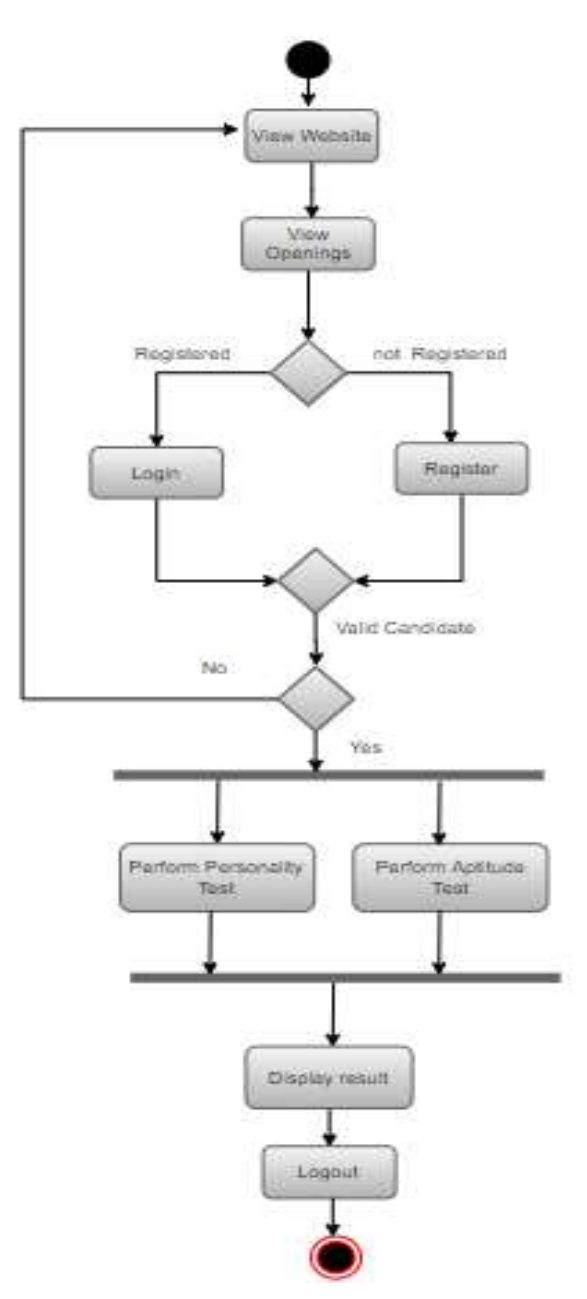

**Fig.3.5: Activity Diagram for Candidate Module**

The diagram shown in Figure 3.5 is the Activity diagram of Personality Prediction System for Candidate Module. Candidate will open website for the purpose of applying job. He/She will see openings. Candidate will register first by uploading CV. Then Candidate will login to get access to his/her panel.

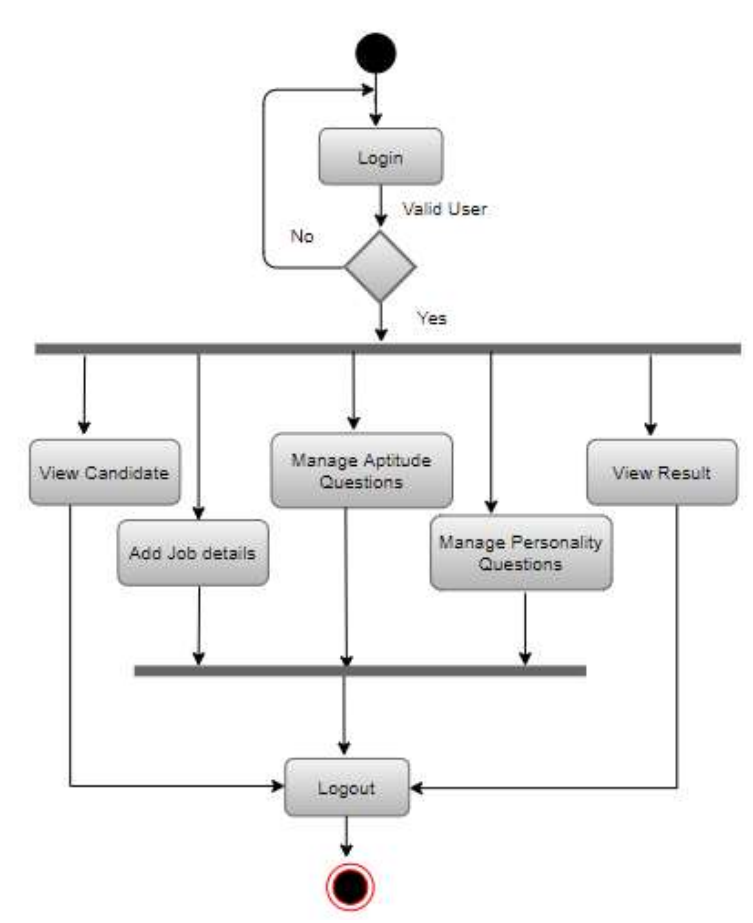

#### • **For Admin Module:**

**Fig.3.6: Activity Diagram for Admins Module**

The diagram shown in Figure 3.6 is the Activity diagram of Personality Prediction System for Admin Module. Admin will open Web Application first. Admin will login the Web Application to get access. Admin will add job details regarding to particular job. Admin will manage Personality Questions. Admin will manage Aptitude Questions. At the end, Admin will be able to see Result.

#### **3.8 Conclusion**

In this chapter, requirements of personality predictions system have been discussed. Both functional and non-functional requirements have been covered. I have also discussed project feasibility and analysis model.

# CHAPTER-04 SYSTEM DESIGN

## **4.1. Design Approach:**

Object oriented design approach has been used in this project. OOD is a part of objectoriented programming. Object oriented design provide better flow of program. This design approach is based on different classes and the interaction or link between those classes. Classes have unique names, attributes and functions. Each class has any link or association with other class. [4]

## **4.2 Design Constraints**

- Python is used as programming language for developing PPS Web Application.
- Django Framework is used for front end and backend development of PPS Web Application.
- HTML, CSS, and JavaScript is used for frontend designing.

## **4.3 System Architecture**

The Model view template has been used in the personality prediction system. It consists of three basic components which are Model, View and Controller.

▪ **Model:**

The Model is basically for handling database in the personality prediction system through CV analysis. The data is being handled by this access layer.

▪ **View:**

The View acts as a moderator between Model and Template. The business logic is being executed by the view. View interacts with database in Model to carry data and display it in database.

▪ **Template:**

The Template is user interface by which user interacts with system. All the screens display to user by template.

## **4.4 Logical Design**

#### **4.4.1 Domain Model:**

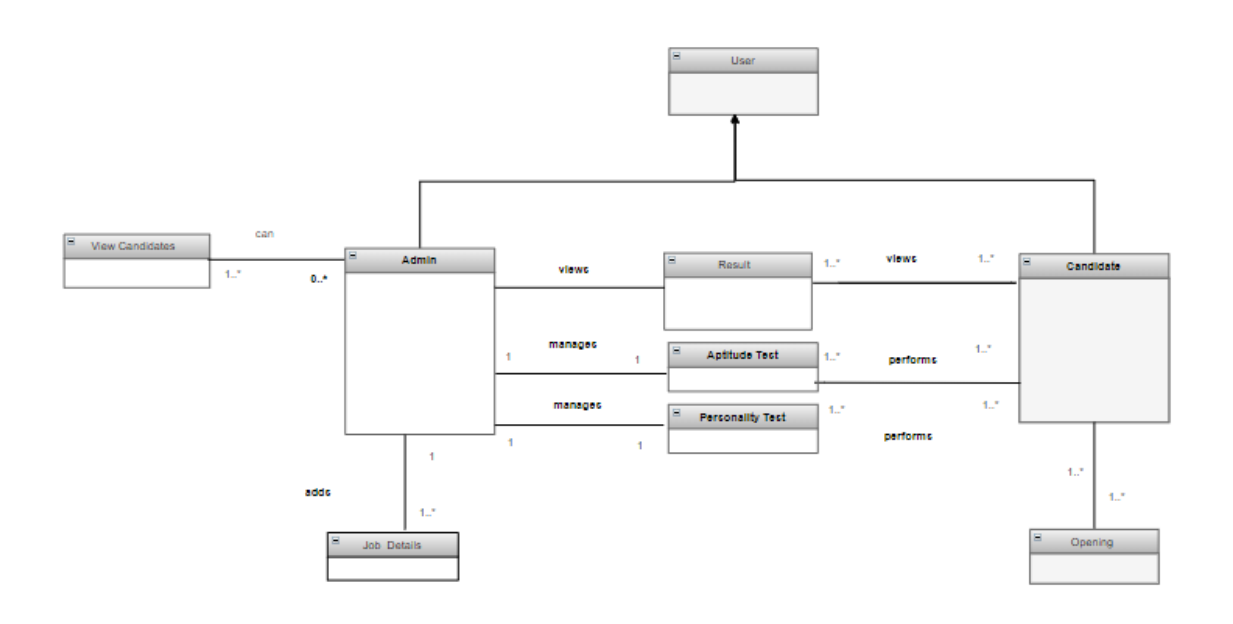

### **Fig.4.1: Domain Model of Personality Prediction System**

The Figure 4.1 shows Domain Model of the Personality Prediction System. It includes:

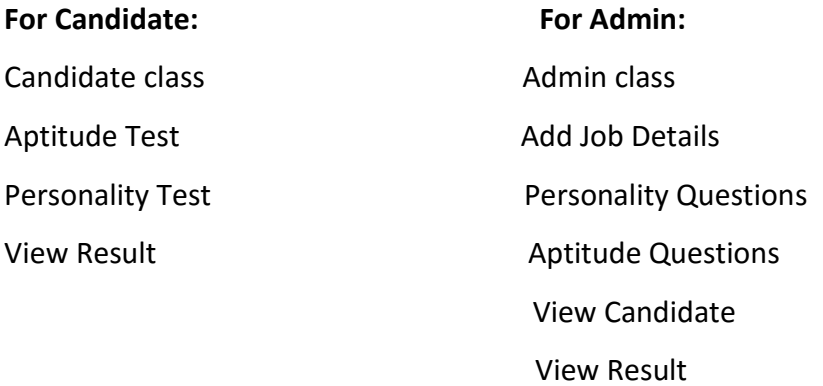

## **4.4.2 Class Diagram:**

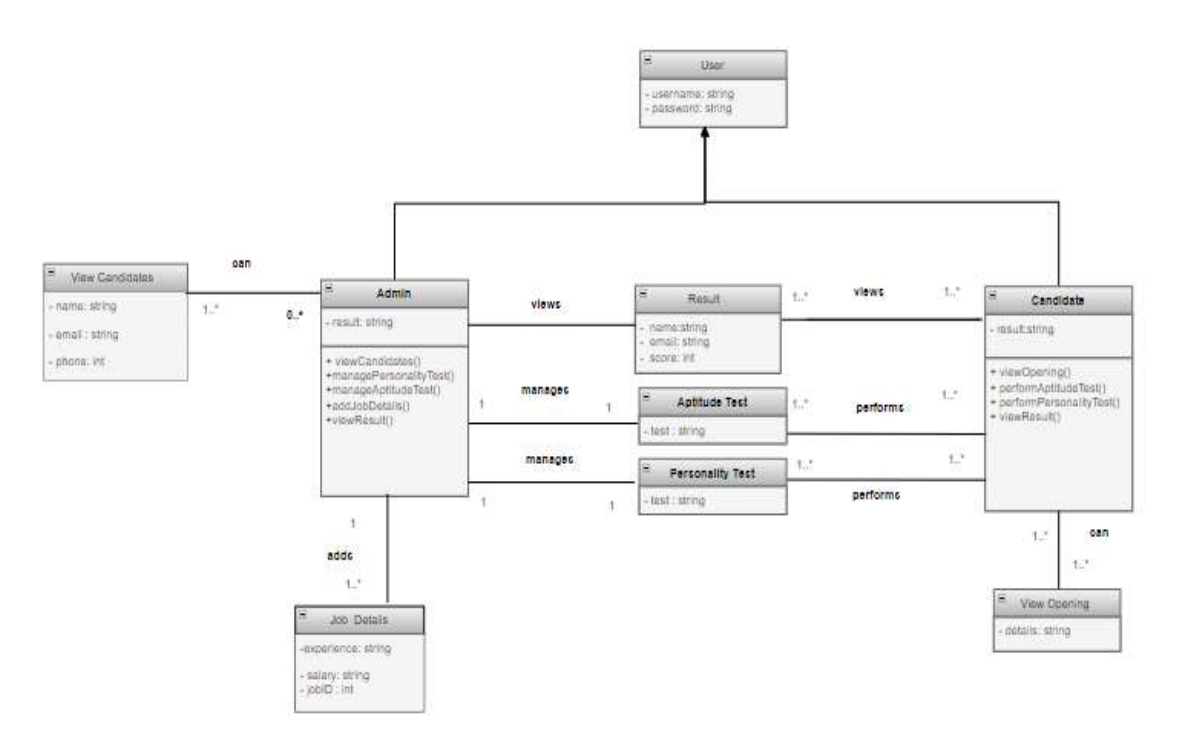

#### **Fig.4.2: Class Diagram of Personality Prediction System**

The Figure 4.2 shows Class Diagram of the Personality Prediction System.

• **User class** includes

**Attribute:** Username and Password both of string data type.

• **Admin class** includes

**Attributes:** result which is of string data type

**Operations:** viewCandidates(), managePersonalityTest(), manageAptitudeTest(), addJobDetails(), viewResult()

• **Applied Candidates** includes

**Attributes:** name, email, phone all are of string data type.

• **Job Details class** includes

**Attributes:** experience, salary, jobD are of string data type.

• **Result class** includes

**Attributes:** score, email, rank, name are of string data type.

• **Candidate class** includes

**Attributes:** result which is of string data type

**Operations:** viewOpening(), performPersonalityTest, performAptitudeTest(),

viewResult()

• **Opening class** includes

**Attributes:** details which is of string data type

- **Personality Test class** includes **Attributes:** test which is of string data type.
- **Aptitude Test class** includes

**Attributes:** test which is of string data type

#### **4.5 Dynamic View**

## **4.5.1 Sequence Diagram**

## • **For Candidate Module:**

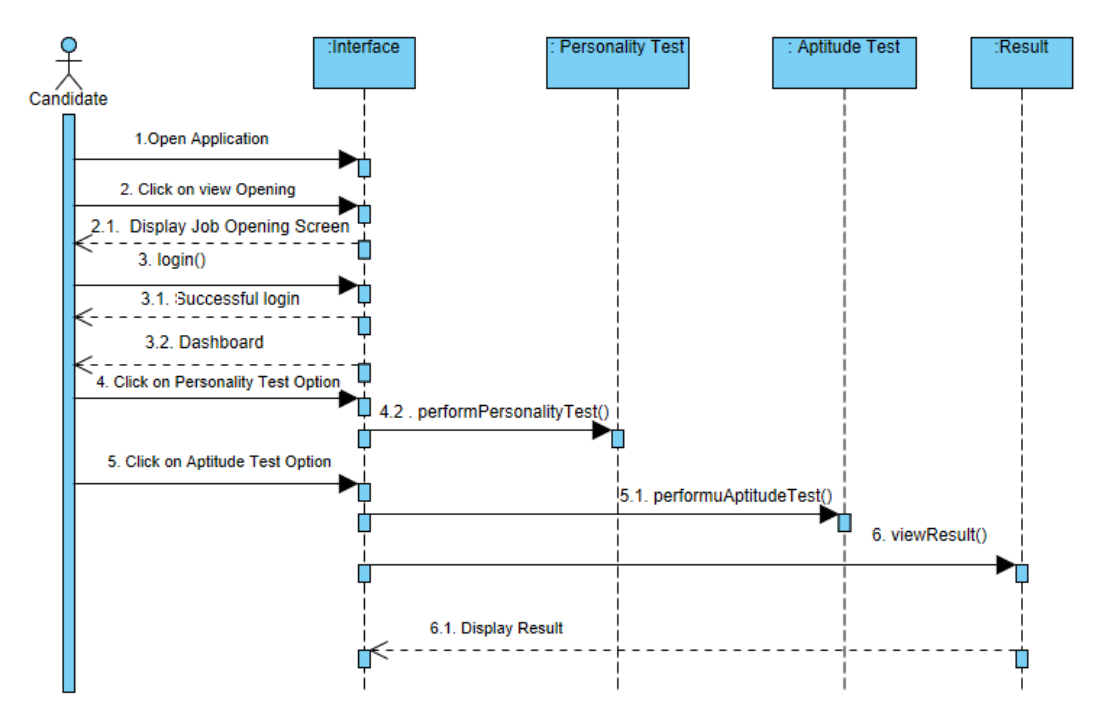

**Fig.4.3: Sequence Diagram for Candidate Module**

The diagram shown in Figure 4.3 is the sequence diagram of Personality Prediction System for Candidate Module.

- 1. Candidate will open Web Application first.
- 3. Candidate will click on View Opening to view all jobs and system will display jobs.
- 4. Candidate will Login the Web Application and system will show authentication.
- 5. Candidate will perform Personality Test.
- 6. System will perform Aptitude Test.
- 7. Candidate will view result test which will system display.
- **For Admin Module:**

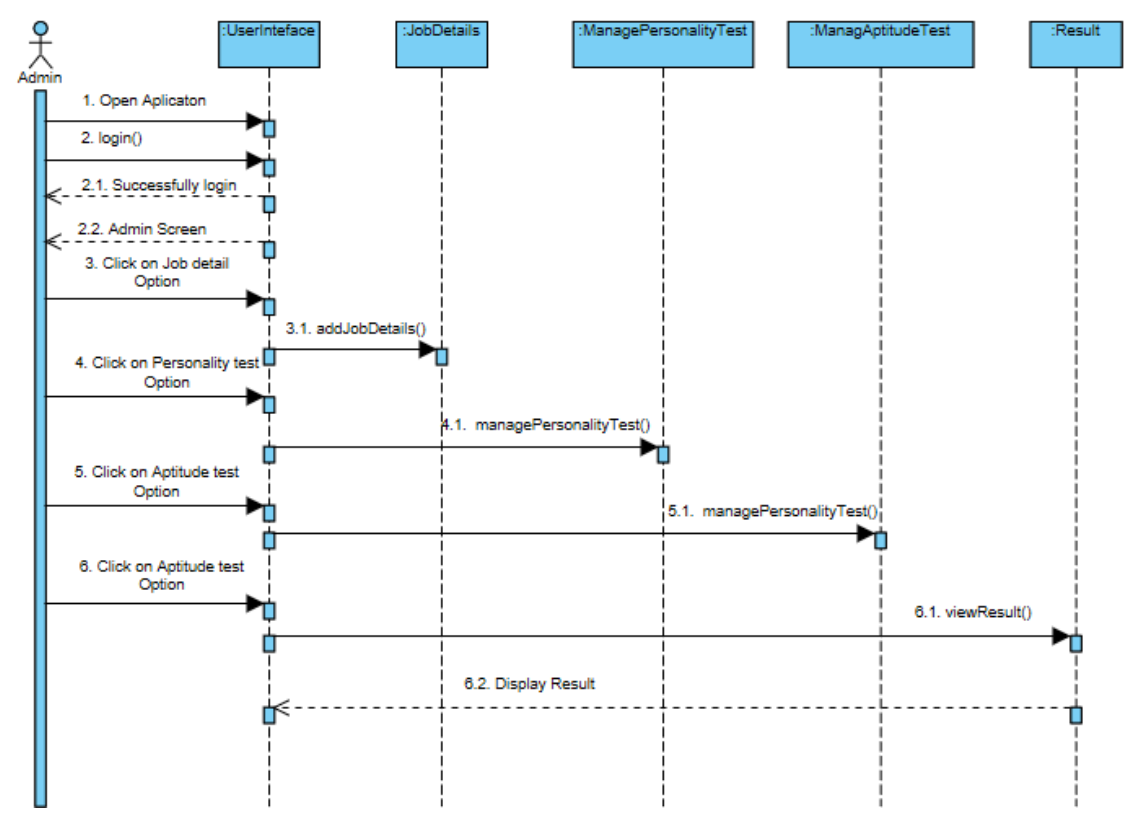

**Fig.4.4: Sequence Diagram for Admin Module**

The diagram shown in Figure 4.4 is the sequence diagram of Personality Prediction System for Candidate Module.

- 1. Admin will open Web Application first.
- 2. Admin will login the Web Application to get access.
- 3. Admin will add job details regarding to particular job.
- 4. Admin will manage Personality Questions.
- 5. Admin will manage Aptitude Questions.
- 6. At the end, Admin will be able to see Result.

## **4.5.2 Activity Diagram:**

• **For Candidate Module:**

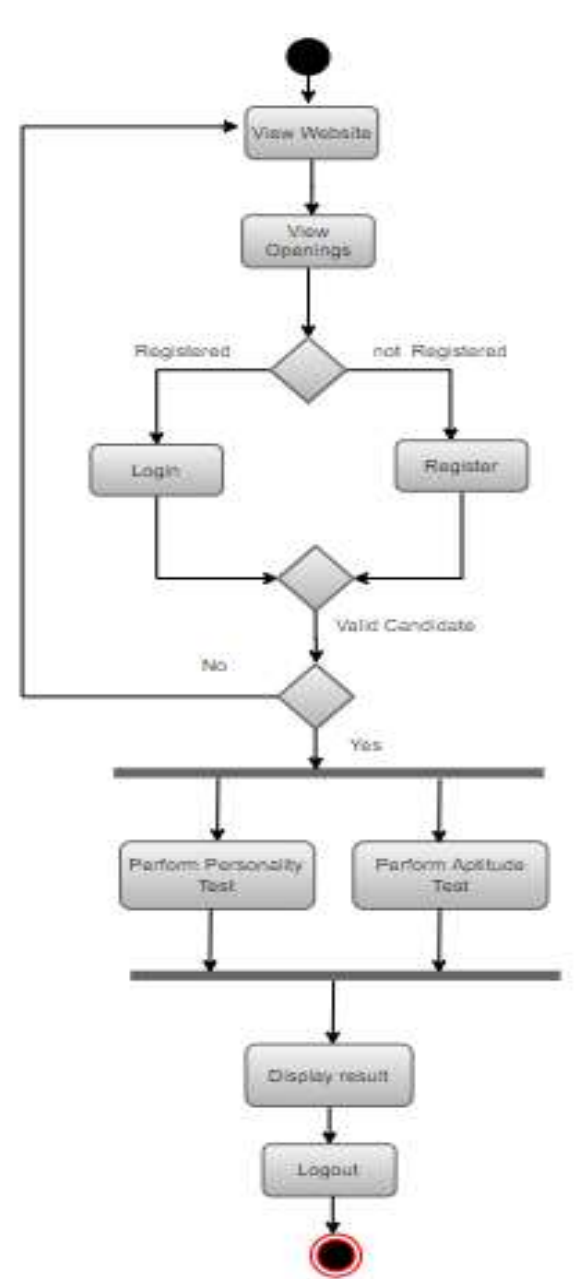

**Fig.4.5: Activity Diagram for Candidate Module**

The diagram shown in Figure 4.5 is the Activity diagram of Personality Prediction System for Candidate Module. Candidate will open website for the purpose of applying job. He/She will see openings. Candidate will register first by uploading CV. Then Candidate will login to get access to his/her panel.

• **For Admin:**

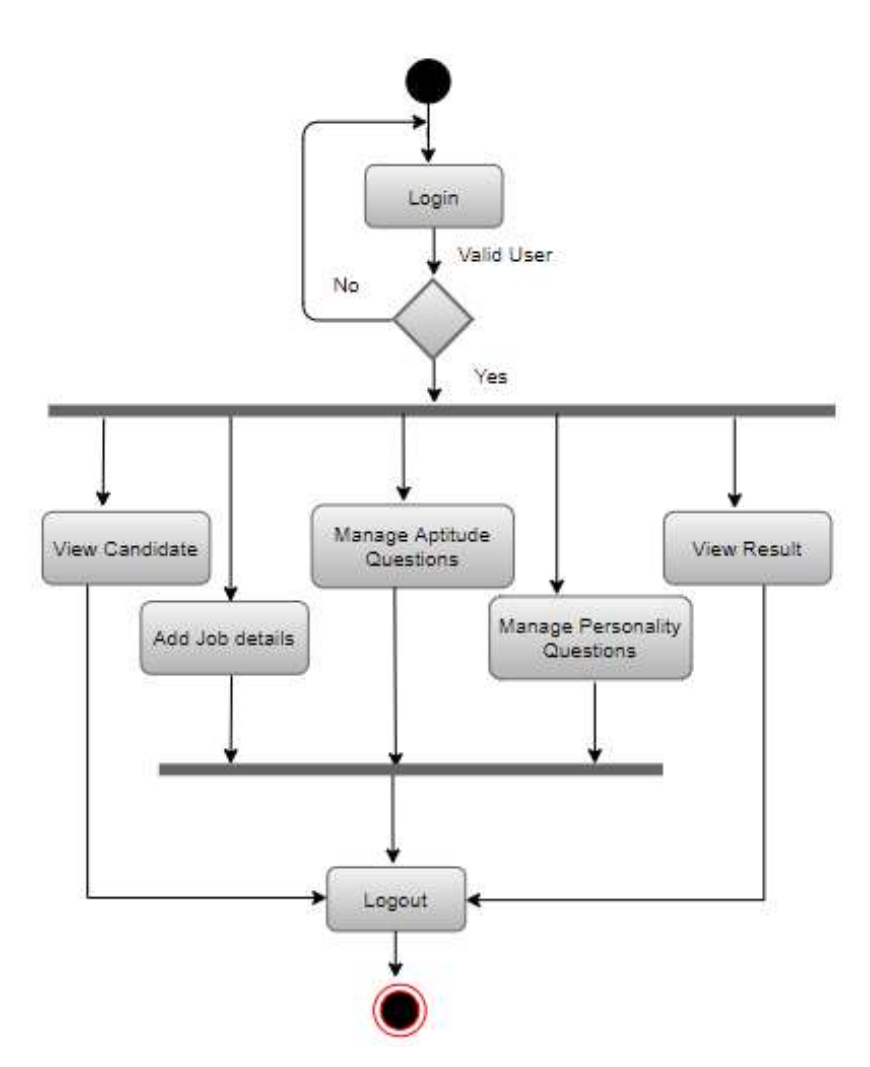

**Fig.4.6: Activity Diagram for Admins Module**

The diagram shown in Figure 4.6 is the Activity diagram of Personality Prediction System for Admin Module. Admin will open Web Application first. Admin will login the Web Application to get access. Admin will add job details regarding to particular job. Admin will manage Personality Questions. Admin will manage Aptitude Questions. At the end, Admin will be able to see Result.

#### **4.5.3 State Diagram:**

• **For Admin:**

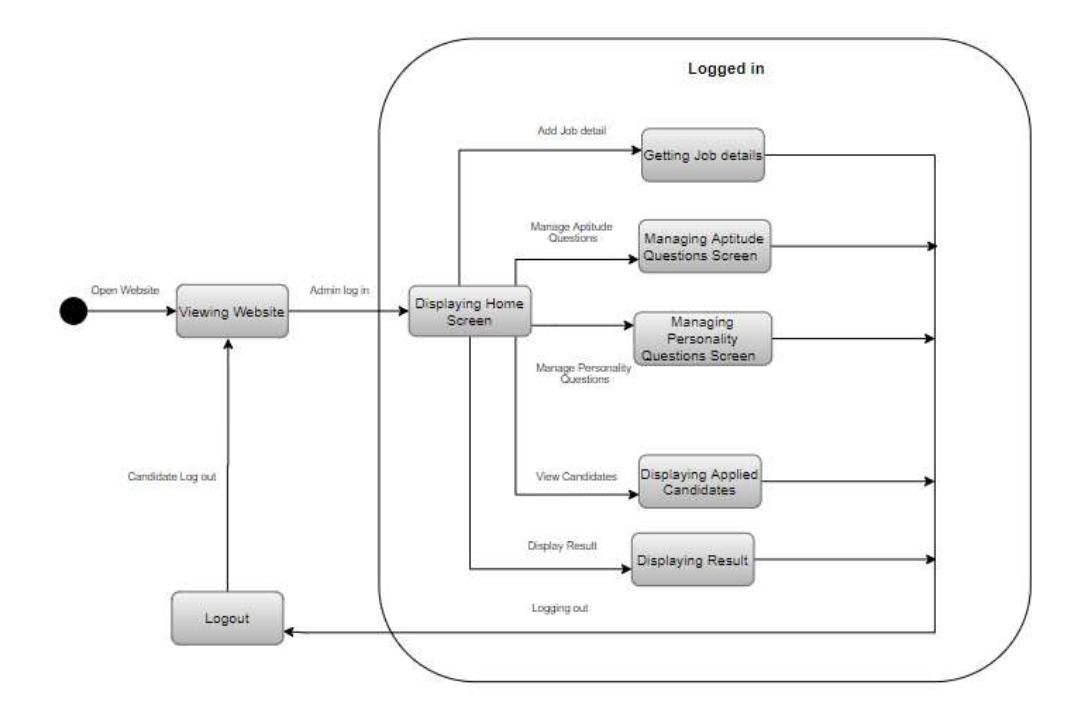

#### **Fig.4.7: State Diagram for Admins Module**

The diagram shown in Figure 4.7 is the State diagram of Personality Prediction System for Admin Module. Admin will open Web Application first. Admin will login the Web Application to get access. Admin will add job details regarding to particular job. Admin will manage Personality Questions. Admin will manage Aptitude Questions. At the end, Admin will be able to see Result.

• **For Candidate:**

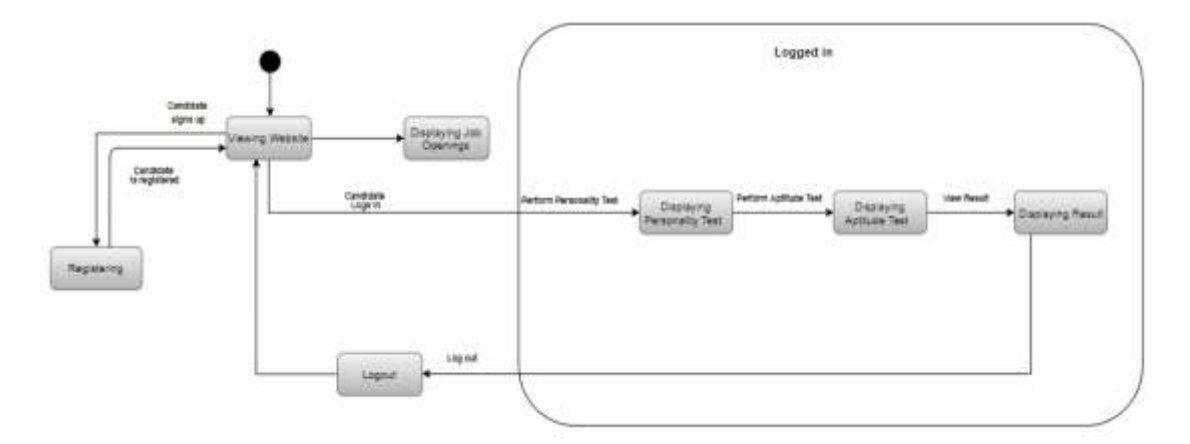

**Fig.4.8: State Diagram for Candidate Module**

The diagram shown in Figure 4.8 is the State diagram of Personality Prediction System for Candidate Module. This Figure shows Candidate will open Web Application first. Candidate will click on View Opening to view all jobs and system will display jobs. Candidate will register to the system. Candidate will Login the Web Application and system will show authentication. Candidate will perform Personality Test. System will perform Aptitude Test. Candidate will view result test which will system display.

#### **4.6 Component Design**

#### **4.6.1 Component Diagram**

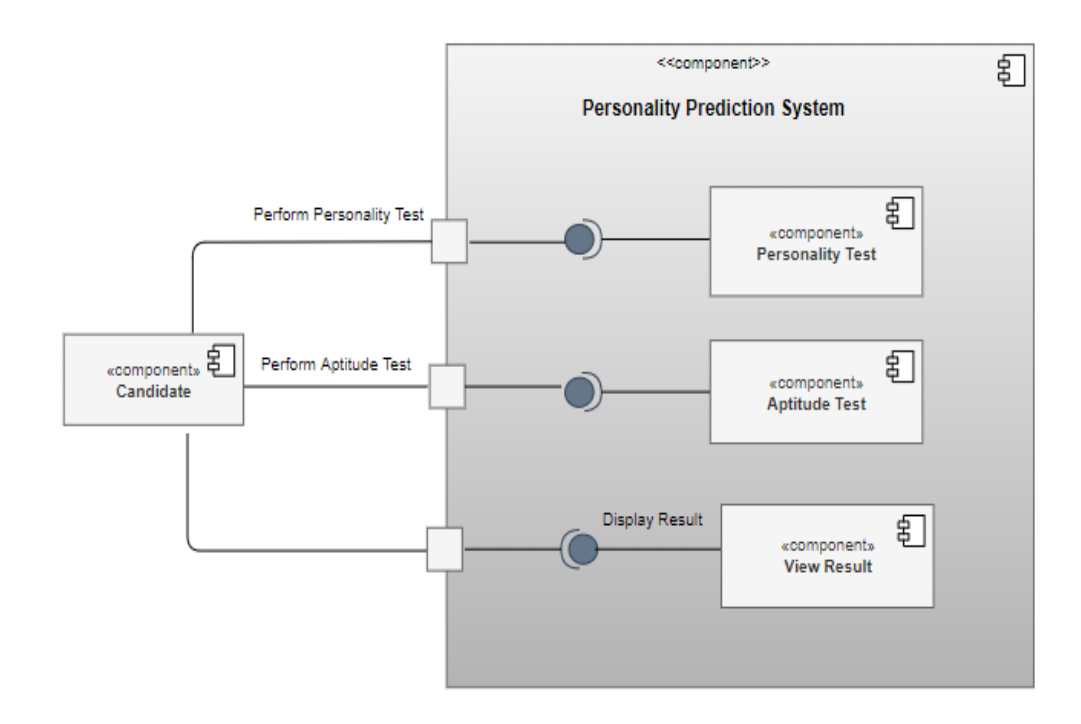

#### • **For Candidate:**

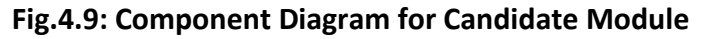

The diagram shown in Figure 4.9 is the component diagram of Personality Prediction System for Candidate Module. A component candidate will perform Personality Test in Personality Test component by giving data to it. Similarly, Candidate perform aptitude test in Aptitude section. At the end, Candidate will be able to see result which System will display.

• **For Admin:**

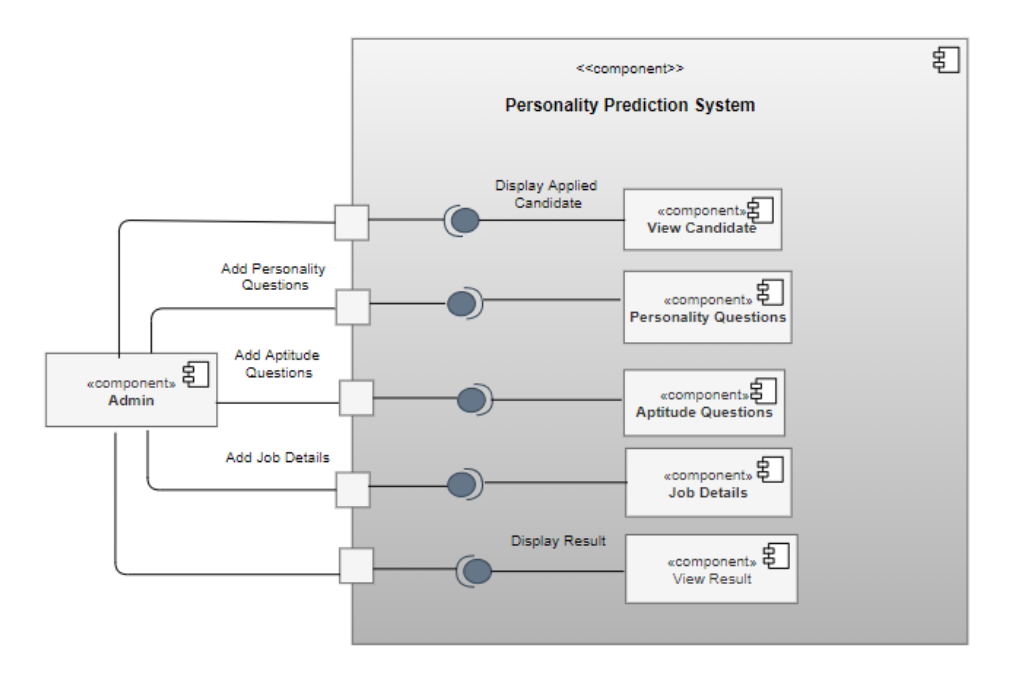

#### **Fig.4.10. Component Diagram for Admin Module**

The diagram shown in Figure 4.10 is the component diagram of Personality Prediction System for Admin Module. The Figure shows that Admin Add personality Test and Aptitude Test in system by giving data to the system. Admin also adding job details regarding to particular job. At the end system will display result of candidate who are selected for particular post.

#### **4.7 Data Models**

**4.7.1 ER Diagram**

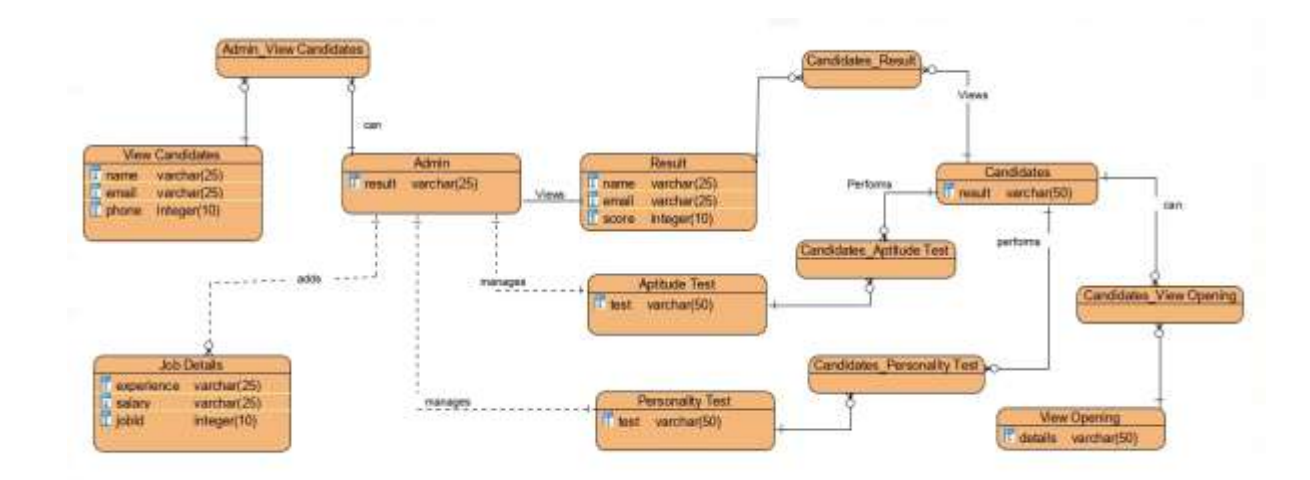

 **Fig.4.11: ER Diagram for Personality Prediction System**

## **4.7.2 Class Diagram**

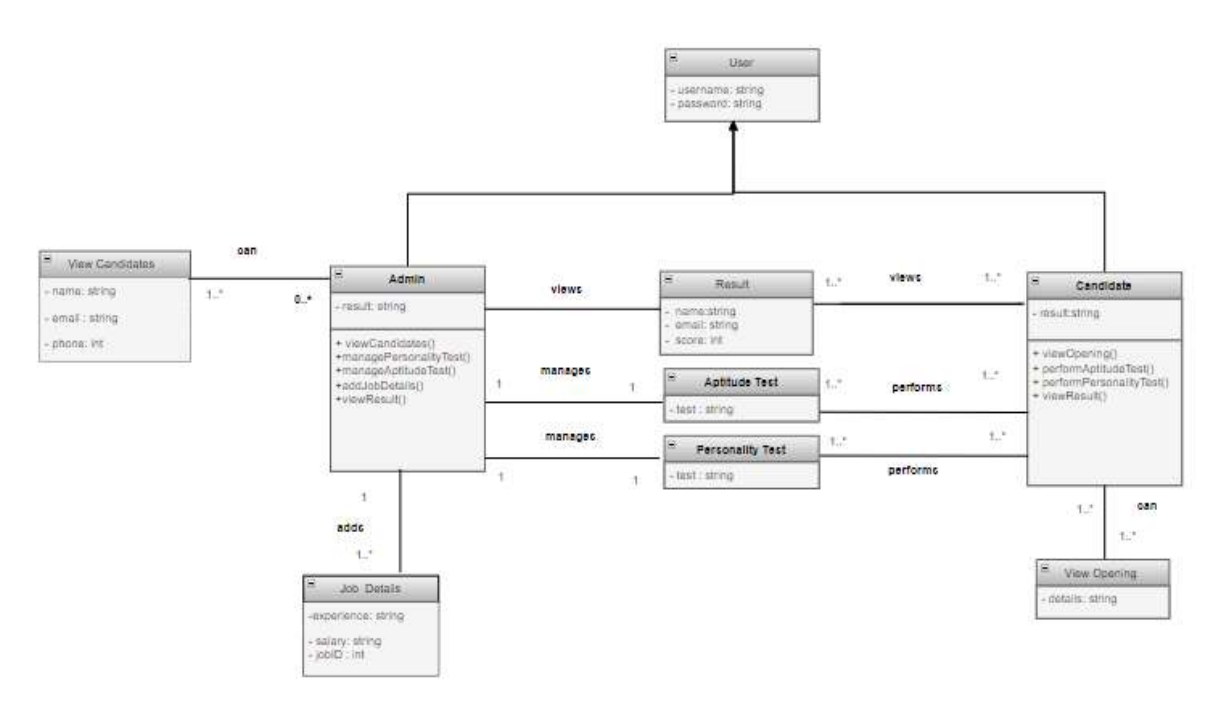

#### **Fig.4.12: Class Diagram of Personality Prediction System**

The Figure 4.12 shows Class Diagram of the Personality Prediction System.

• **User class** includes

**Attribute:** Username and Password both of string data type.

- **Admin class** includes **Attributes:** result which is of string data type **Operations:** viewCandidates(), managePersonalityTest(), manageAptitudeTest(), addJobDetails(), viewResult()
- **Applied Candidates** includes **Attributes:** name, email, phone all are of string data type.
- **Job Details class** includes **Attributes:** experience, salary, jobD are of string data type.
- **Result class** includes **Attributes:** score, email, rank, name are of string data type.
- **Candidate class** includes **Attributes:** result which is of string data type **Operations:** viewOpening(), performPersonalityTest, performAptitudeTest(), viewResult()
- **Opening class** includes **Attributes:** details which is of string data type
- **Personality Test class** includes **Attributes:** test which is of string data type.
- **Aptitude Test class** includes **Attributes:** test which is of string data type

## **4.8 User Interface Design**

The PPS needs to have the following interfaces through which the candidates and admin will be able to use and communicate with the system:

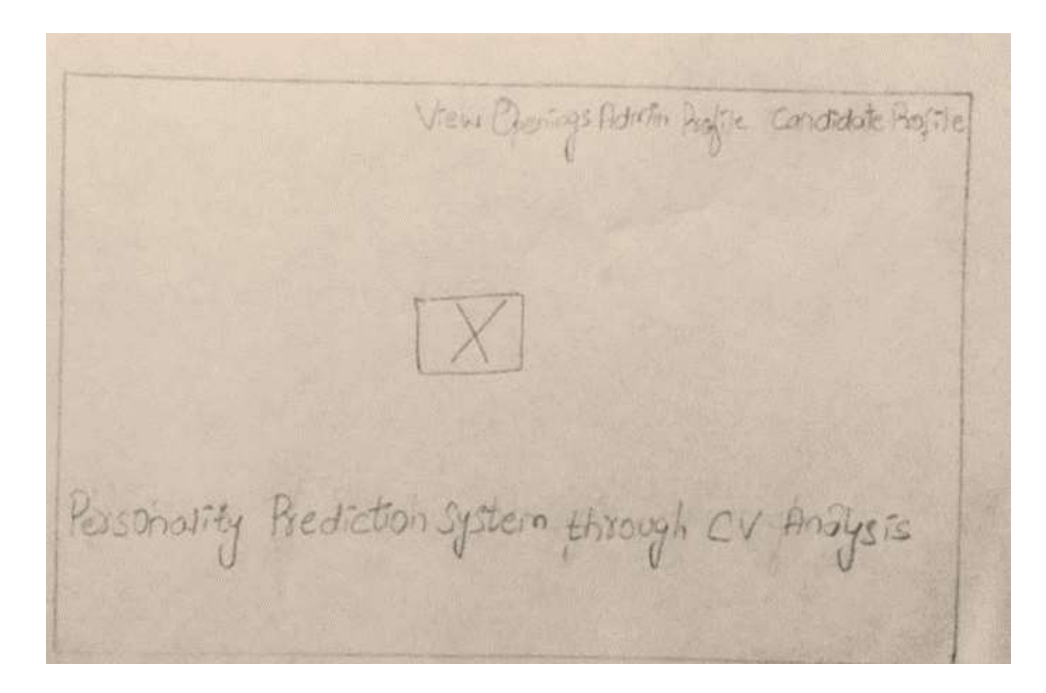

**Fig.4.13: Low fidelity Main Screen**

Registration Form Name 1 Usernamer Phone: Emails Passwood Joload CVI **B**30-2397428

**Fig.4.14: Low fidelity Main Screen Registration Form** 

Personality Test I spondatest Result Logout Personality Questions

 **Fig.4.15: Low fidelity Personality Test** 

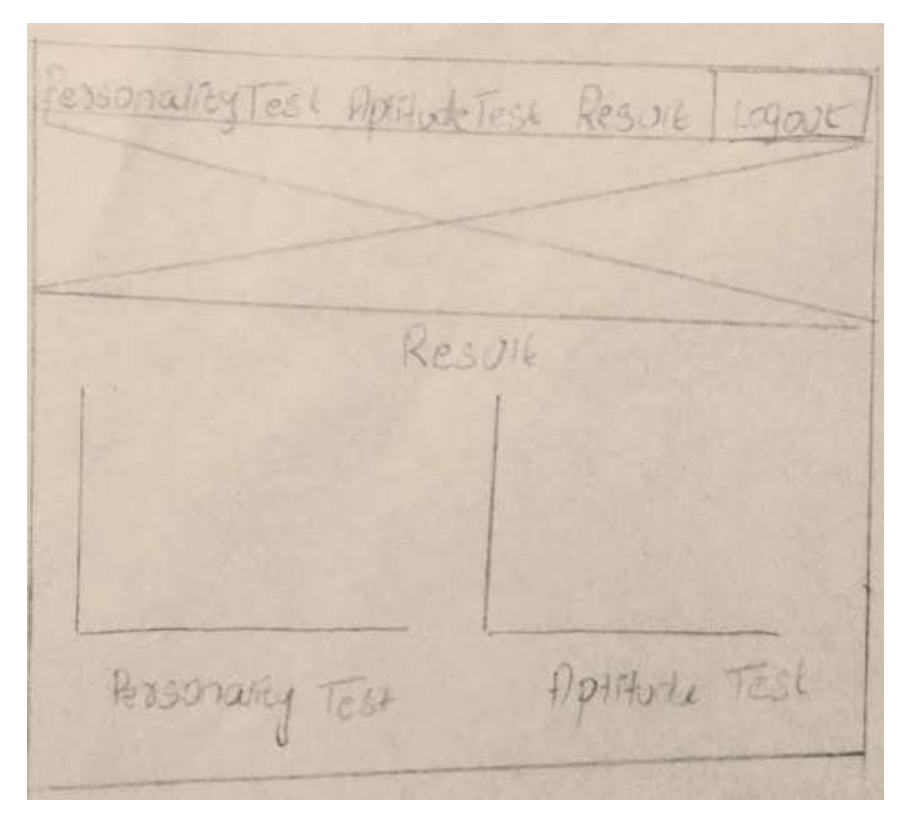

 **Fig.4.16: Low fidelity Result Screen**

purte View Conditions Josephus Personal Personality Reserve  $JobID$ Designation Salasy Experience<br>Qualification Responsibilities

**Fig.4.17: Low fidelity Job details Screen**

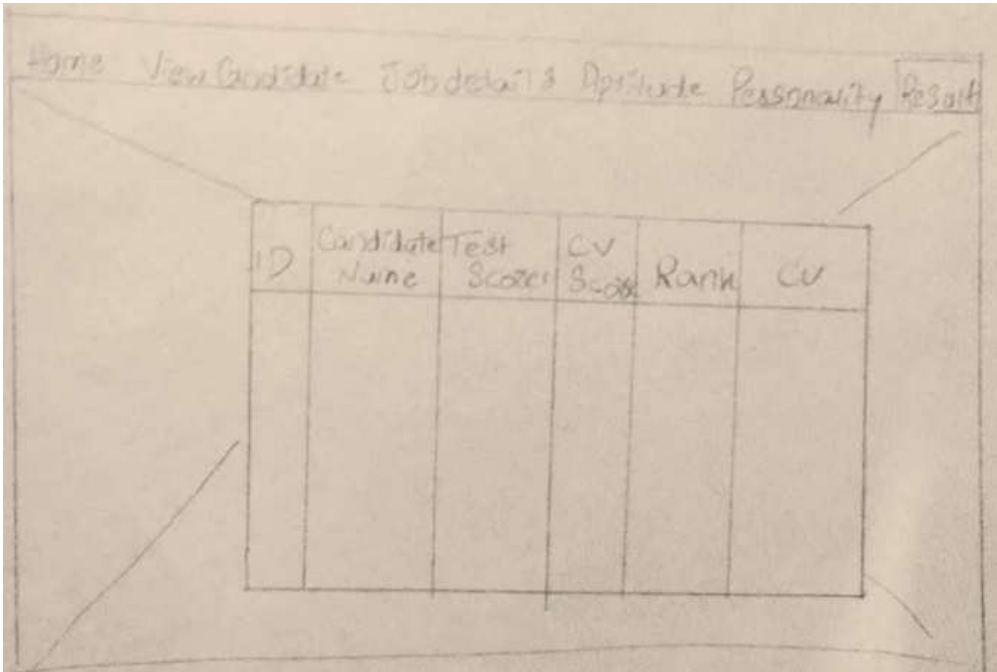

**Fig.4.18: Low fidelity final result Screen**

uarno Vindondiana Job Joans Aprovale Zamany Nesori 9 points Questions Type  $Q$ ustion Optime Bebon 3  $Qx$ on 4 Answer  $[306m]$ 

**Fig.4.19: Low fidelity Add Aptitude test Screen.**

## **4.9 System prototype**

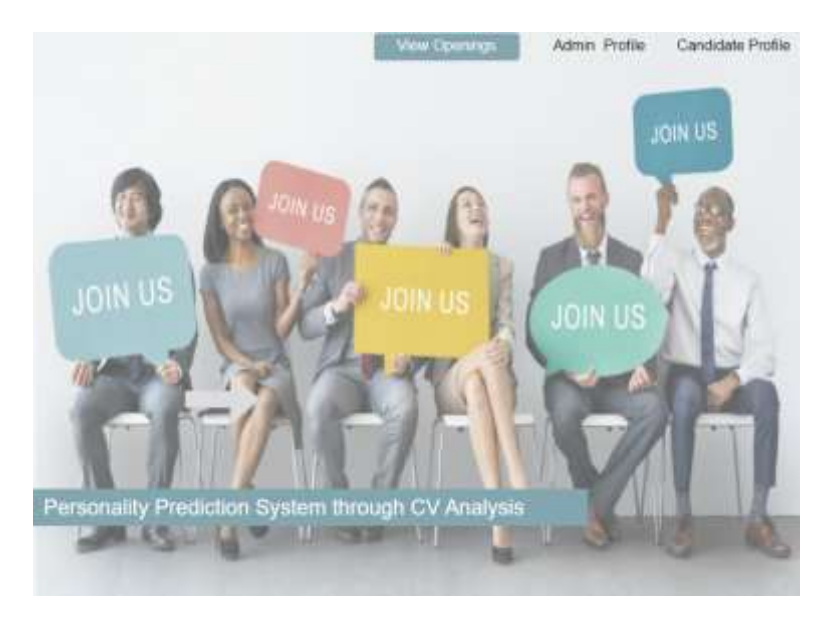

## **4.9.1 Screen shot of Main screen:**

Fig.4.20. Main screen of Personality Prediction System

## **4.9.2 Screen shot of Registeration screen of Candidate**

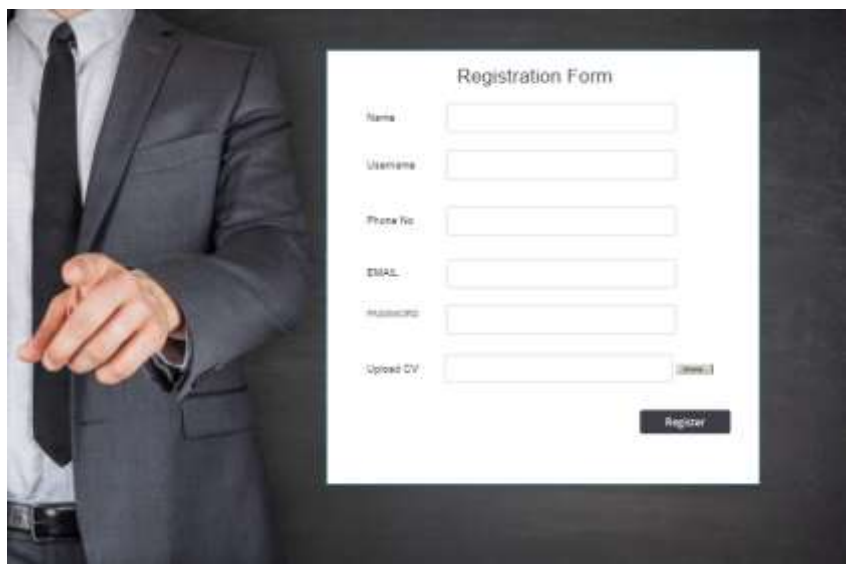

Fig.4.21. Registeration of Candidate

## **4.9.3 Screen shot of Sign In screen of candidate panel**

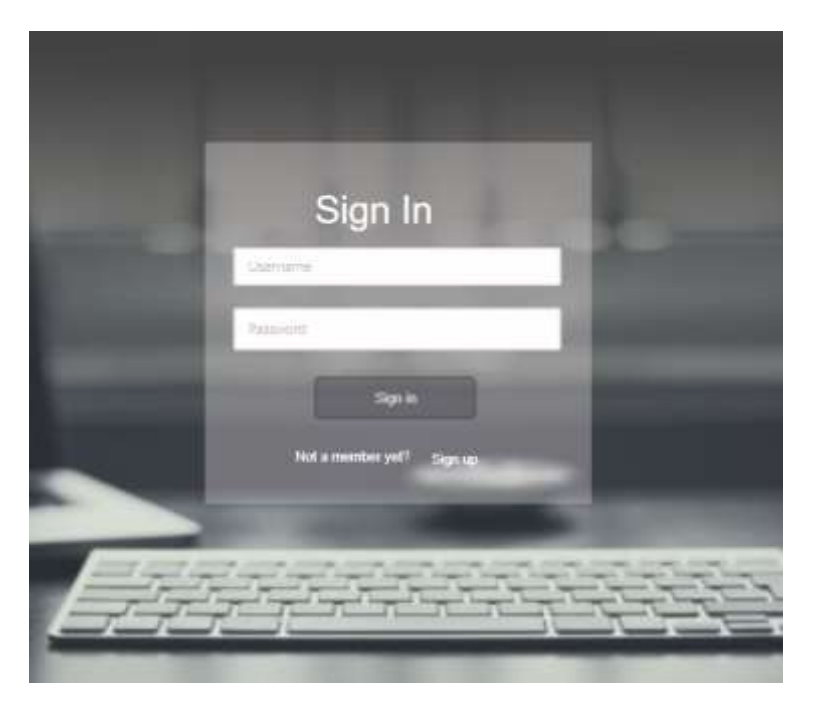

Fig.4.22: Sign in of Candidate.

## **4.9.4 Screen shot of Personality Test screen of candidate**

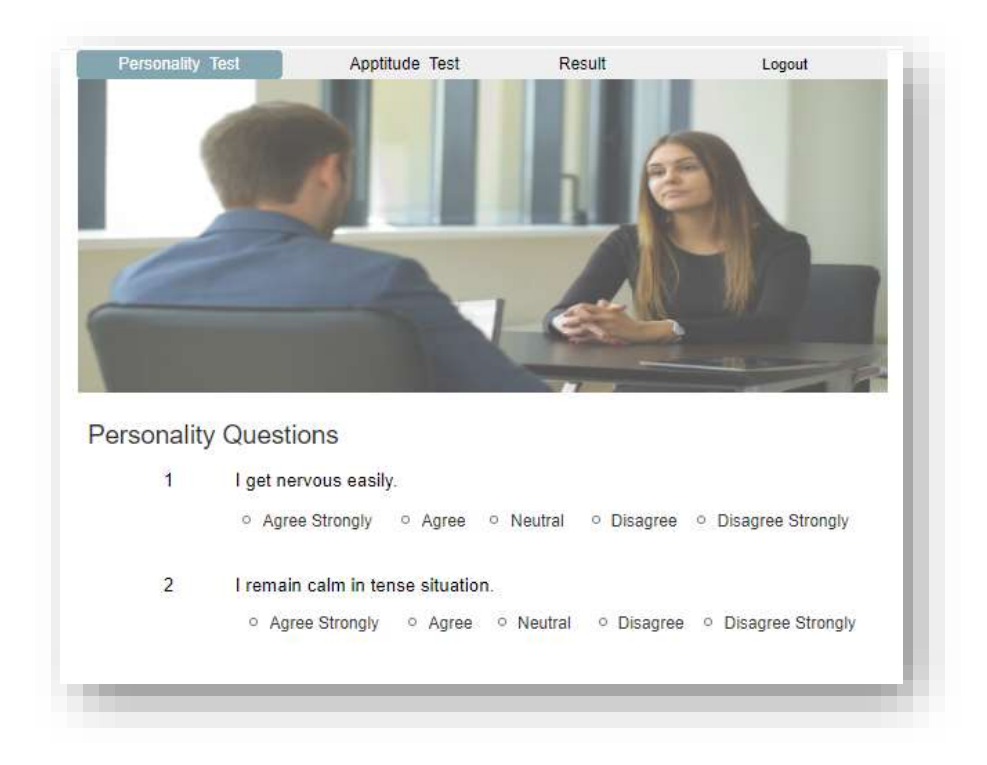

Fig.4.23. Personality Prediction Test

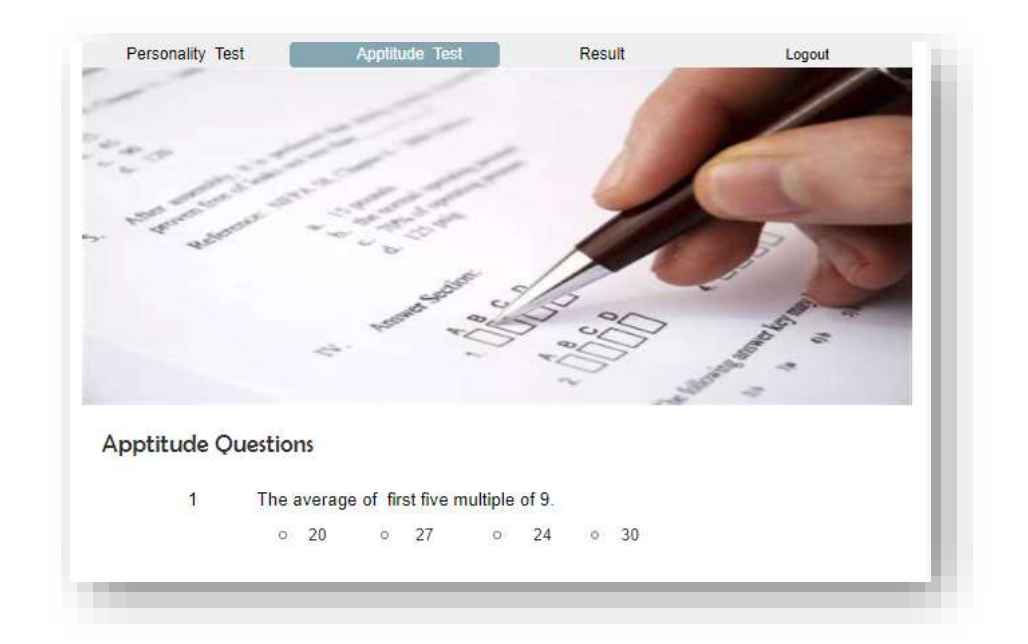

## **4.9.5 Screen shot of Aptitude Test of Candidate**

Fig.4.24. Aptitude Test

## **4.9.6 Screen shot of Result screen of candidate**

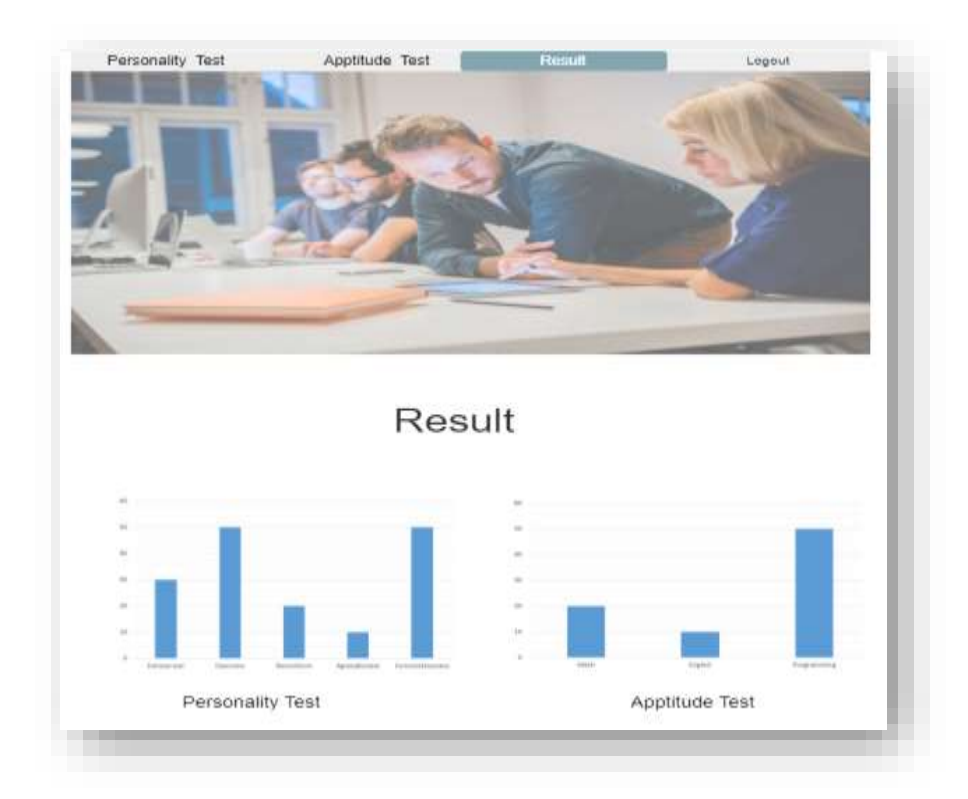

Fig4.25.: Result

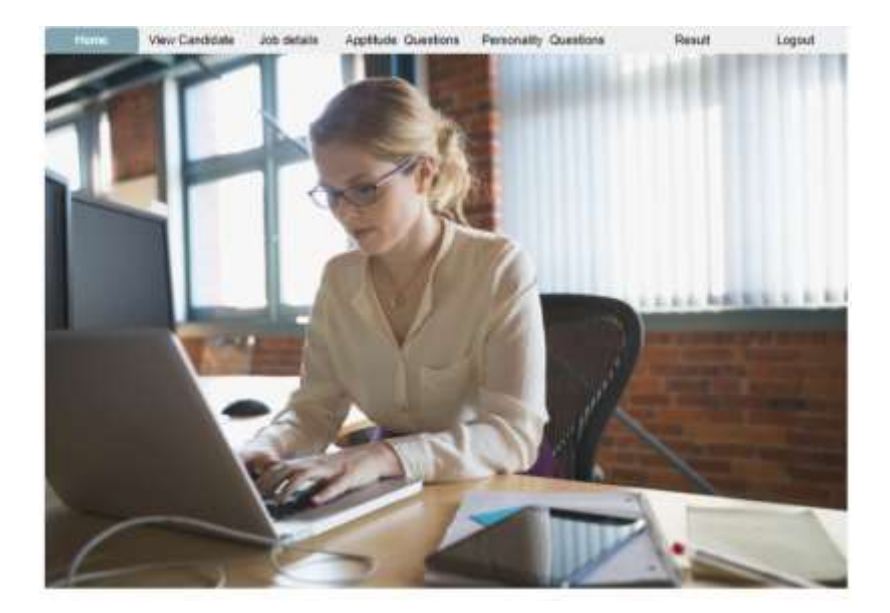

## **4.9.7 Screen shot of Home screen of Admin Panel**

Fig 4.26. Home of Admin

## **4.9.8 Screen shot of Sign In scree of Admin**

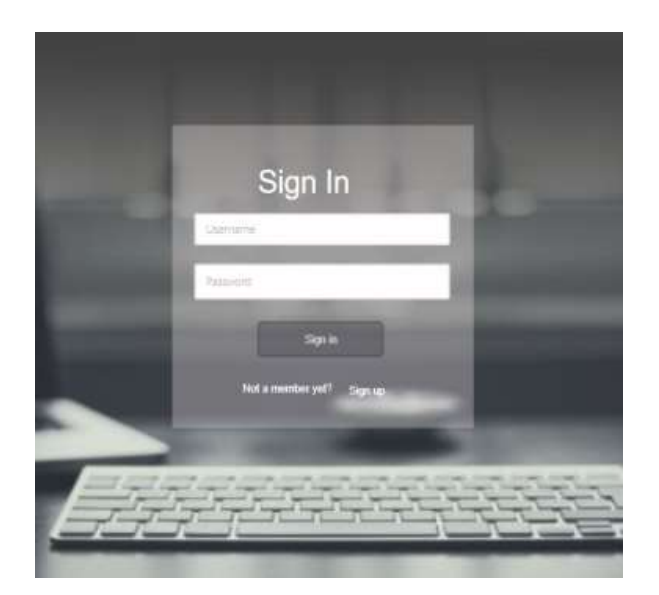

Fig.4.27. Login

## **4.9.9 Screen shot of View Candidate screen**

|   |                        | Candidates            |                   |                 |  |
|---|------------------------|-----------------------|-------------------|-----------------|--|
|   | Catability Name<br>D.  | truit <sub>0</sub>    | <b>Cartal No.</b> | <b>ICY</b>      |  |
| š | <b>Utama Chan Nico</b> | utiati@grail.com      | (982567829)       | Download        |  |
| 3 | <b>Martinheim</b>      | stachtsögnal.mm       | 进用方法填充法           | <b>Countral</b> |  |
| ä | Semi-Atitas            | Sandriville post con- | 012457000         | Download        |  |

Fig. 4.28. View Candidate

## **4.9.10 Screen shot of Job details**

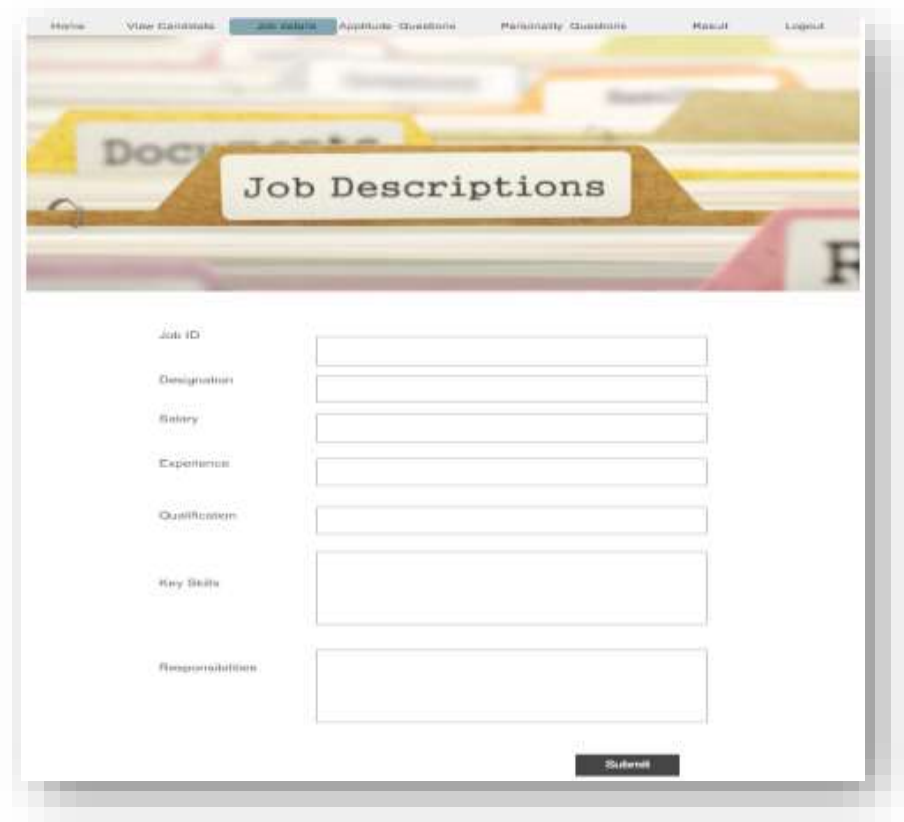

Fig.14.29: Job details

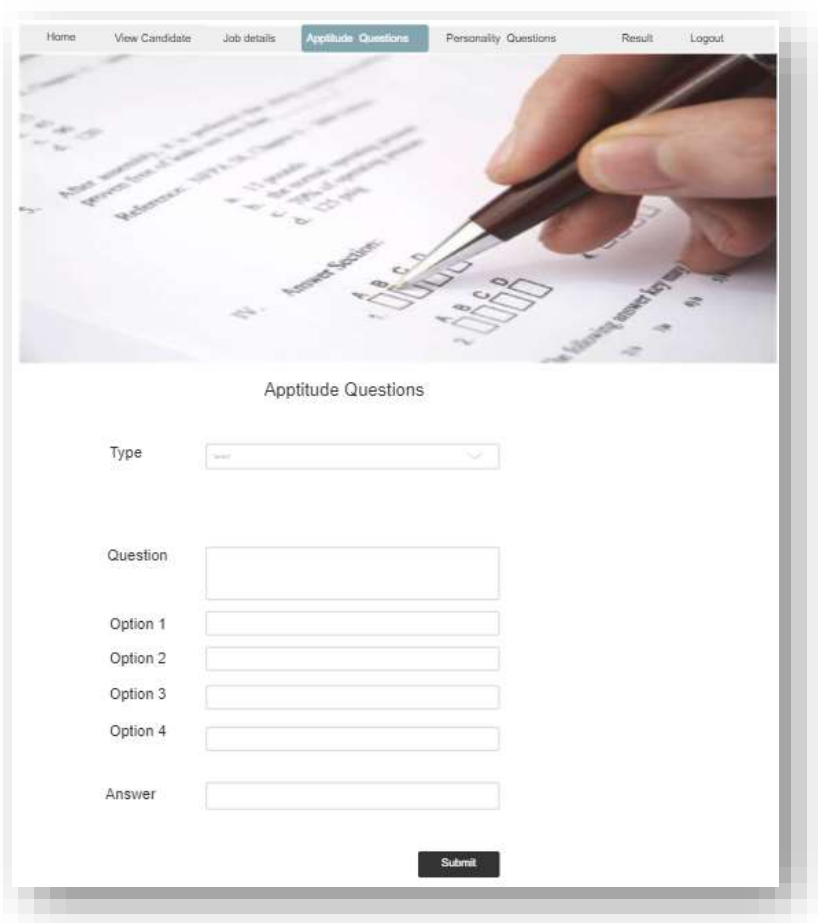

## **4.9.11 Screen shot of Aptitude Question screen**

Fig.14.30. Aptitude Questions

## **4.9.12 Screen shot of Result screen**

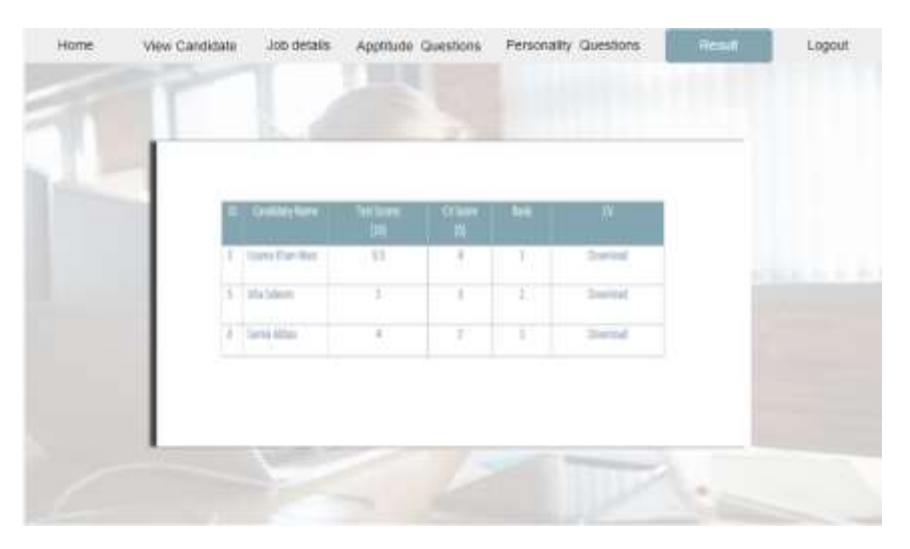

Fig.14.31. Result

#### **4.10 Conclusion**

In this chapter, design of personality prediction system through CV analysis has been discussed. I have discussed design constraints and system architecture.

I also have covered the logical design of our system by including Class and ER diagram. I have also covered the dynamic view of our project by including state, sequence and activity diagrams.

## CHAPTER-05 **SYSTEM IMPLEMENTATION**

#### **5.1 Tool Used:**

#### **PyCharm Community edition 2019:**

It is used for the development and implementation of personality prediction system using CV analysis. Interface designing, coding and debugging all are available. It is free to download with its latest version.

#### **Database:**

SQLite is used as the database in personality prediction system through CV analysis which is capable of storing thousands of candidate data easily.

#### **Programming Language:**

#### **Python:**

Python is used as a programming language for the development of web-based application in PyCharm. It is used to implement all the functionalities of web application.

#### **Html and CSS:**

For the designing of web-based application, Html and CSS has been used.

#### **jQuery and XML:**

jQuery and XML are also used in the development of the project.

#### **RezScore API:**

This API has been used in the project to score CV based on skills and experience. When candidate register himself by uploading his CV, API send CV to Rezscore, score it, and return it to the system.

#### **5.2 Methodologies:**

To implement our system in an efficient way, we used iterative development method. Iterative development is a way of breaking down the software development of a large system into smaller chunks. In iterative development, feature code is designed, developed and tested in repeated cycles. With each iteration, additional features can be designed, developed and tested until there is a fully functional software application ready to be deployed. We have used this approach in developing our project. [6]

#### • **Planning:**

The initial stage was a planning stage, in which we mapped out specific details including software requirements as well as preparation for the other stages to follow.

#### • **Analysis stage:**

The second stage was analysis, which was performed to set in place the database models, business logic and so on that will be necessary. In analysis stage, personality test has also been selected.

#### • **Design stage:**

The design stage also took place here, wherein technical requirements were established that were necessary to meet any needs determined in the analysis stage. In this stage, system low-fidelity and high-fidelity prototype has been designed.

#### • **Implementation stage:**

Next was the implementation and coding phase where I coded my system. Python and Django framework has been used in the development process. Rezscore API has been used for scoring the candidate CV.

#### • **Testing stage:**

After this the testing procedures were carried out to identify any issues or bugs that have shown up. Acceptance testing is carried out where test cases of every function has been formed.

#### • **Evaluation stage:**

Finally, once the previous stages were completed, a thorough evaluation was of all development up to this stage. In this way the different iterations were completed, and software was developed in different iterations.

#### **5.3 Conclusion:**

In this chapter, implementation of personality prediction system has been discussed. I have discussed the programming languages used for the development as well as the IDE used, and the databases used. I have discussed the methodology that is used for the development of our project.

## CHAPTER-06 **SYSTEM TESTING AND EVALUATION**

## **6.1 Test Strategy**

I have used manual testing approach for testing the personality prediction system for CV Analysis. In this approach, testing will be carried out in phases. Various test cases will be made by keeping in view each case in manual testing approach. Following points were considered while testing our system:

A Correct system must accomplish the following:

- Compute correct results
- Each type of input must be included in the test cases.
- Each feature should be working properly.
- Use the inputs that are outside of the domain of system.
- Test cases should include both right and wrong condition.

#### **6.2 Component Testing**

Component testing is defined as a software testing type, in which the testing is performed on each individual component separately without integrating with other components. It's also referred to as Module Testing. At the initial level, small modules were developed and tested on the individual basis. We developed interfaces and checked the working of those interfaces separately.

#### **6.3 Unit Testing**

Unit testing is a white box testing which is done by developer at the time of development. I have performed this testing before component testing. After the development of every feature, I have checked those features while it is working according to requirement or not.

#### **6.4 Integrated Testing**

After testing different components individually, we performed the integration testing of those components by integrating them with one another and checked whether they perform the required functionality together or not. This testing approach helped us in integrating all the units of the system efficiently. In this phase, the integration testing of the two modules in our system such as Admin Module and Candidate was carried out. I found out that both were well integrated with each other and performed the desired functionality.

#### **6.5 System Testing**

System testing has been performed after the implementation. All functionality in my project has been tested to test the complete system. Testing of different functionalities one by one has been carried out such as adding job details, performing aptitude and personality tests etc. After testing the complete project, it is concluded whole system is working according to requirements.

#### **6.6 Test Cases**

#### **For Candidate Panel**

**6.6.1 Test case 01:** View Openings (Valid)

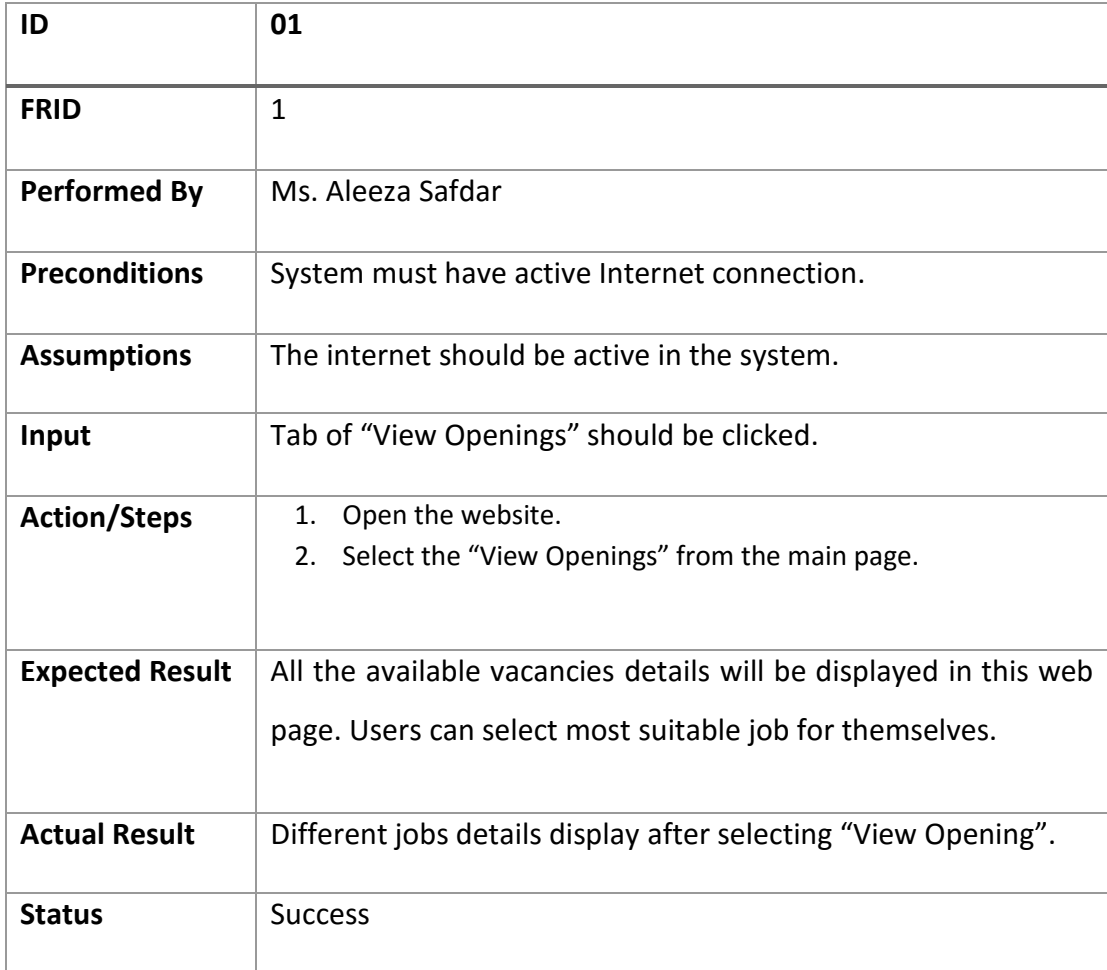
# **6.6.2 Test case 02:** Registration (Valid)

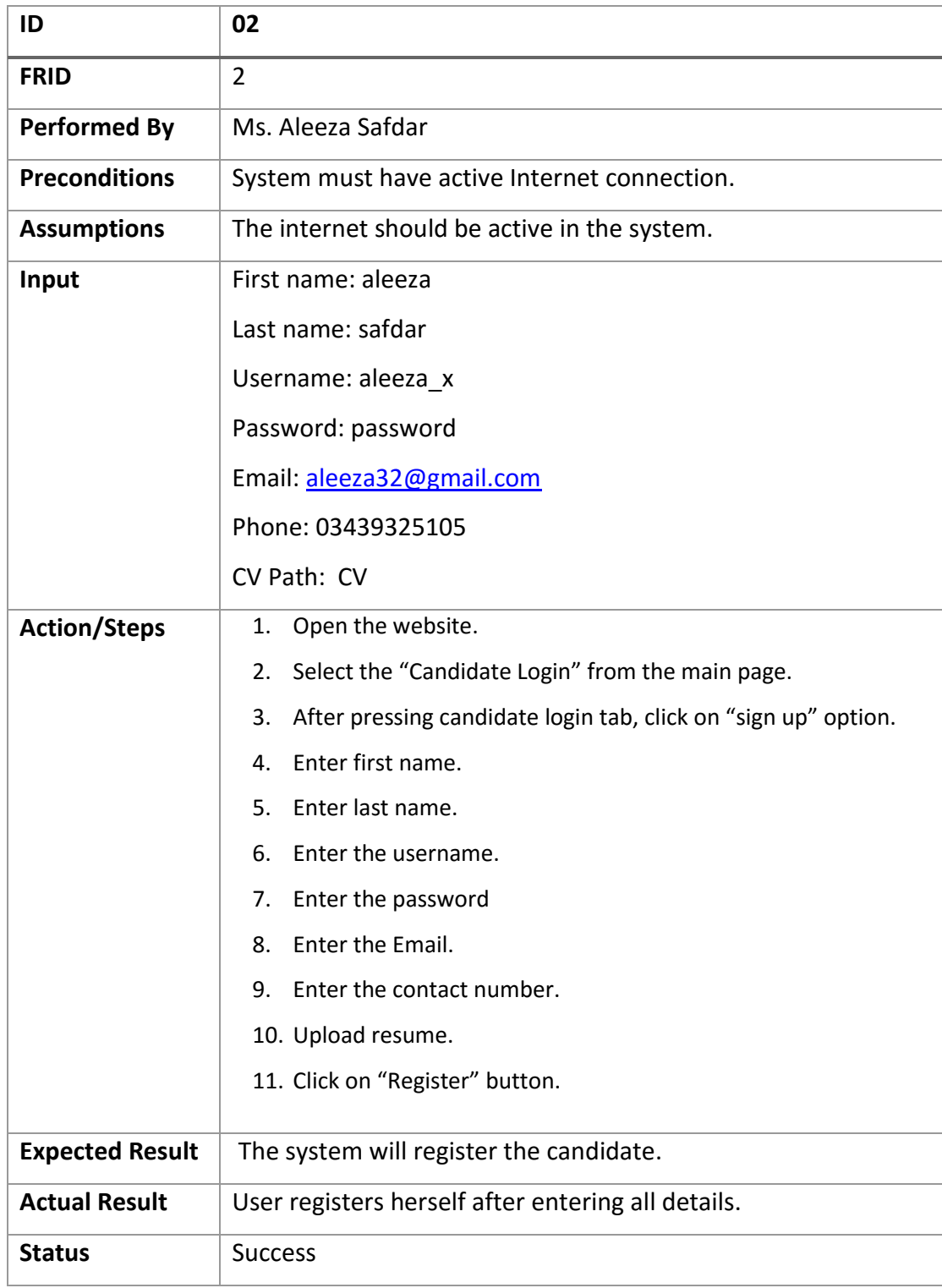

# **6.6.3 Test case 03:** Registration (Invalid)

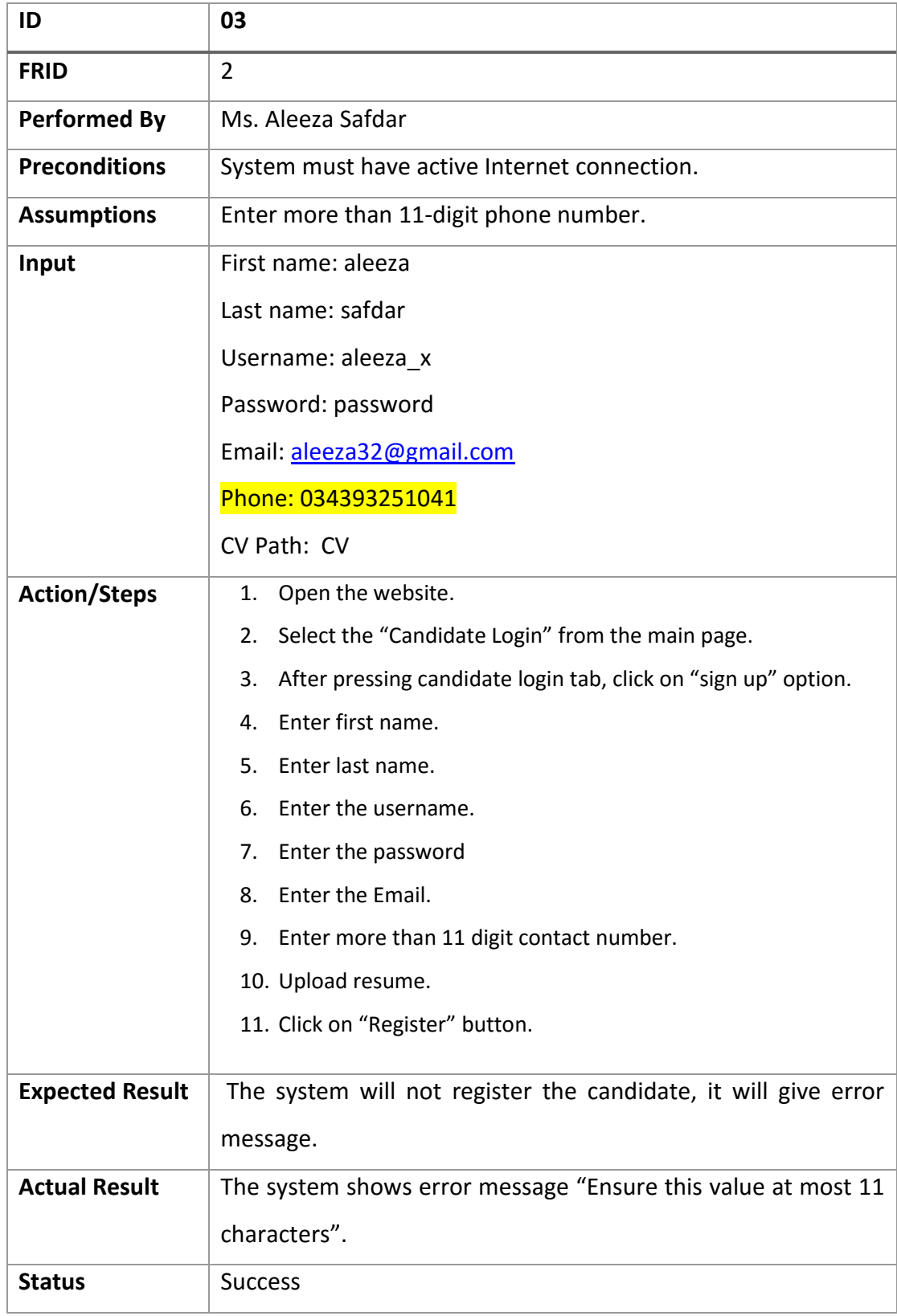

**6.6.4 Test case 04:** Registration (Second Invalid)

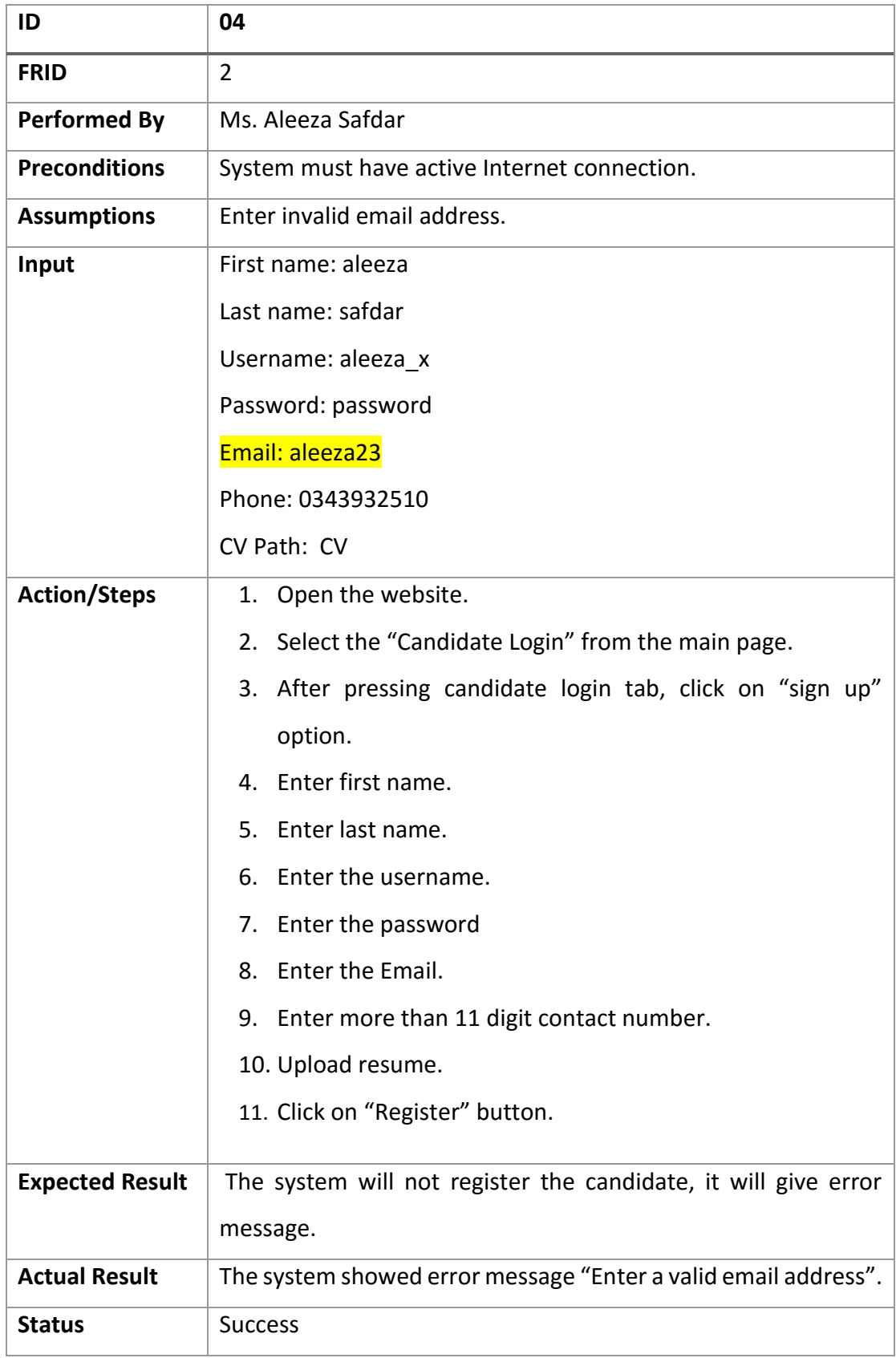

**6.6.5 Test case 05:** Login (valid)

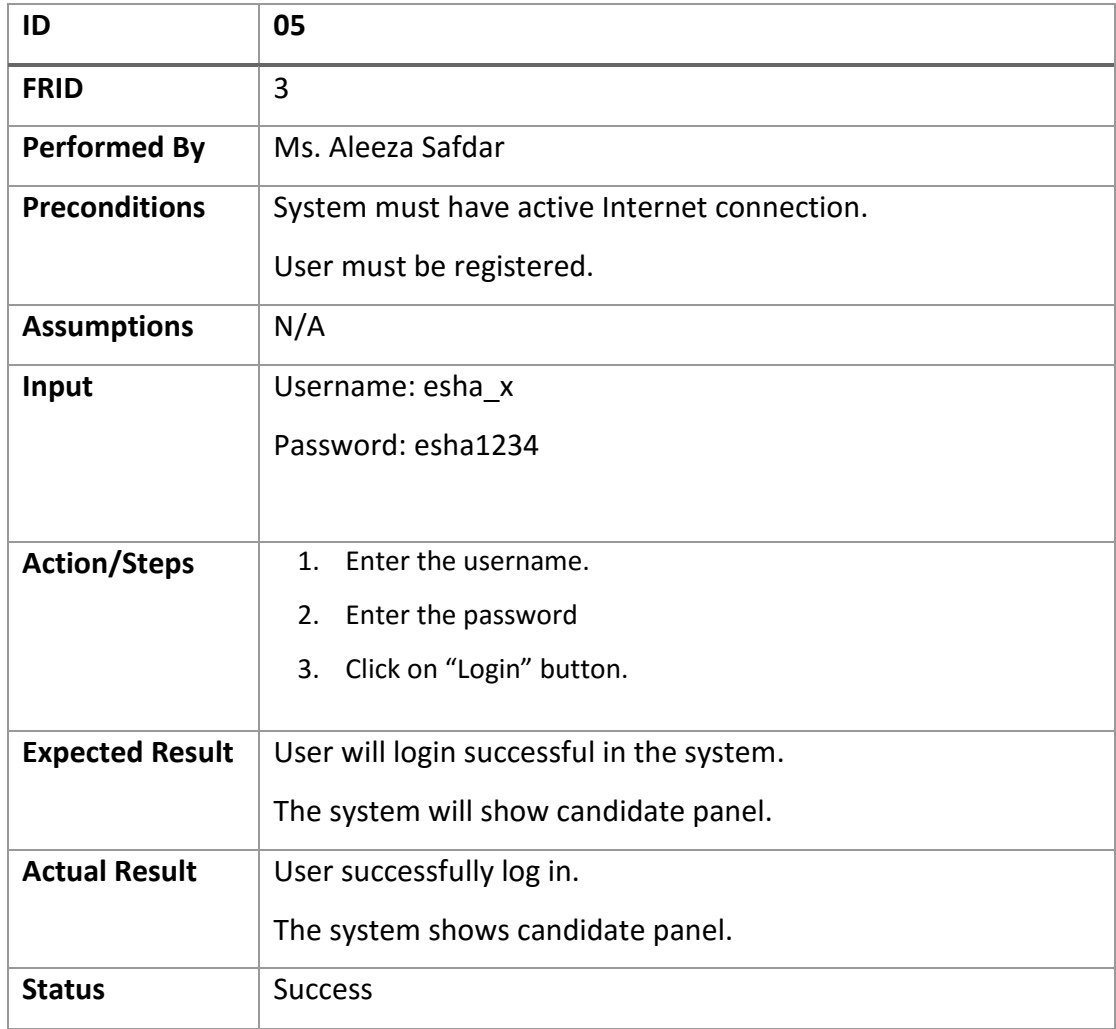

# **6.6.6 Test case 06:** Personality Test (valid)

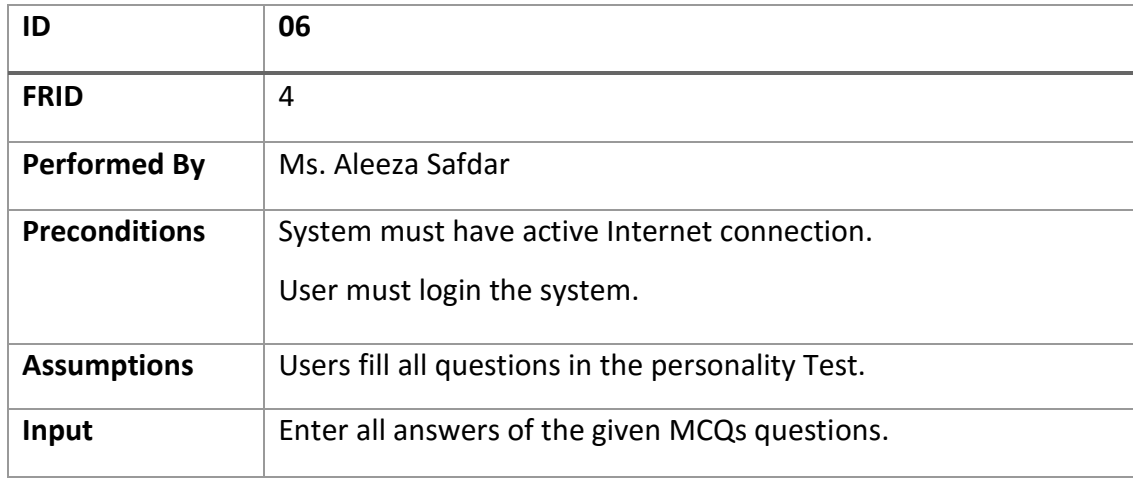

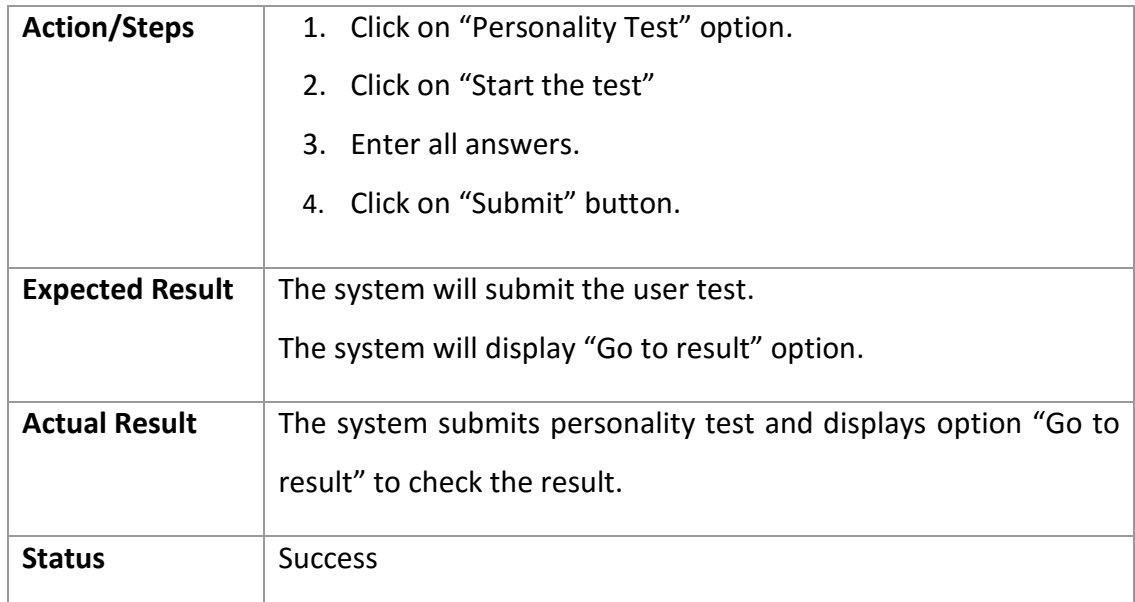

# **6.6.7 Test case 07:** Perform Personality Test (Invalid)

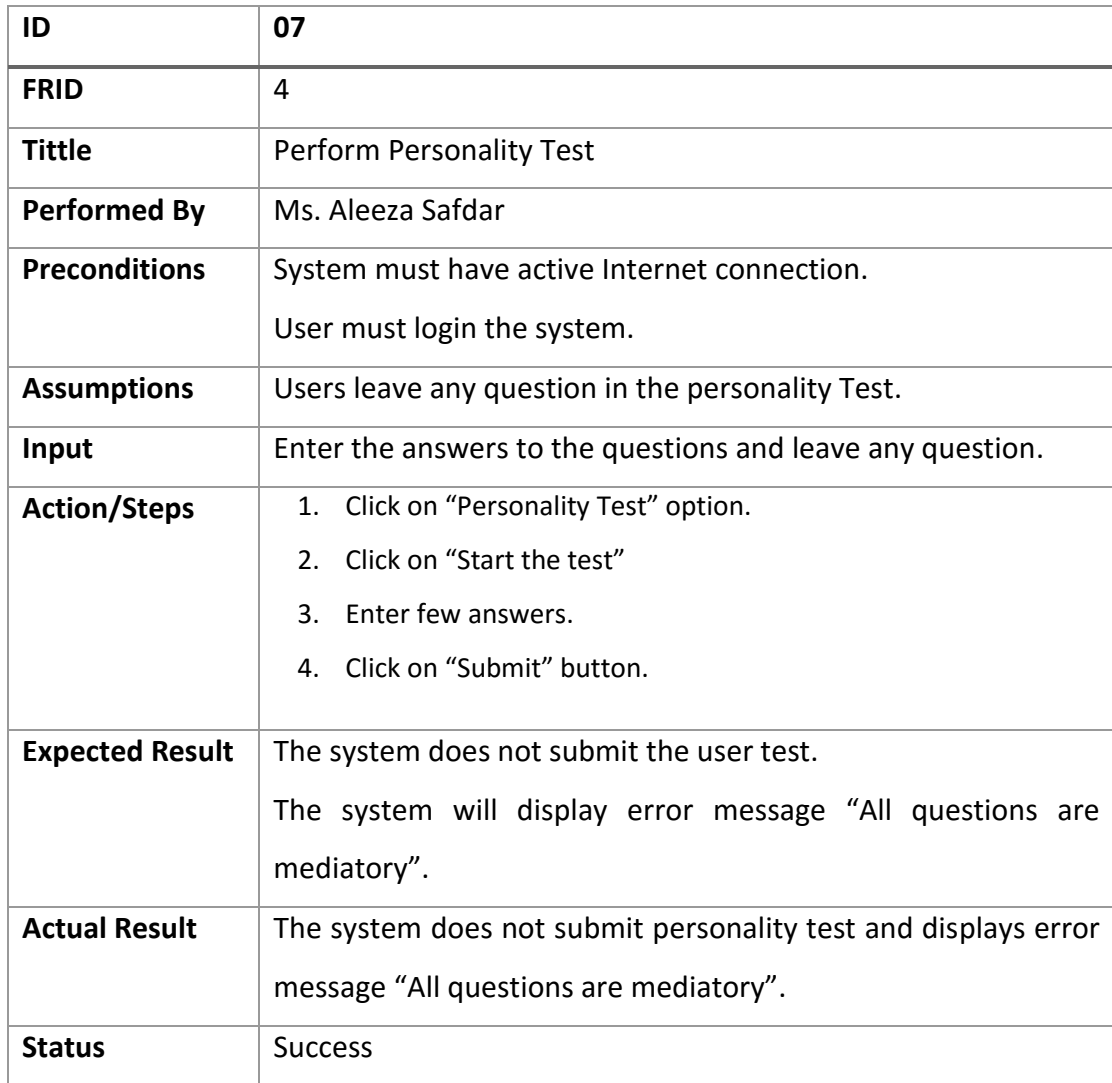

#### **6.6.8 Test case 08:** Perform Aptitude Test (Valid)

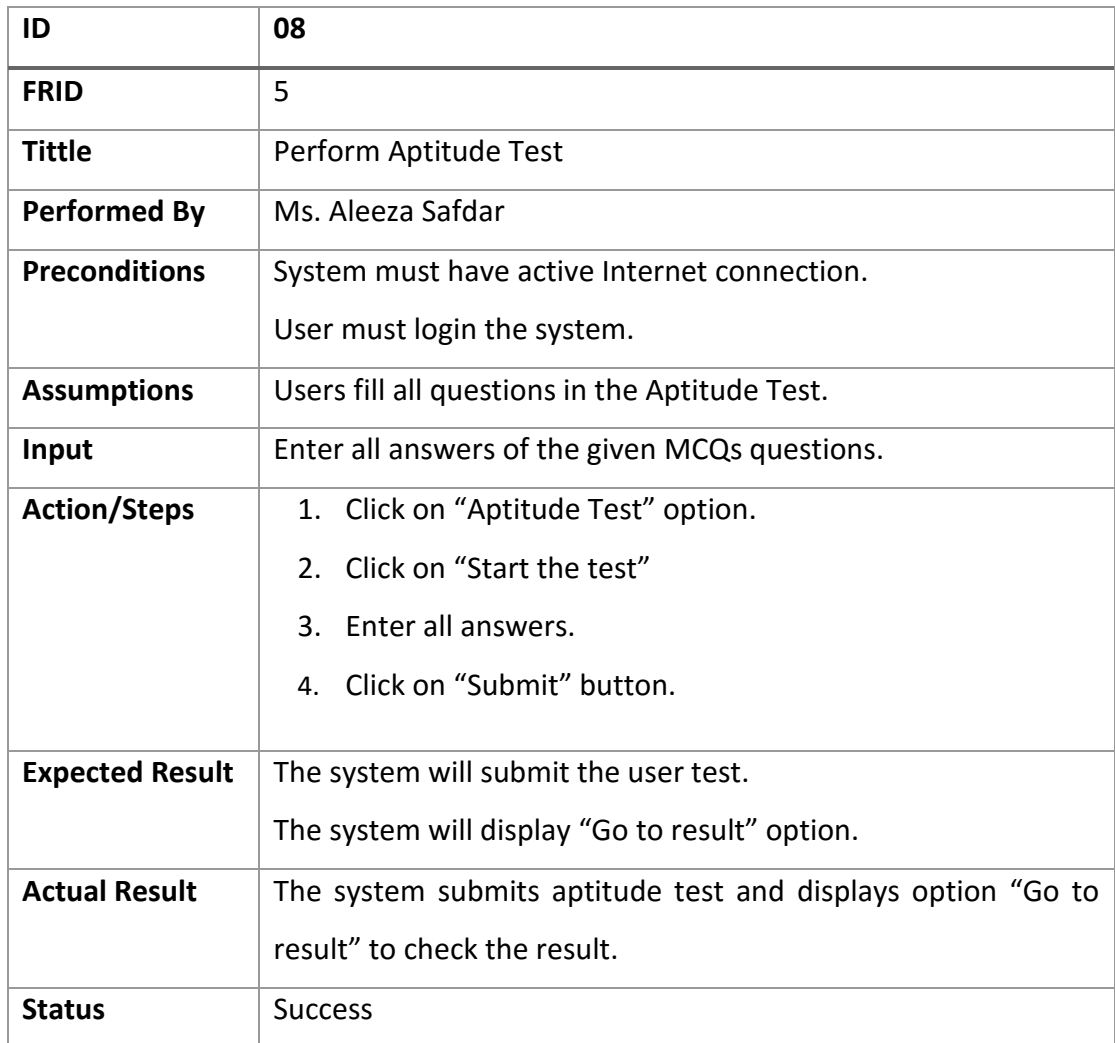

## **6.6.9 Test case 09:** Perform Aptitude Test (Invalid)

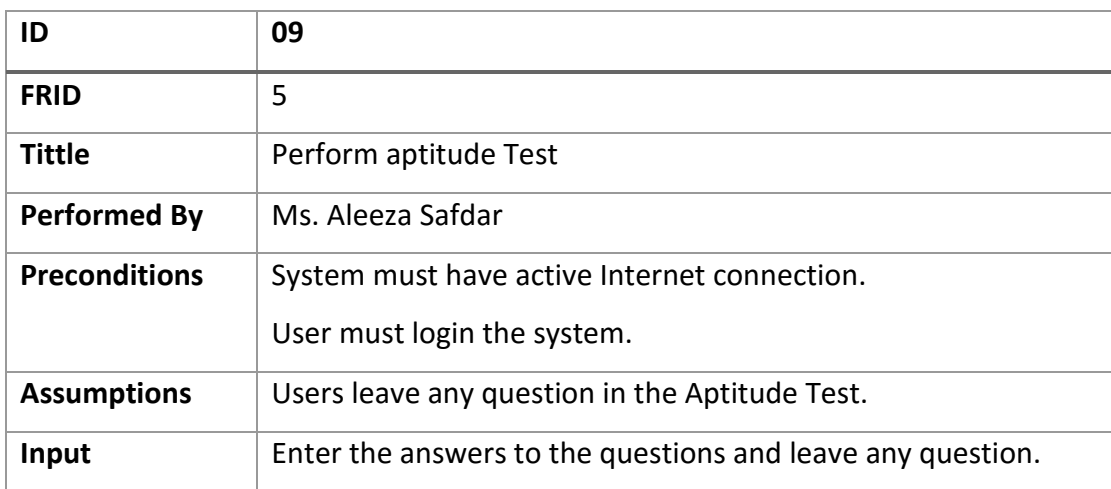

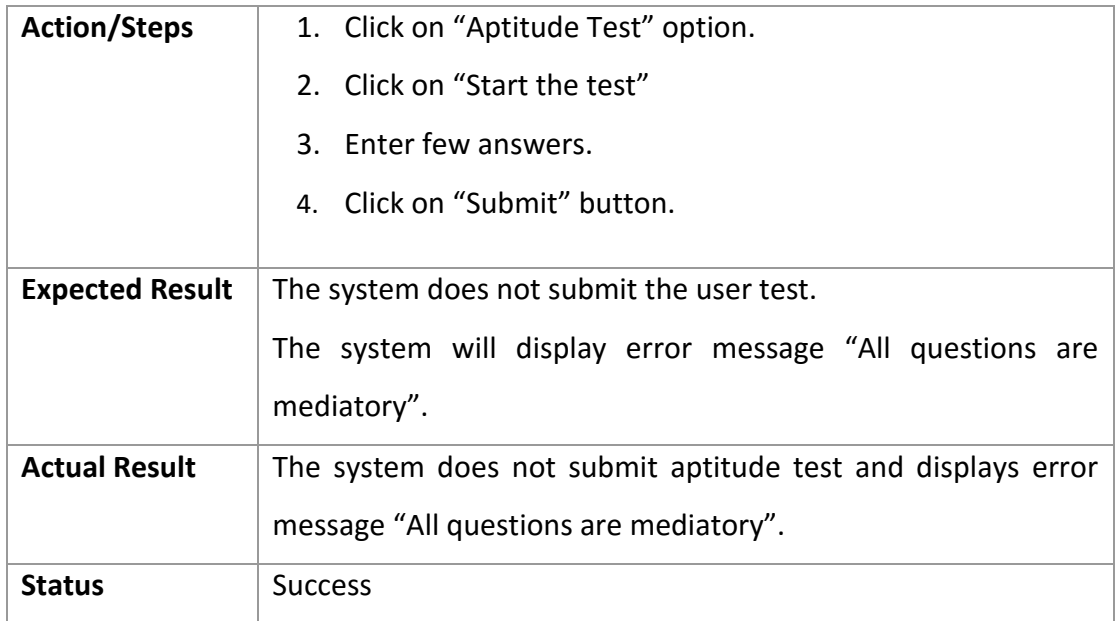

#### **6.6.10 Test case 10:** View Result (valid)

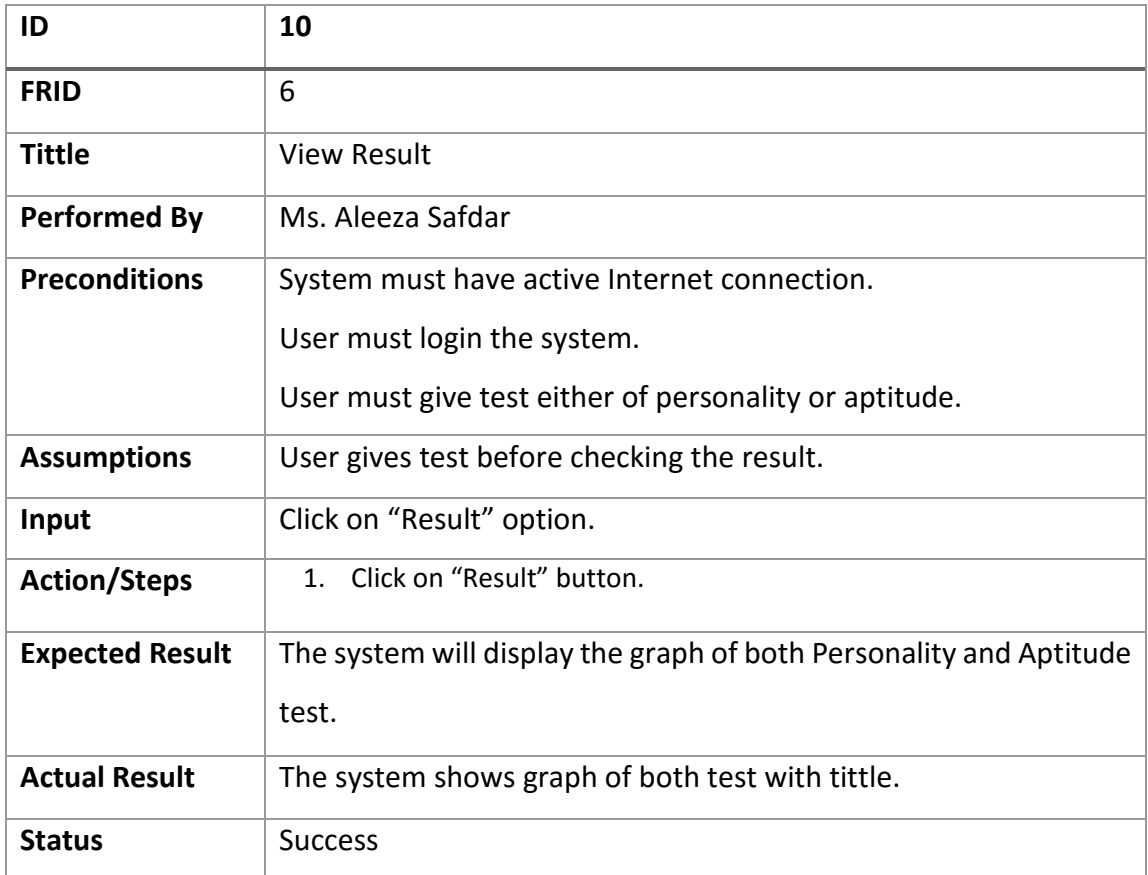

#### **For Admin Panel:**

**6.6.11 Test case 11:** Add job details (valid)

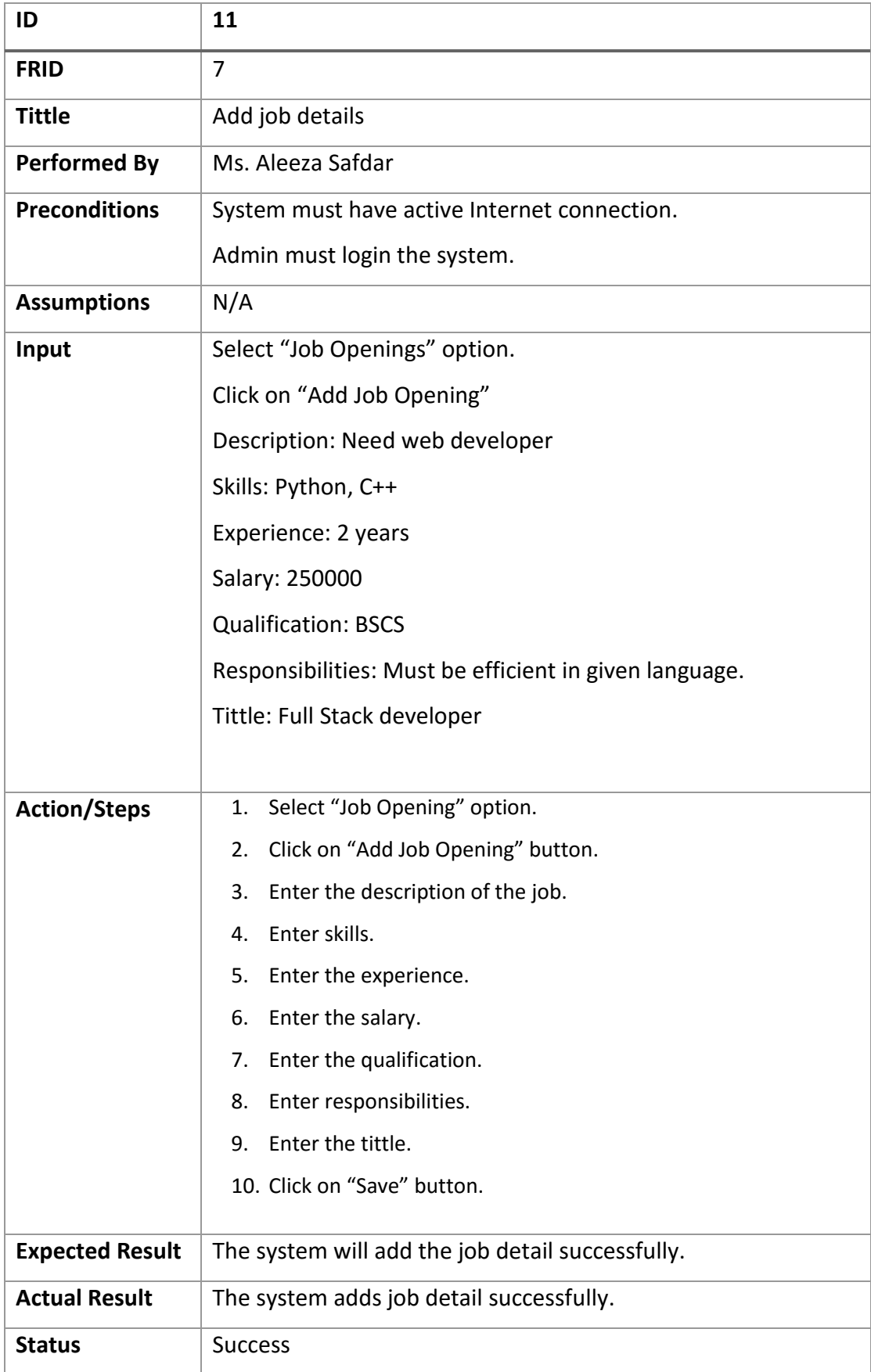

# **6.6.12 Test case 12:** Add job details (Invalid)

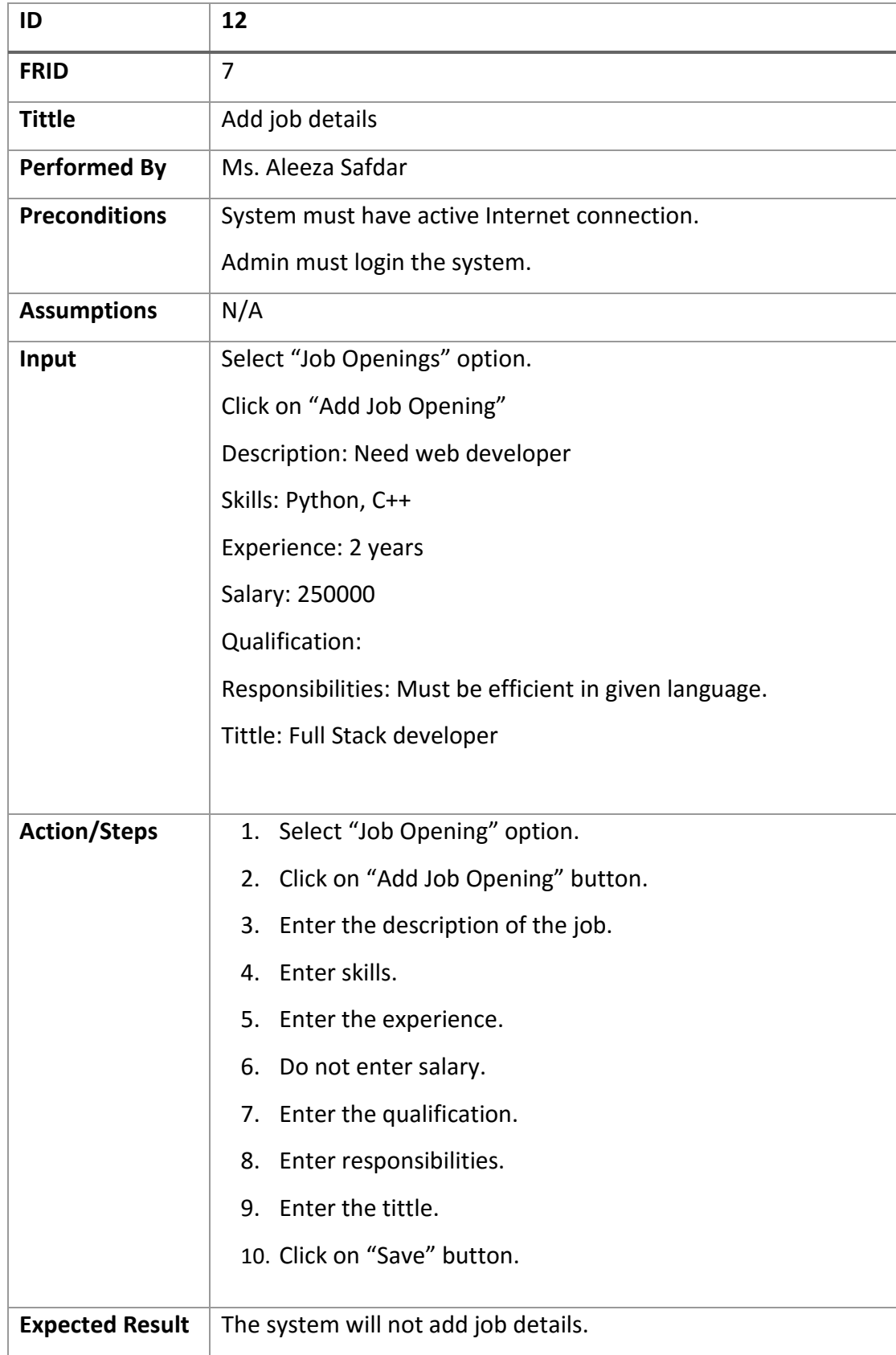

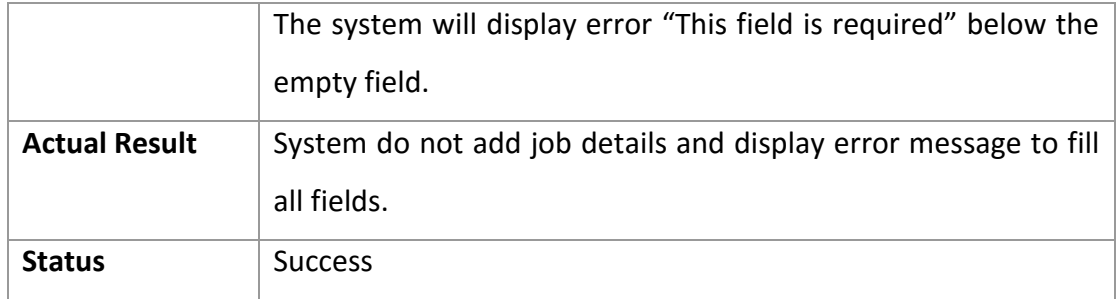

## **6.6.13 Test case 13:** Add Questions (Valid)

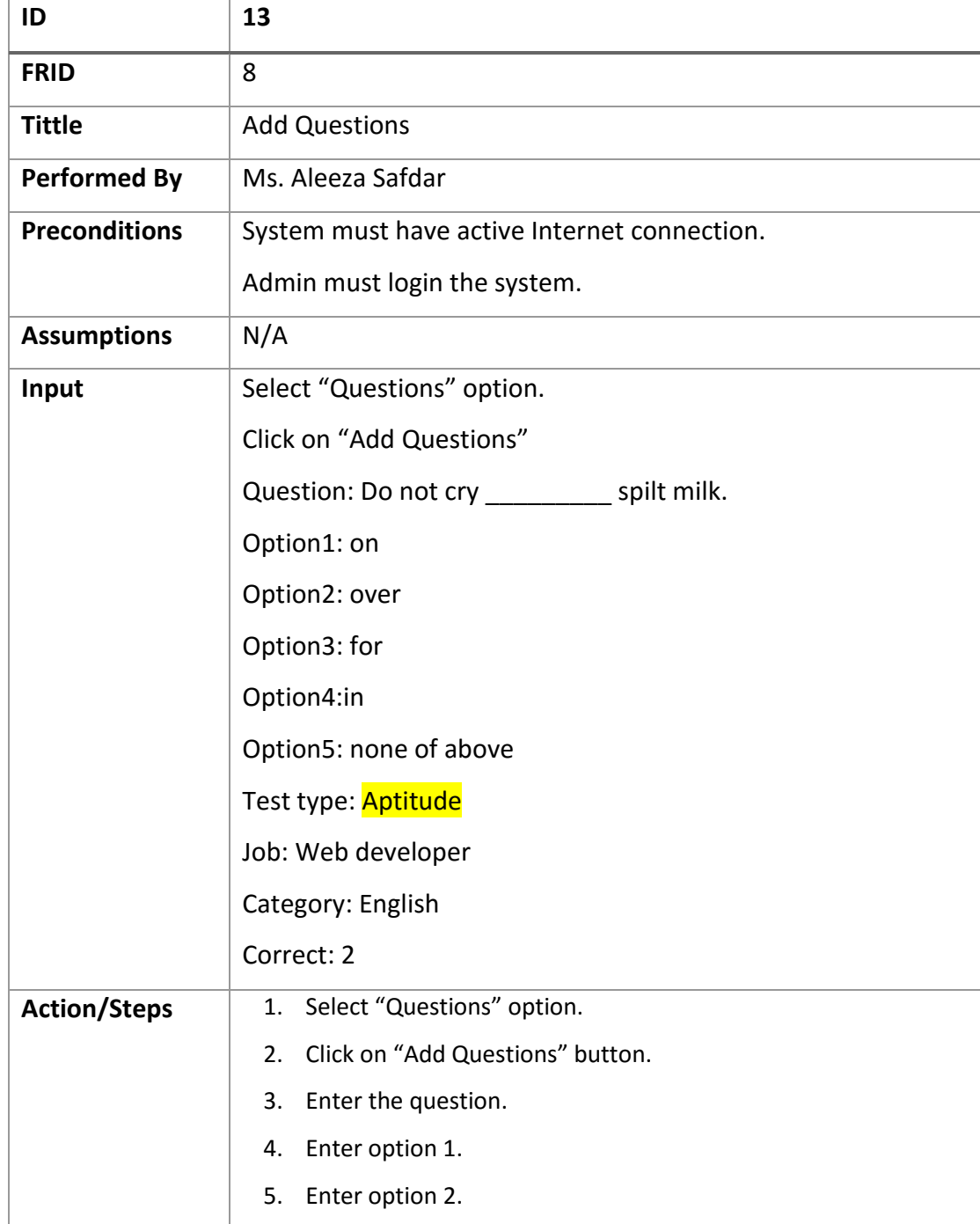

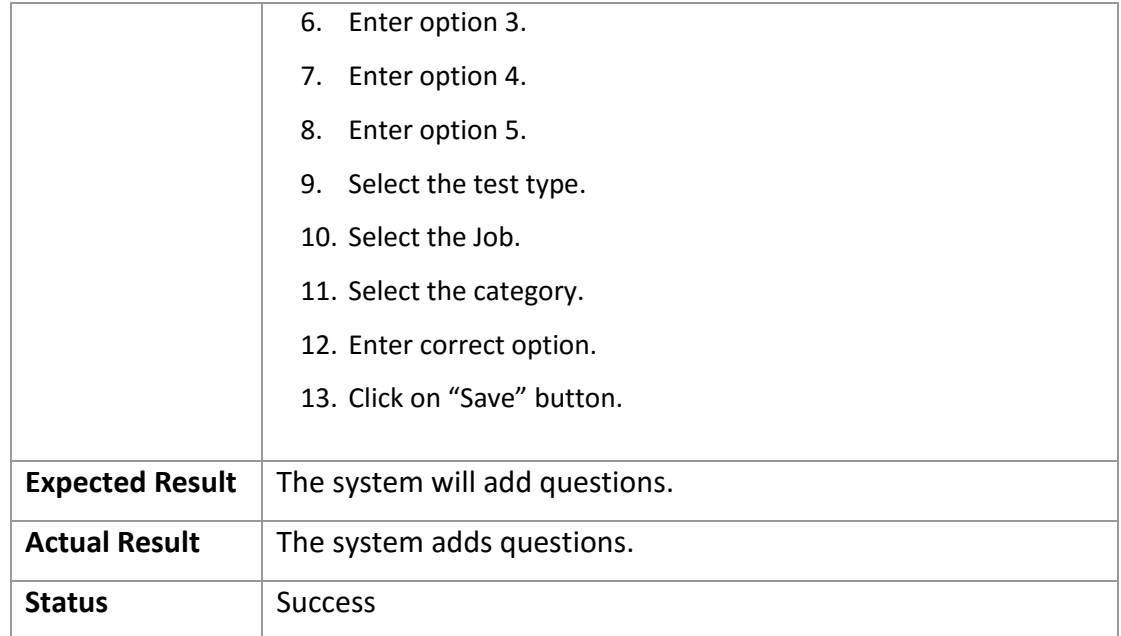

## **6.6.14 Test case 14:** Add Questions (Valid Alternative)

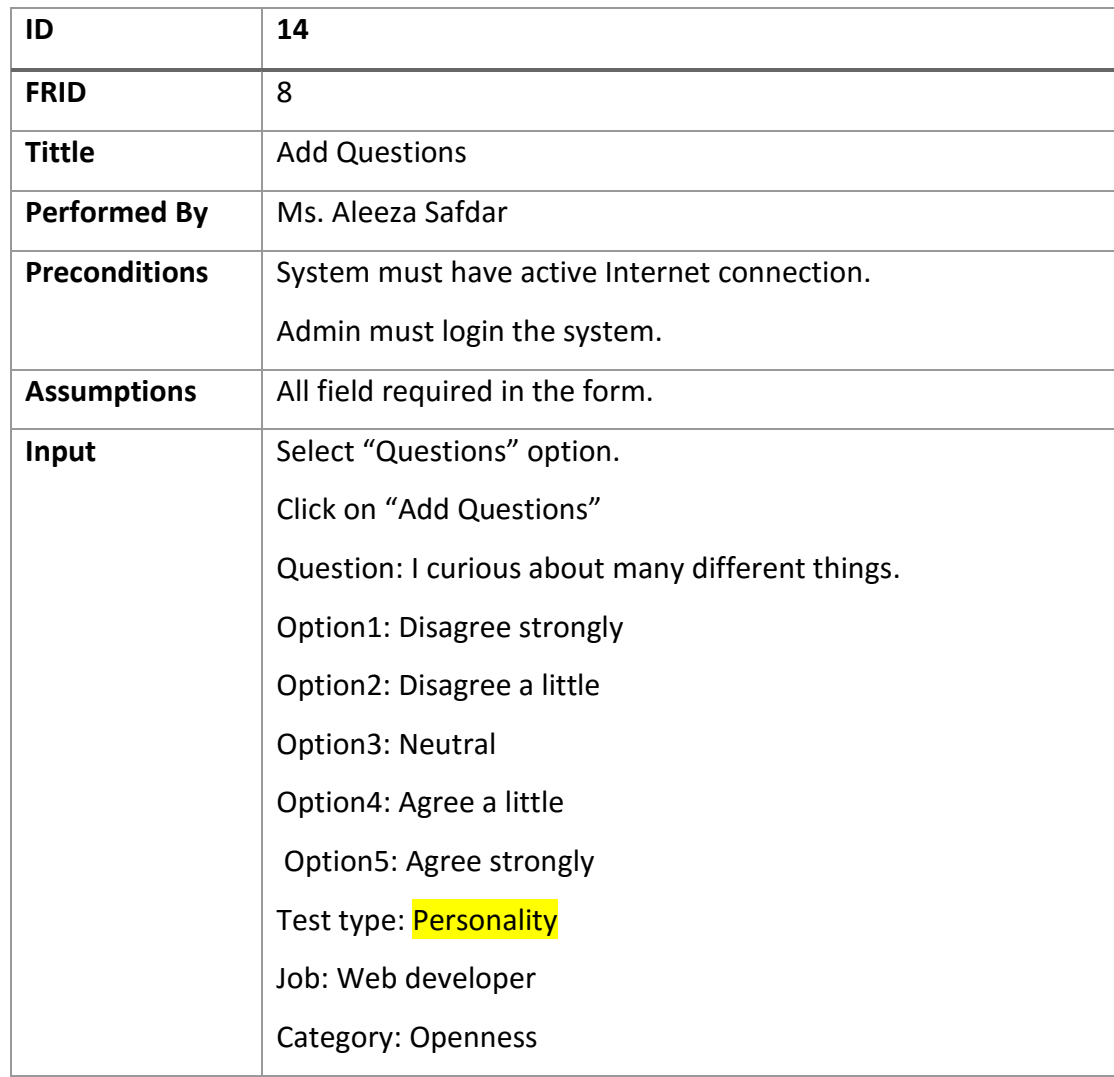

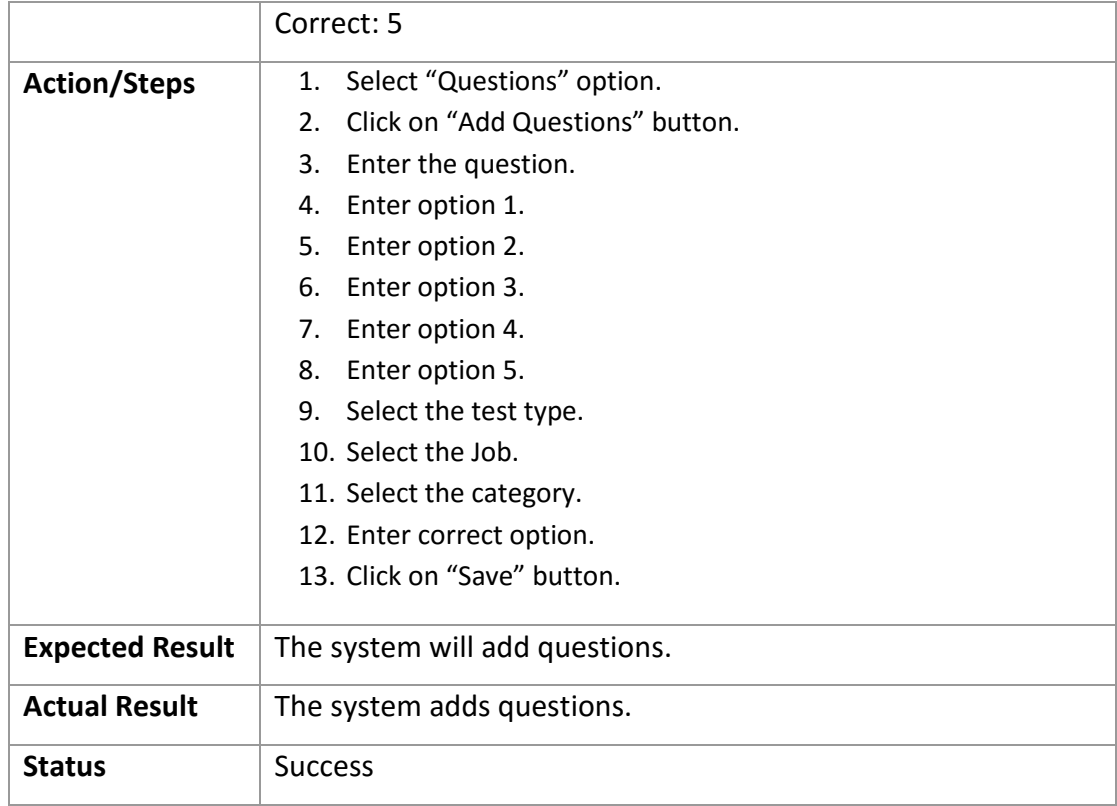

## **6.6.15 Test case 15:** Add Questions (Invalid)

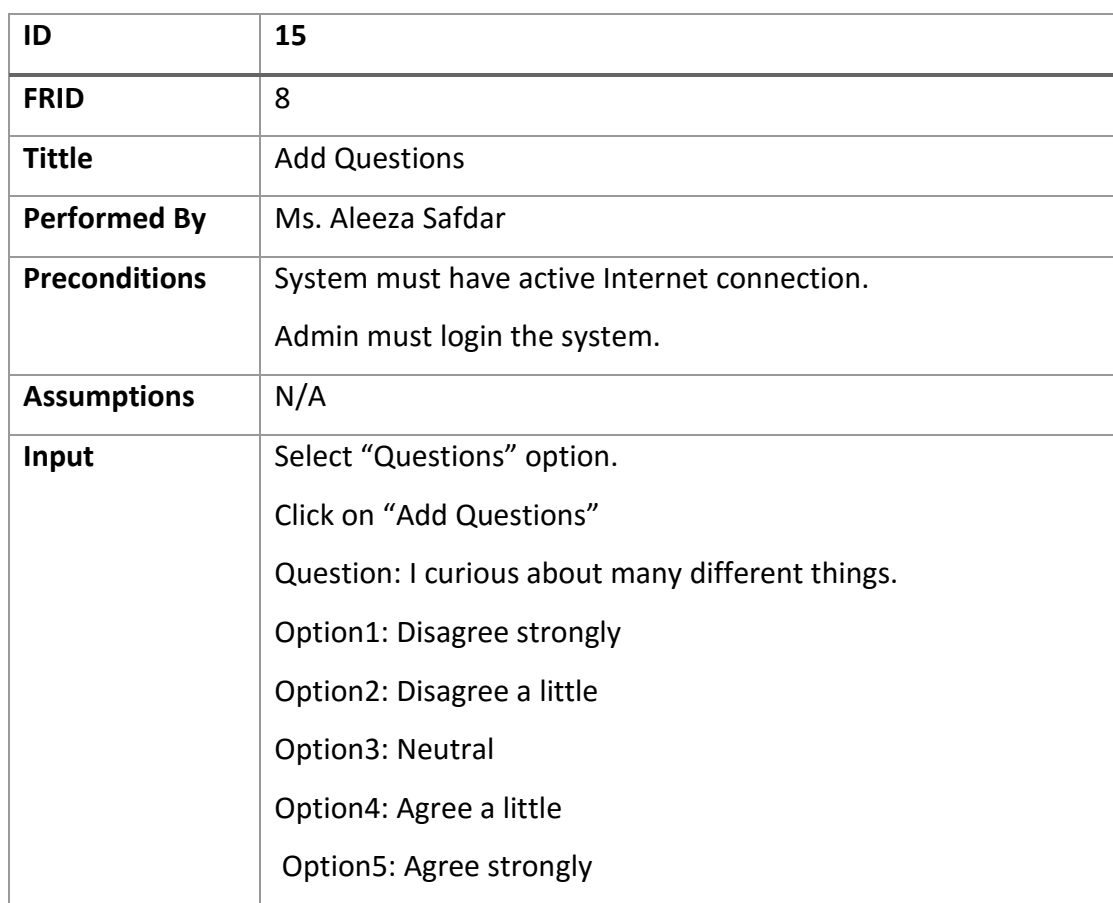

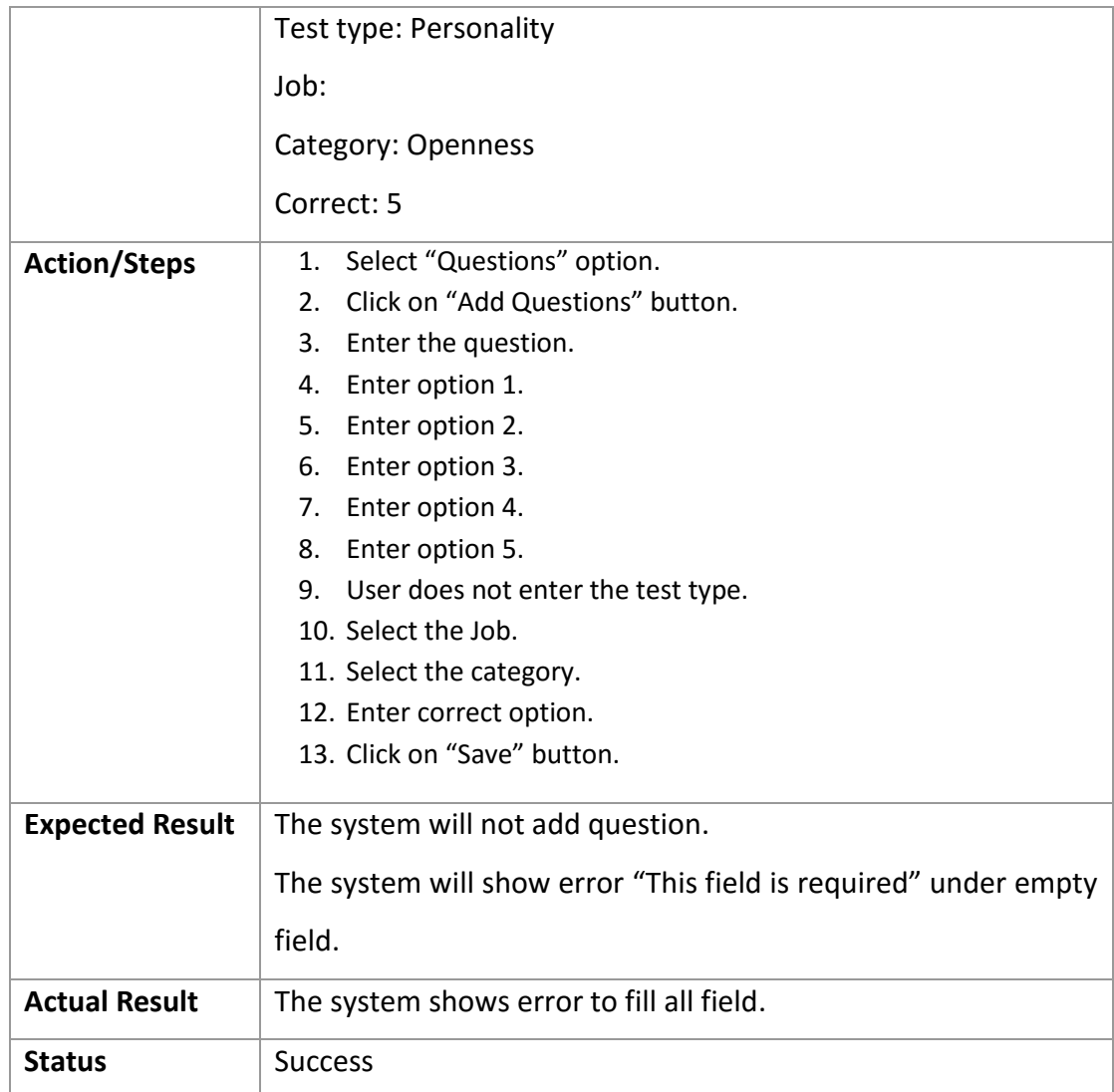

# **6.6.16 Test case 16:** Add Questions (Invalid)

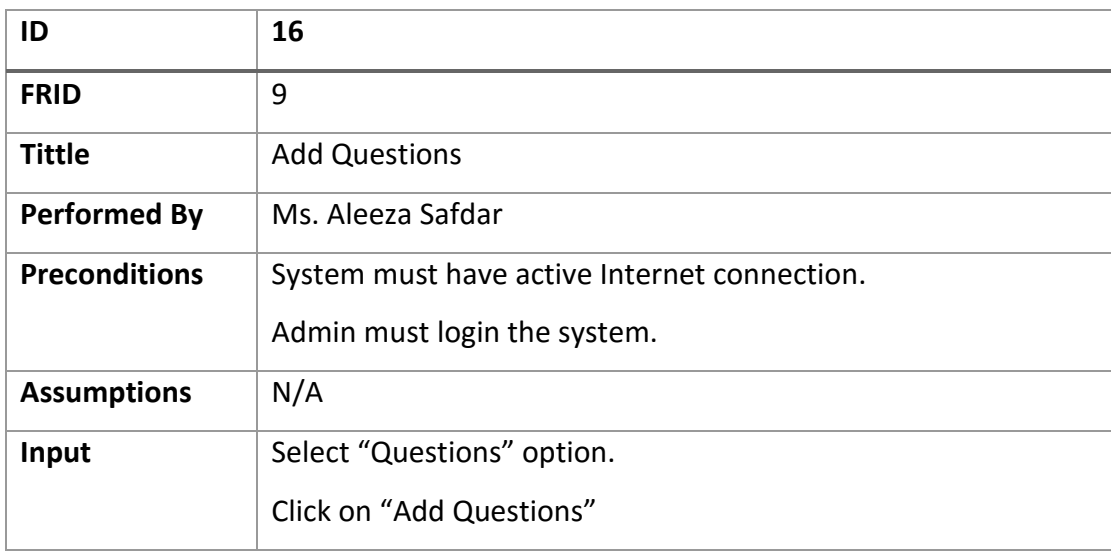

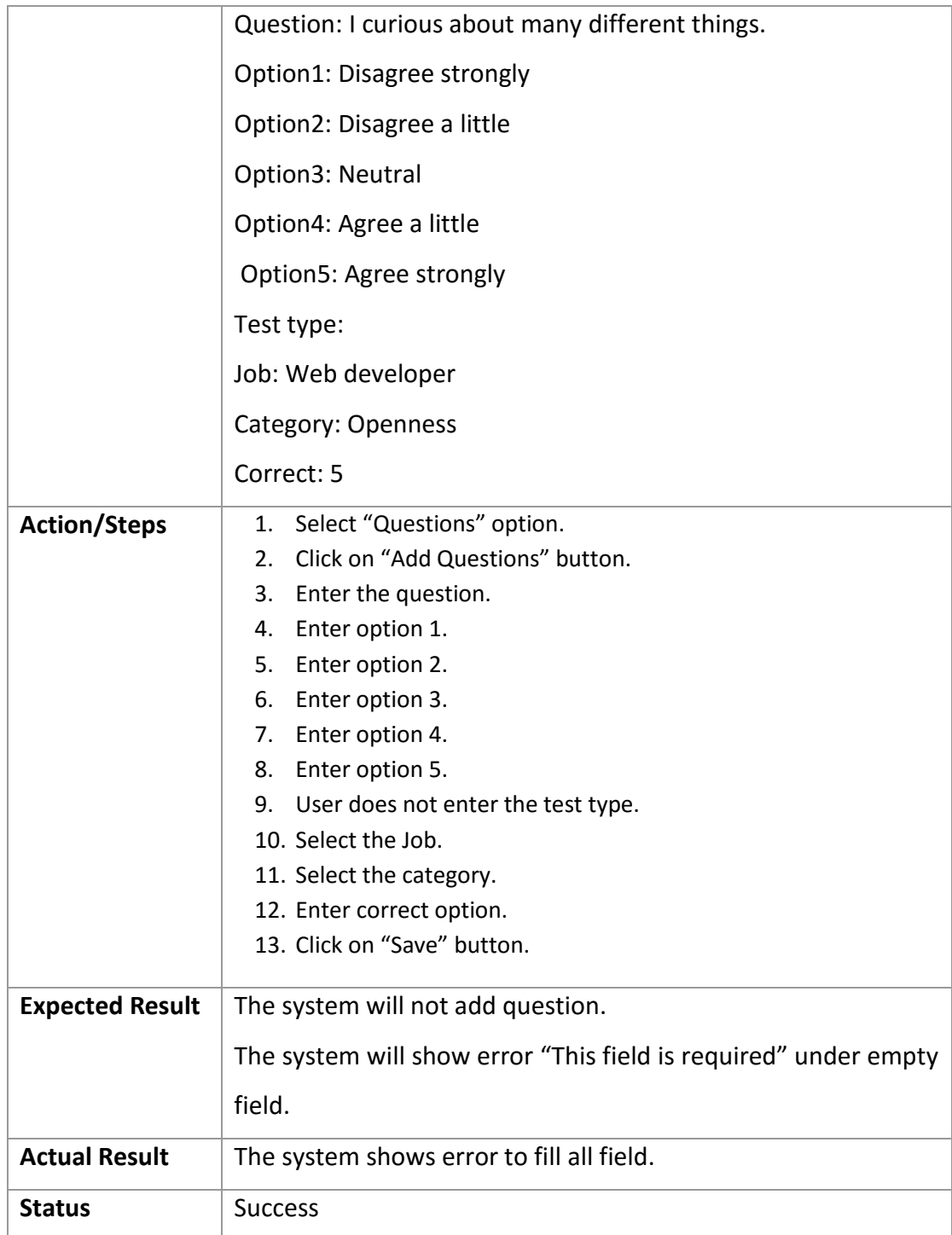

# **6.6.17 Test case 17:** View User info (Valid)

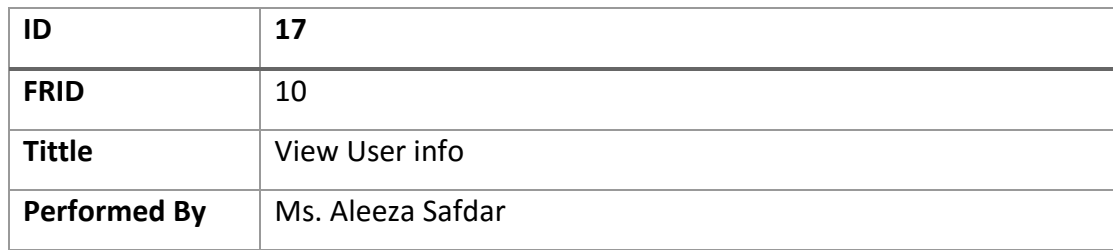

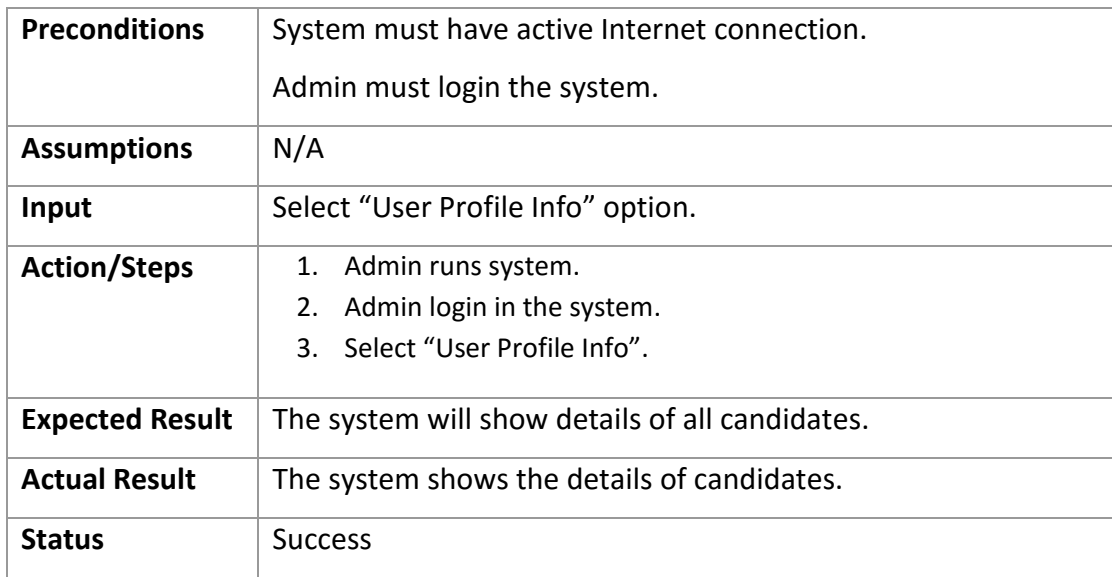

# **6.6.18 Test case 18:** View result (Valid)

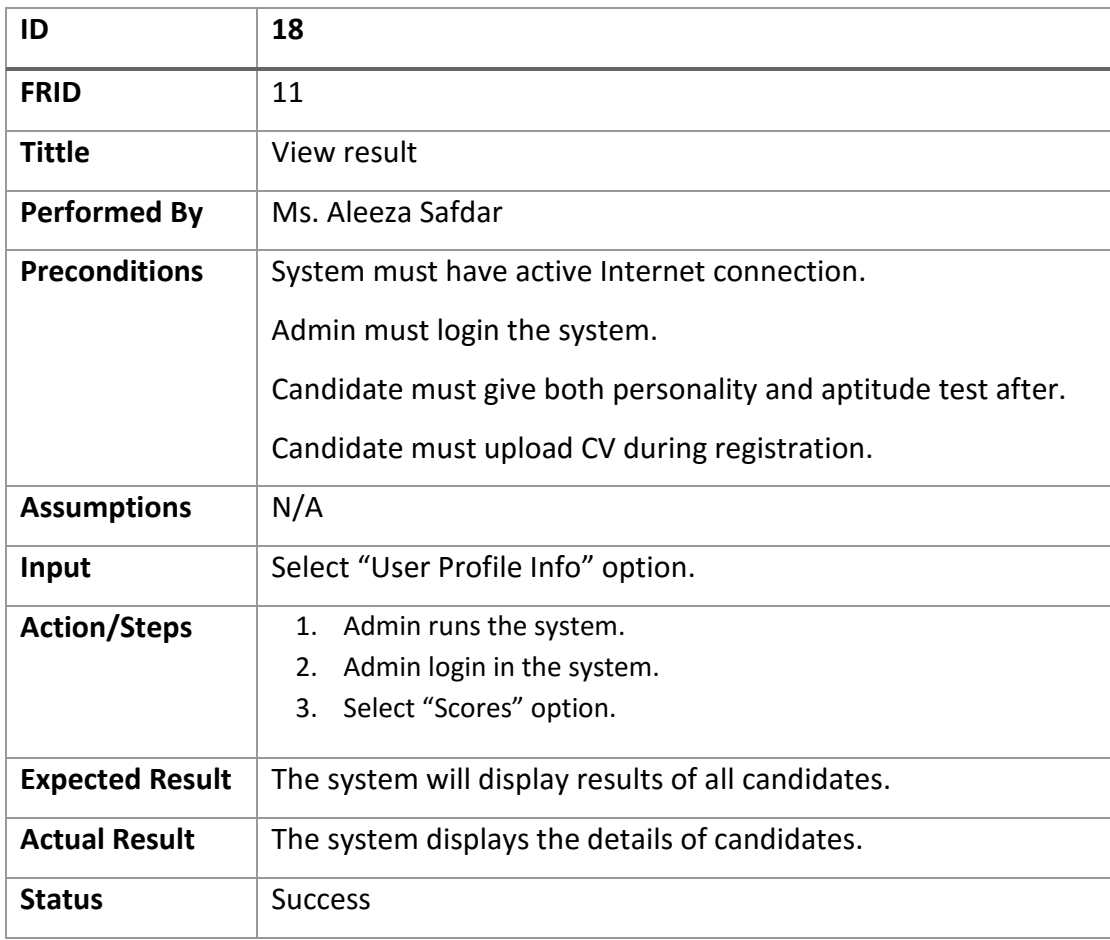

#### **6.7 Results & Evaluation**

All test cases have been performed successfully after the execution of each functionality. They have been performed manually. It gave exact the same result as actual system is giving.

#### **6.8 Conclusion**

In this chapter, I have discussed different testing types. I have performed testing manually. Test cases have been made of every functional requirement.

# CHAPTER-07 CONCLUSION

#### **7.1 Contributions**

There is existing system which have few same functionalities as this project but all of the features which are in this project are not available in just one existing system. So, this project is a complete package which includes all recruiting functions in just on platform.

In this system, the candidate and admin both will have an easy access and they can manage and use the system respectively. With the help of PPS, the admin can manage all the candidates within short period of time.

#### **7.2 Reflections**

In Pakistan, organizations are not much aware of this system which can recruit candidates based on their skills and from personality perspectives. Mostly, recruits select candidates manually by going through their CVs. Sometimes they hire wrong person for work because on CV candidates just mention their skills which later are harmful for organization because of lack of personality development. So, in our country such efficient and effective system required which can handle all recruiting functions at one platform. Moreover, it saves a lot of time and money of organization which they spend on recruiting,

#### **7.3 Future work**

Personality Prediction System through CV analysis can be helpful in future. It can be used to hire the candidates in huge amount. Organization does not need to go through paperwork for recruiting. Candidate registers with his CV and performs personality test and aptitude test. System will evaluate candidate and display the result which candidate is suitable.

## **References:**

- *[1] A. A. K. Arora, "Personality Prediction System Through CV Analysis," in Springer, 2020.*
- *[2] K. S. Allan Robey, "Personality Prediction System through CV Analysis," International Research Journal of Engineering and Technology (IRJET) , vol. 6, no. 02, pp. 2395-0072, 2019.*
- *[3] T. tendra, "Personality Prediction System Through CV Analysis," Procedia Computer Science, vol. 116, pp. 604-611, 2017.*
- *[4] S. M. Gagandeep Kaur, "Personality Prediction through Curriculum Vitae Analysis Involving Password Encryption and Prediction Analysis," International Journal of science and technology, vol. 16, no. 28, 2019.*
- *[5] M. M. Tadessi, "Personality Predictions Based on User Behavior on the Facebook Social Media Platform," IEEE Access , vol. 6, pp. 61959-61969, 2108.*
- *[6] M. Z. A. Hussain Ahmad, "A Systematic Literature Review of Personality Trait," Open Comput. Sci, vol. 10, p. 175–193, 2020.*
- *[7] A. A. S. ,. M. V. V. ,. V. G. S. Namrata Ramesh Satelkar, "Personality prediction system through CV analysis," International jouranal of scientific developemnt and research\_IJSDR, vol. 4, no. 4, april-2019.*
- *[8] G. K. Shruti Maheshwari, "Personality Prediction through Curriculum Vitae Analysis Involving Password Encryption and Prediction Analysis," International jouranl of advanced and Technology , vol. 28, no. 16, pp. 1-10, 2019.*

#### **APPENDICES:**

### ➔ **Personality Test**

Faiza Nisar (Lecturer professional psychology department BUIC)

1 au faire Dises, Lechner Professio Peychology Depor lies suzeited Mi Pakers < Valen Department Big-five Madel Reisonlit LIVEY

**Instructions for scoring**: Key items that are bold, italicized, and underlined (e.g., *E*) should be reverse scored. To reverse score an item, change 1 to 5, 2 to 4, 4 to 2, and 5 to 1. After reverse scoring, find the total score for E (Extroversion), A (Agreeableness), C (Conscientiousness), N (Neuroticism), and O (Openness). Important note: Please be sure to submit original responses on each item to the Psi Beta spreadsheet. So please do NOT report reverse-scored data, just original responses made by your participants.

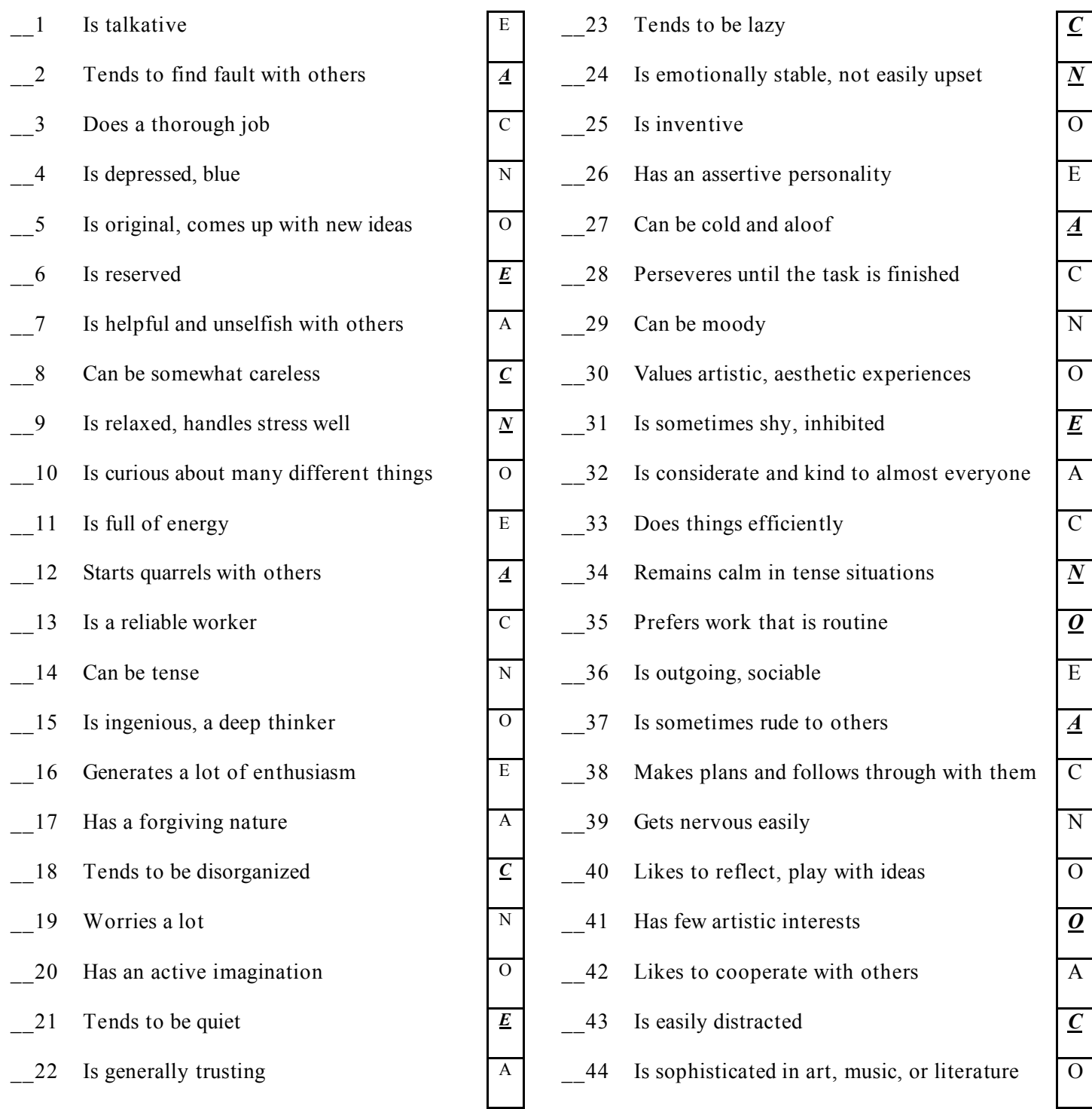

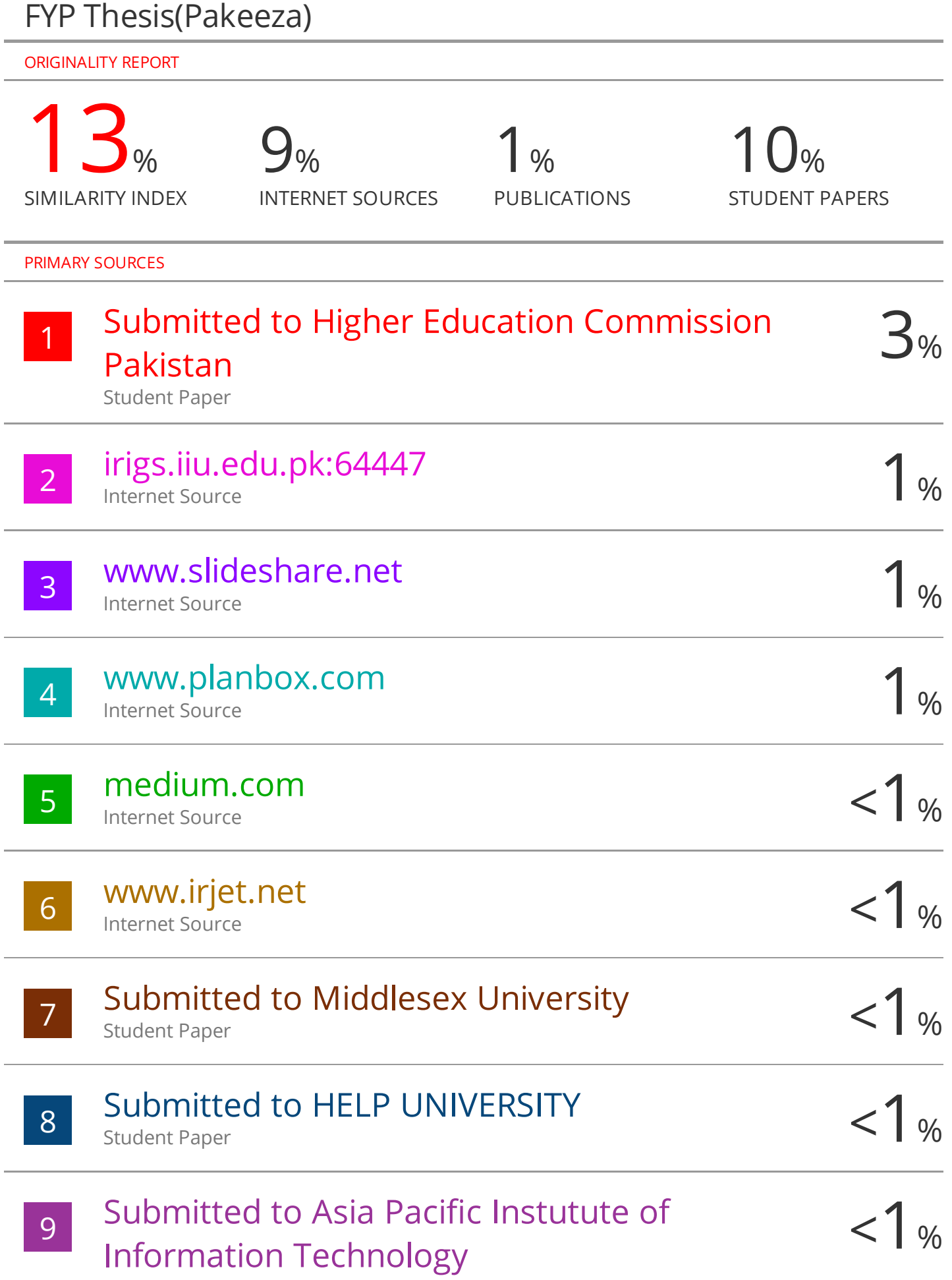

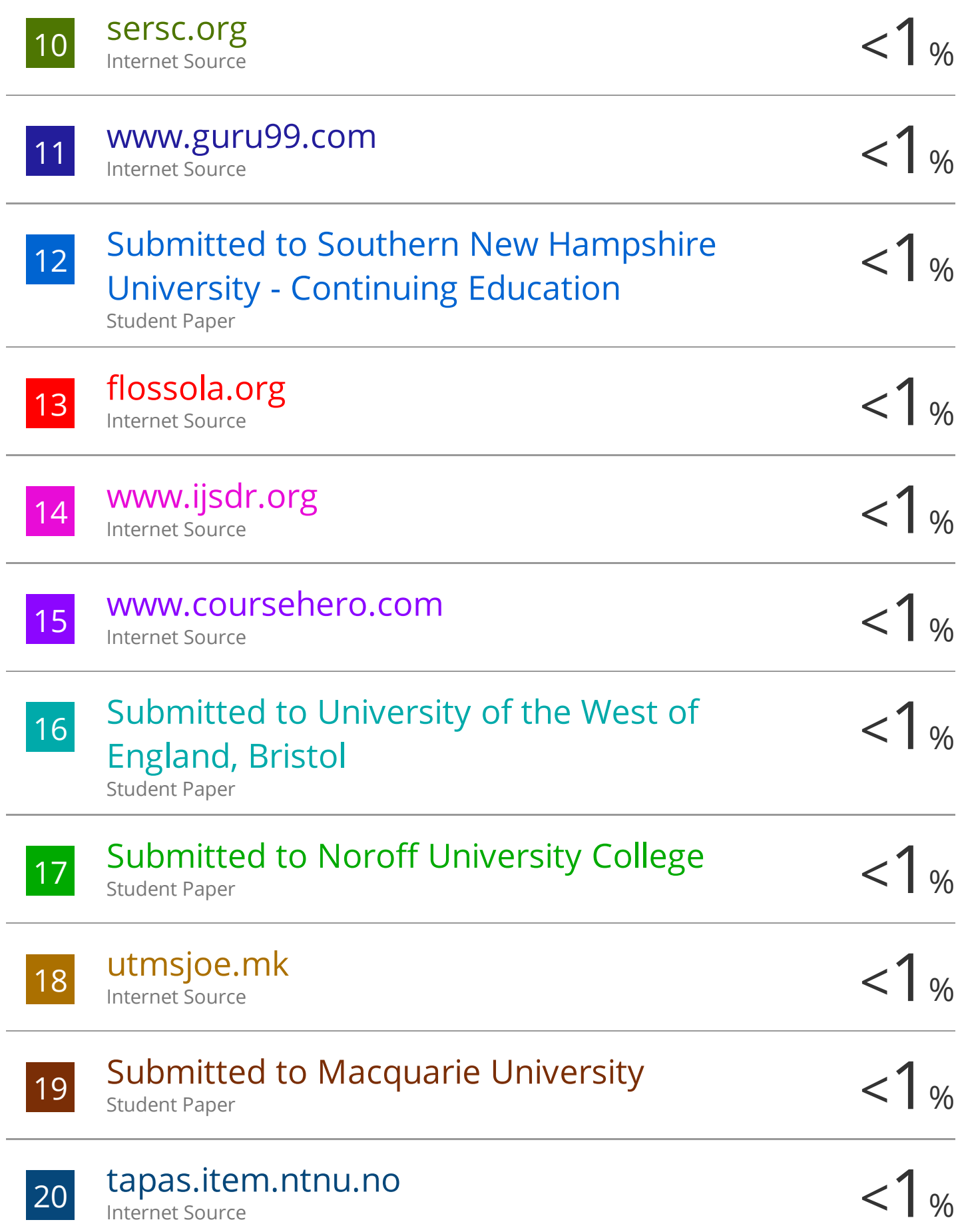

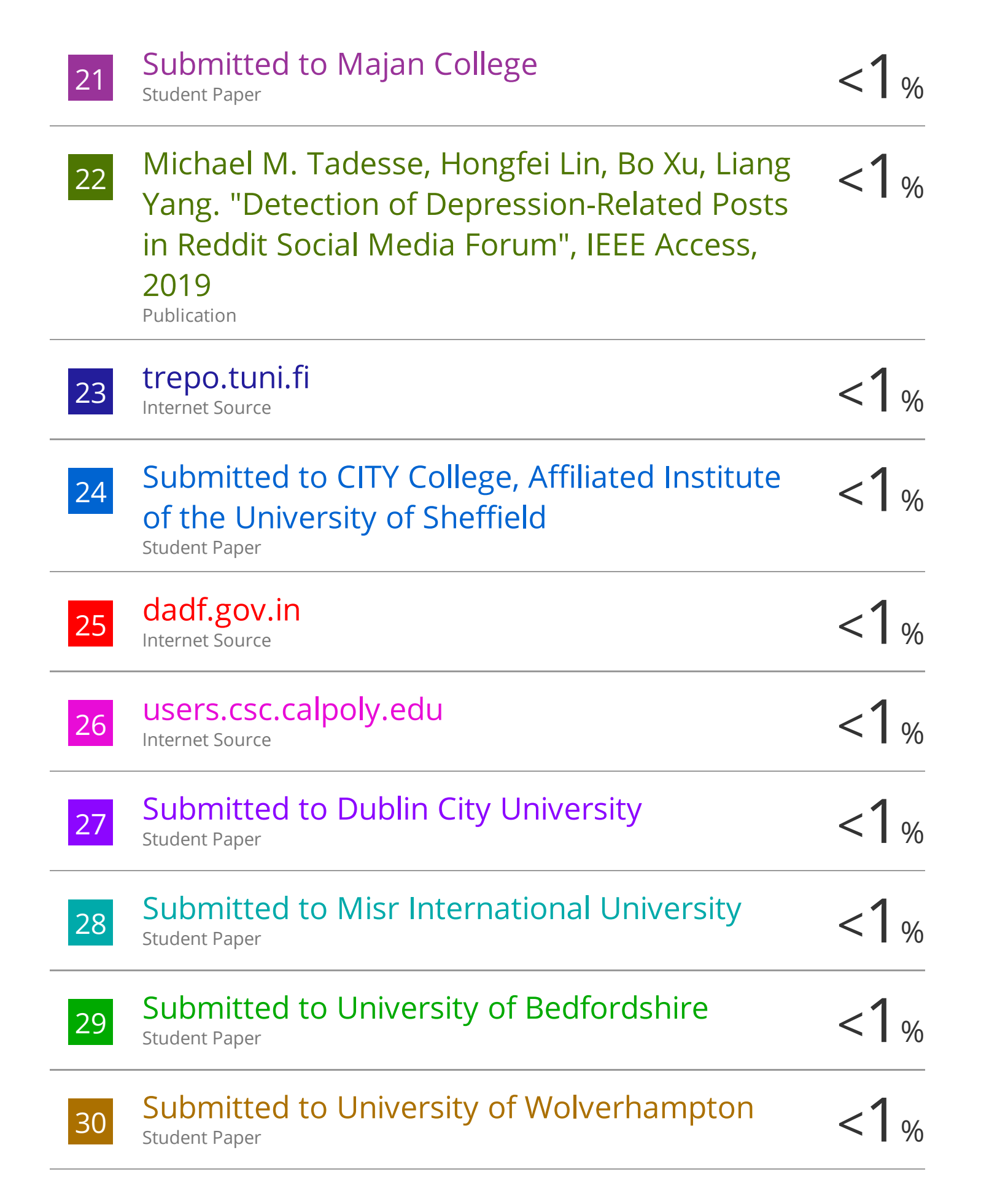

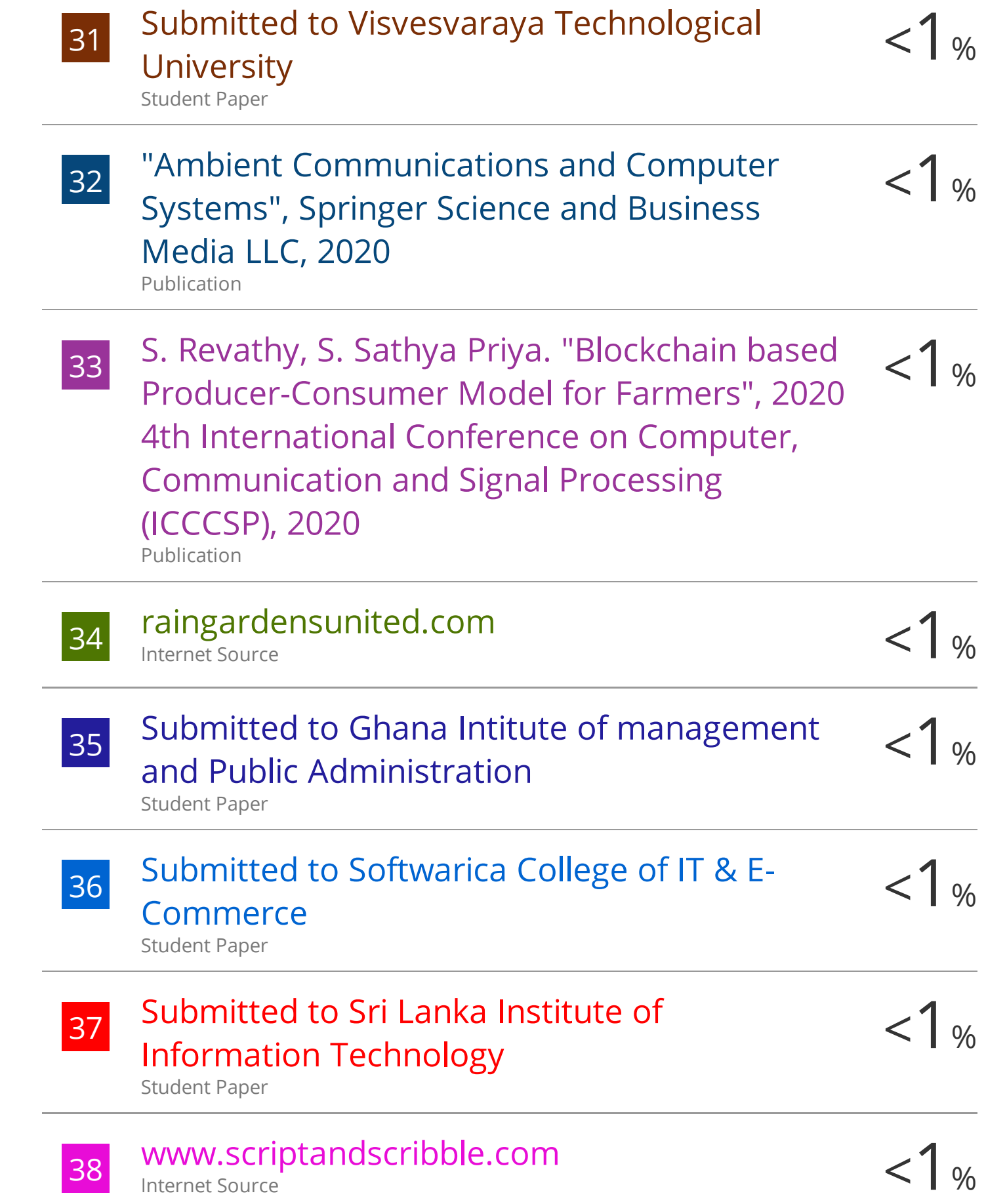

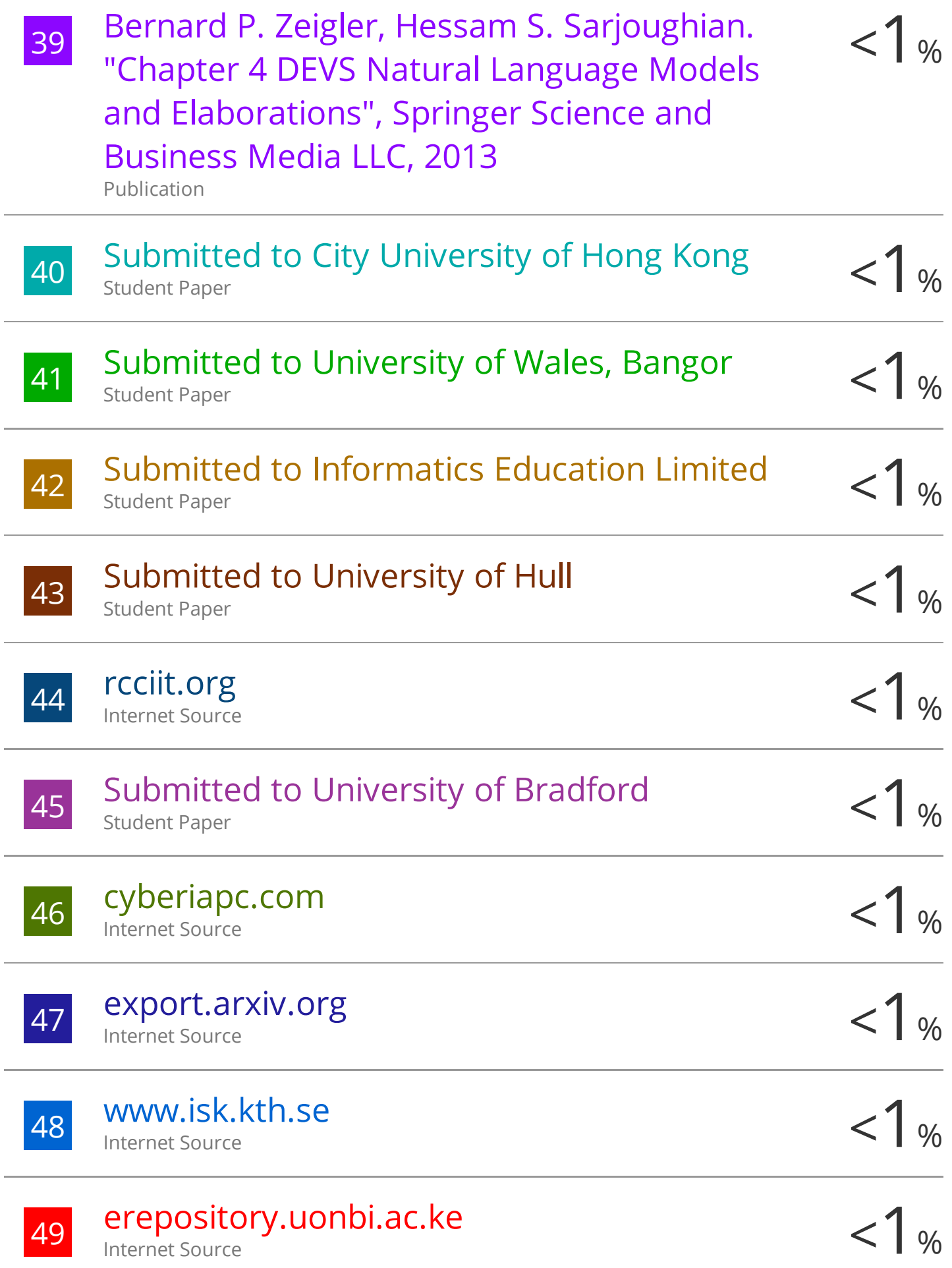

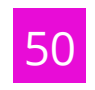

Exclude quotes Off Exclude bibliography Off Exclude matches Off